# 5 TechSmith Snagit

### COM Server Guide

Version 2020 October 2019

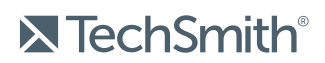

Copyright © 2019 TechSmith Corporation. All rights reserved

## <span id="page-1-0"></span>Table of Contents

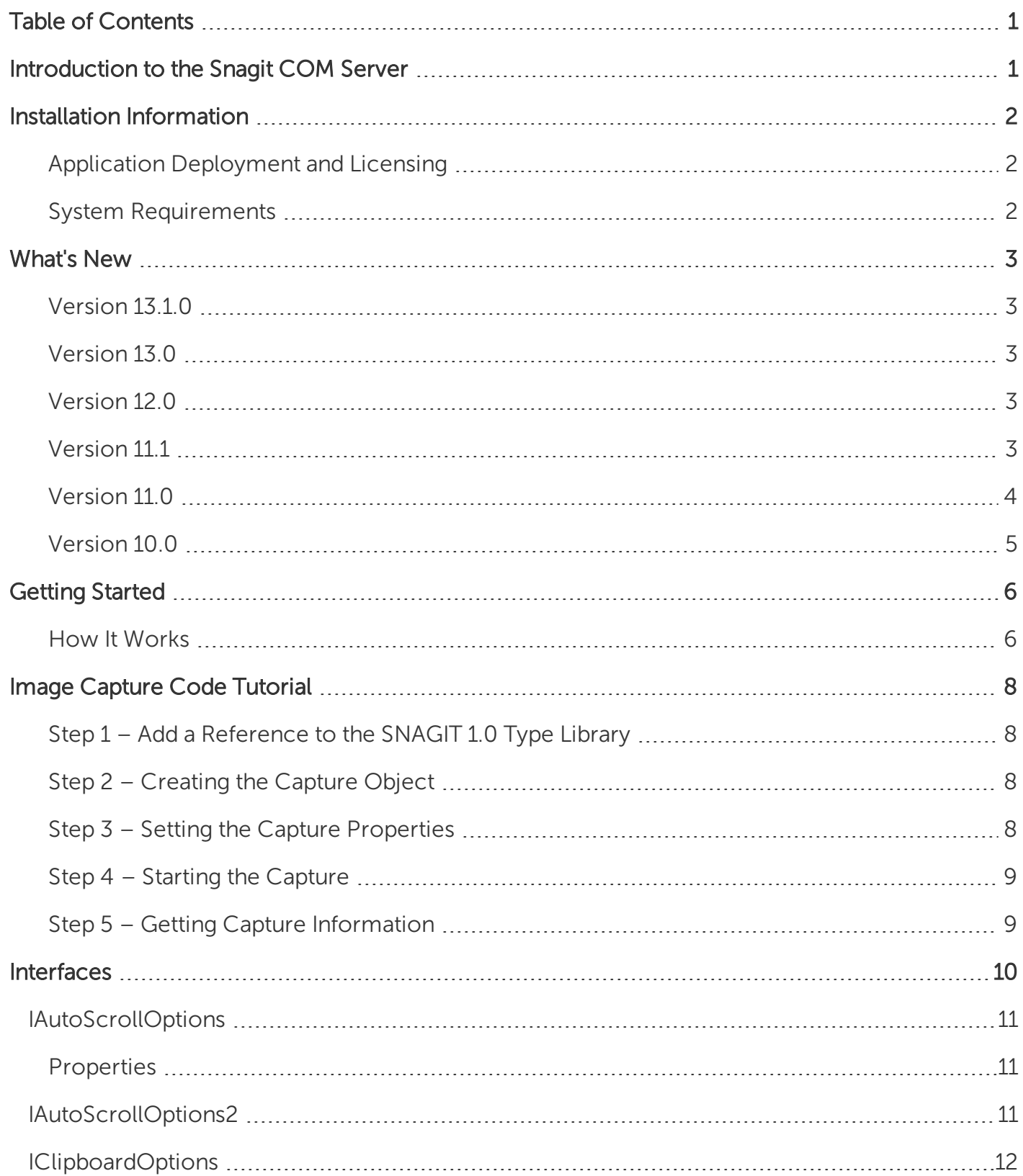

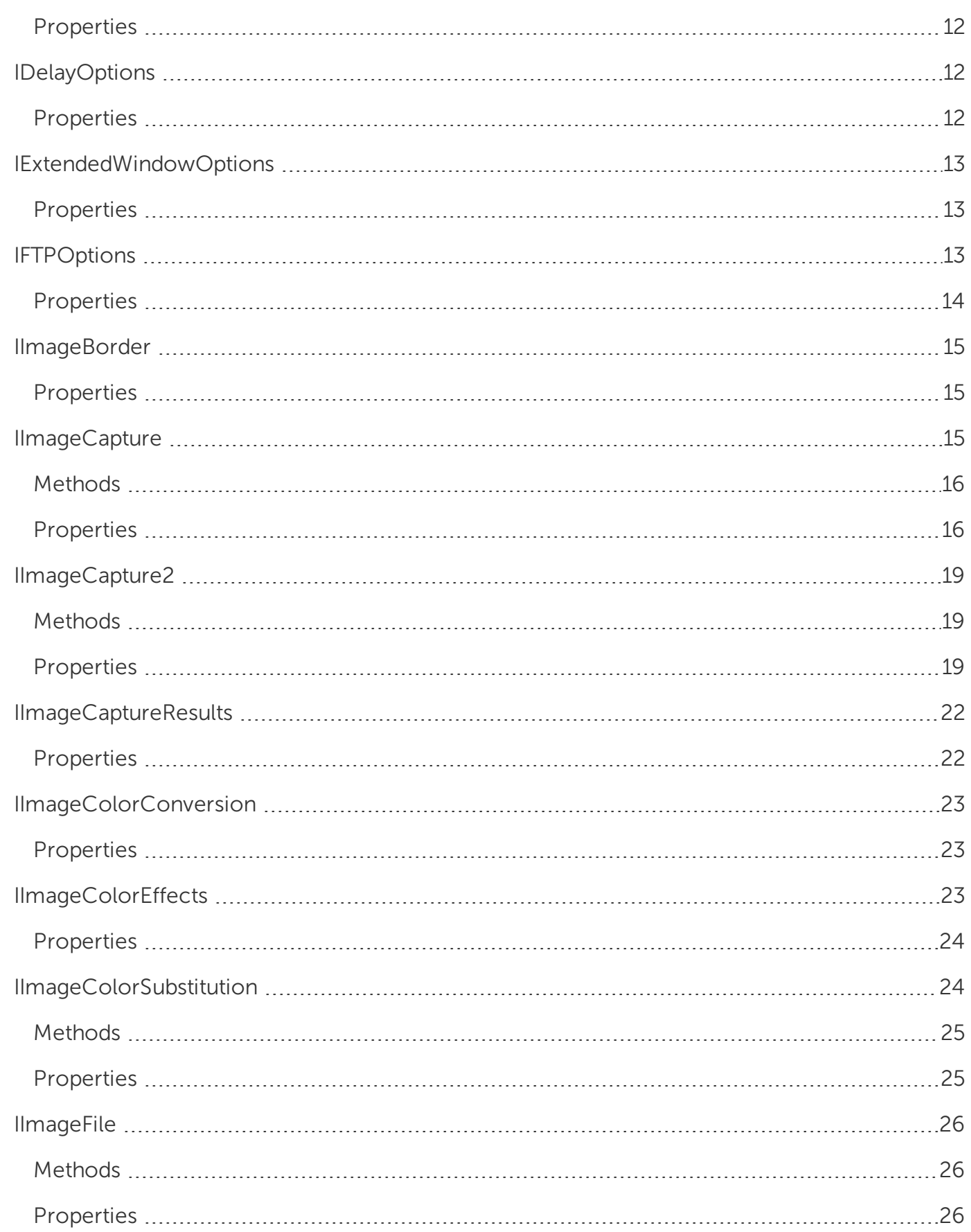

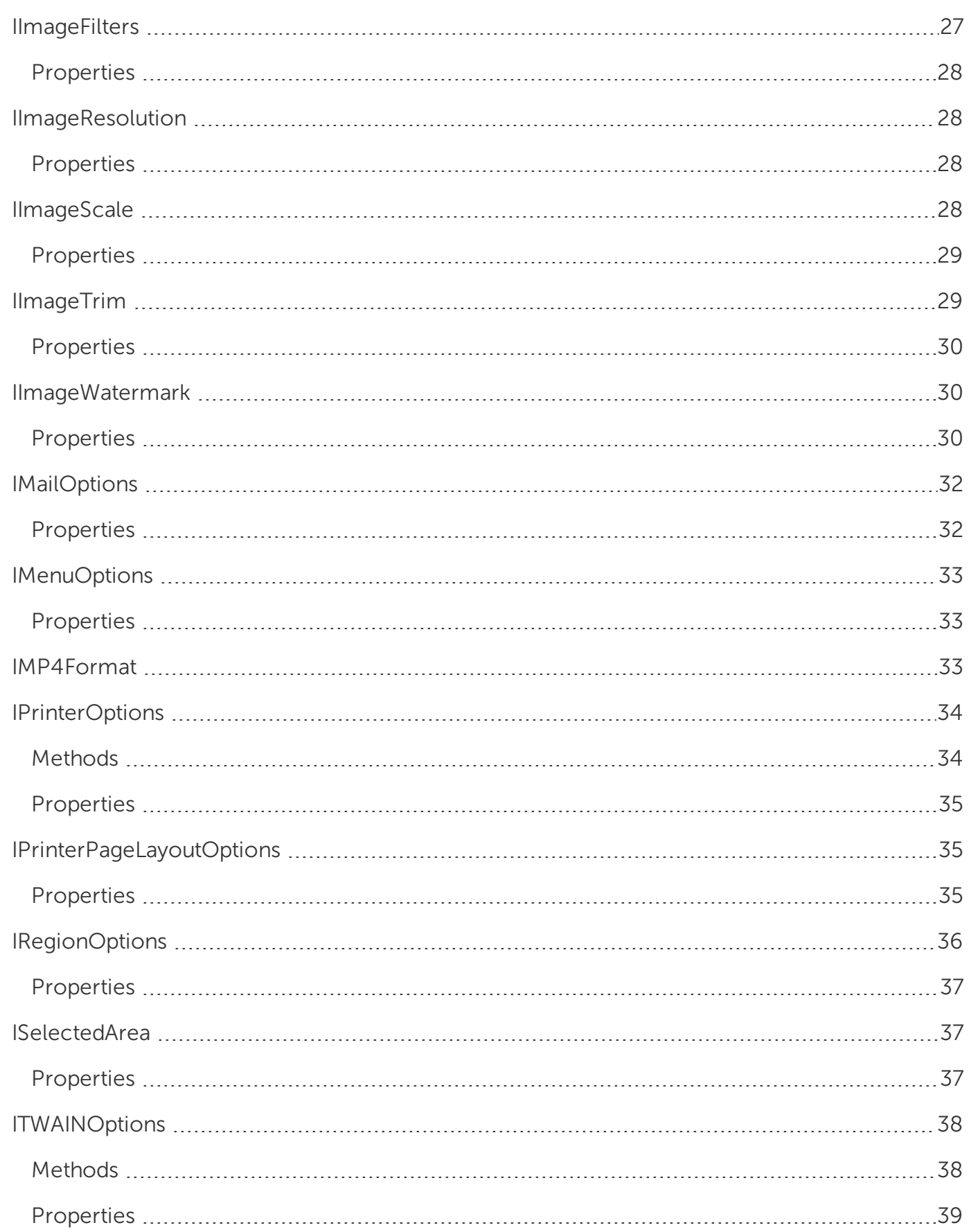

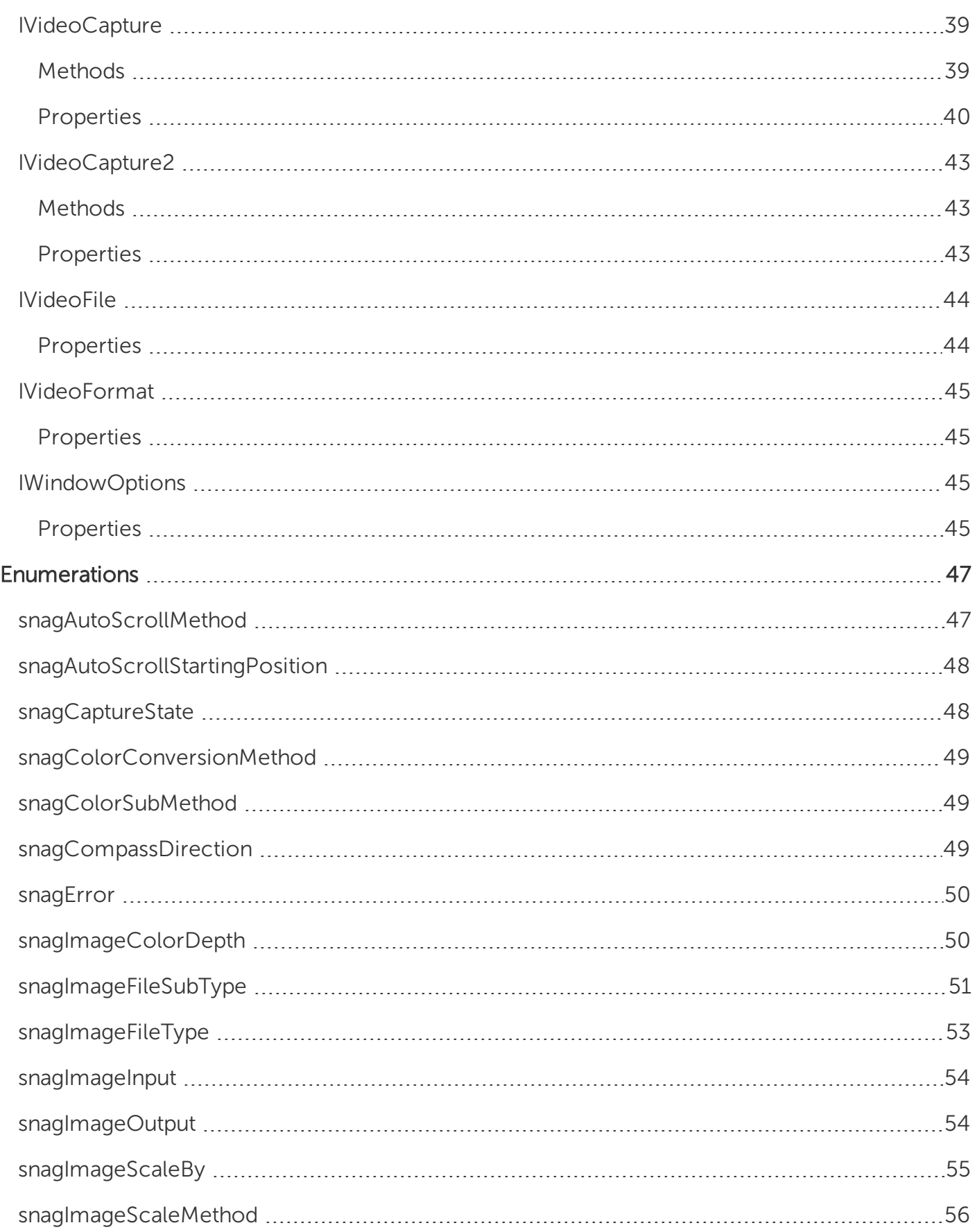

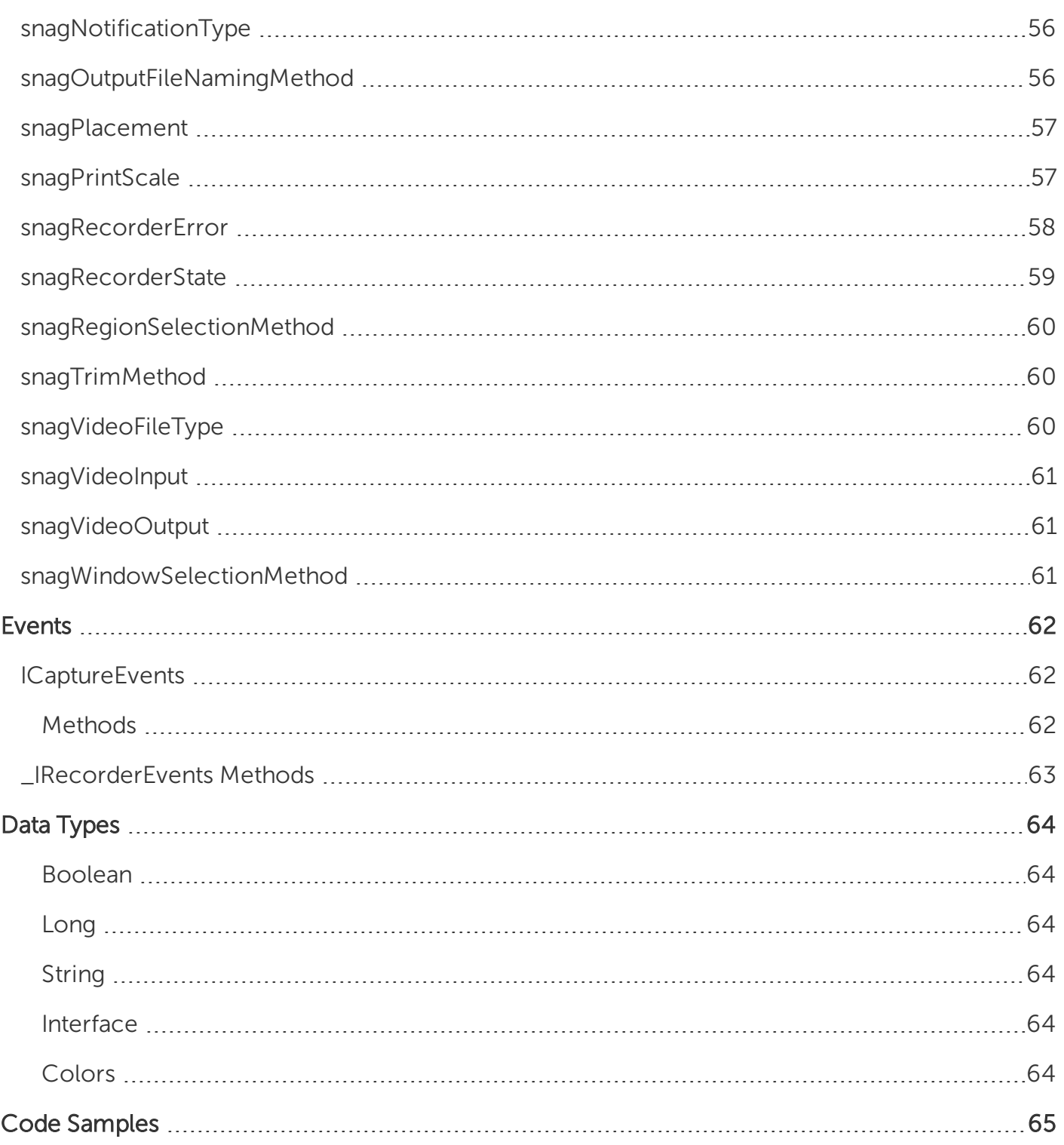

# <span id="page-6-0"></span>Introduction to the Snagit COM Server

Using Snagit's COM server, you can easily incorporate Snagit's screen capture functionality into your organization's proprietary applications. The COM server lets you customize capture instructions for Snagit, automate the capture process, and programmatically control Snagit's entire array of image and video capture features from within your own application.

You can access Snagit's capture functionality from any programming language that supports COM, including the following:

- $\cdot$  C#
- $\cdot$  C/C++
- Visual Basic
- $\cdot$  Fox Pro 9
- $\cdot$  Ruby
- VBScript

To view sample projects in various programming languages that demonstrate how to use Snagit to take image captures and video recordings from your own application, go to <https://github.com/TechSmith/Snagit-COM-Samples>.

This Snagit COM Server Guide assumes you are familiar with COM programming. If you need more information about COM, please consult your development environment's documentation.

# <span id="page-7-0"></span>Installation Information

The Snagit COM server is built into Snagit. Download and install Snagit. This automatically registers the Snagit COM server and makes it available to other applications.

The Snagit COM server is implemented as an out-of-process COM server. The Snagit setup program registers the Snagit COM server after you install Snagit. If you need to manually register the COM server, use an elevated command prompt and type the following from the Snagit program folder:

Snagit32.exe /register

#### <span id="page-7-1"></span>Application Deployment and Licensing

Each desktop using the Snagit COM server must have Snagit installed. Any commercially distributed software application using the Snagit COM server must comply with the restrictions located in the Snagit Software License Agreement in the license.txt file in the Snagit application folder.

If you are using the Snagit trial version, the COM server is fully functional during the trial period. Once the trial has expired, invoking the capture method fails, and the COM server gives a serrSnagitExpired error, and LastError is set to serrSnagitExpired. All programs using the Snagit COM server should check the LastError property or subscribe to the events from the capture interfaces, so that this error case is handled correctly.

#### <span id="page-7-2"></span>System Requirements

An application using the Snagit COM server must meet the following system requirements:

- Microsoft Windows 10, Windows 8, Windows 7 SP1 (32-bit and 64-bit), or Windows Server 2012 R2
- .NET 4.6 Full or later
- 2.4 GHz single core processor (dual core i5 required for video capture)
- 1 GB of RAM (4 GB required for video capture)
- 400 MB of hard-disk space for program installation
- Windows 7 compatible video and audio hardware
- Video Capture on Windows N requires the Media Feature Pack for Windows N

# <span id="page-8-0"></span>What's New

<span id="page-8-1"></span>The following changes have been made for the most recent version of Snagit:

#### Version 13.1.0

- Added webcam support
- Added method to get the audio length from a video recording
- <span id="page-8-2"></span>• Removed image capturing filter

#### Version 13.0

- Removed capturing links/hotspots
- Removed custom scroll input
- Removed saving to the Flash SWF file type
- <span id="page-8-3"></span>• Removed the Halftone color conversion

#### Version 12.0

- Added link to new code samples
- Fastest scrolling method option has been exposed
- <span id="page-8-4"></span>• Text Capture has been removed

#### Version 11.1

- Added the following:
	- **.** Fnumerations:
		- snagVideoInput
		- snagVideoOutput
		- snagVideoFileType
		- snagRecorderError
		- snagRecorderState
	- · Interfaces:
		- IVideoCapture
		- IVideoFormat

**X** TechSmith®

- <sup>l</sup> IMP4Format
- <sup>l</sup> IVideoFile
- Events:
	- IRecorderEventsMethods
- The default setting for IImageFile and IImageFile2 for the FileType property was changed from siftBMP to siftPNG to reflect our default of PNG in Snagit Editor.
- The Snagit 11 COM server will not be registered if a previous version of Snagit is already installed. You will need to register the new COM server manually by running "Snagit32.exe /register" at a Admin command prompt.
- The AppendToFile property for the ITextFile2 interface is ignored if the UseFormattedText property is set.

#### <span id="page-9-0"></span>Version 11.0

- Some enumerated types have had values removed.
	- snagImageInput:
		- siiDOSScreen
		- siiProgramFile
		- $\bullet$  siiEllipse
		- siiRoundedRect
		- $\bullet$  siiTriangle
		- siiPolygon
		- siiWallpaper
		- siiDirectX
	- snagTextInput:
		- stiDOSScreen
	- snagImageFileType:
		- $\bullet$  siftPCX
		- $\bullet$  siftMSP
		- $\bullet$  siftCAL
		- $\bullet$  siftGFM

**X** TechSmith®

- $\bullet$  siftIOCAR
- $\bullet$  siftIOCAW
- $\bullet$  siftPICT
- $\bullet$  siftLEAD
- snagColorConversionMethod:
	- $\bullet$  sccmCustom = 4
- Other enumerated types were removed entirely.
	- snagDitherPalette
	- snagDitherMethod
- Color depth filters were removed.
	- IlmageColorConversion properties:
		- snagImageColorDepth
		- snagDitherMethod
		- snagDitherPalette

#### <span id="page-10-0"></span>Version 10.0

• New image input setting, siiCapture, for All-in-One Capture ®.

# <span id="page-11-0"></span>Getting Started

The Snagit COM server should be accessible from any language that supports COM. Only basic data types are used. See Data [Types](#page-69-0) for more information.

The Snagit COM server is not an automation server. None of the changes made through the COM server are saved in the Snagit application or the registry. You can use the COM server from multiple clients, so check return values on calls to methods in case a conflict has occurred.

#### <span id="page-11-1"></span>How It Works

All the interfaces, properties, and methods described in this user guide are accessible from any COM enabled language.

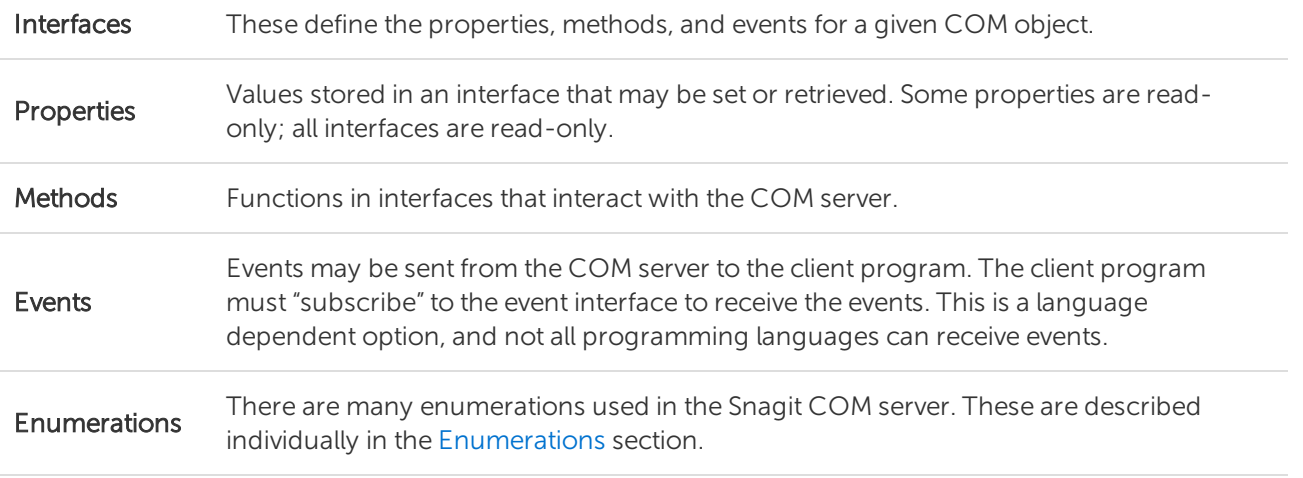

To access the COM object's functionality, you must first create an instance of the object in your client program.

#### • C++ MFC and ATL Users

The TLB is embedded into the Snagit32.exe that is located in the Snagit Install folder. Use the Microsoft Visual C++ #import statement on Snagit32.exe to create a smart-pointer wrapper classes for the COM server.

#### • Visual Basic Users

A reference to the SNAGIT 1.0 Type Library should be added in the References dialog accessed from the Project > References menu.

• VB.NET and C# Users

Choose Project > Add Reference to add a reference to the SNAGIT 1.0 Type Library. Note that the entry is on the COM tab page.

# <span id="page-13-0"></span>Image Capture Code Tutorial

This section gives you step-by-step instructions on the basic methods and properties you need to create an image capture. The source code fragments use Microsoft's Visual Basic programming language.

To view more sample projects in various programming languages that demonstrate how to use Snagit to take image captures and video recordings from your own application, go to [https://github.com/TechSmith/Snagit-COM-Samples.](https://github.com/TechSmith/Snagit-COM-Samples)

#### <span id="page-13-1"></span>Step 1 – Add a Reference to the SNAGIT 1.0 Type Library

To add a reference in Visual Studio 2013, do the following:

- 1. Open the project properties and click the References tab.
- 2. Click on the Add button to browse the COM objects on your system.
- <span id="page-13-2"></span>3. Locate the SNAGIT 1.0 Type Library and click OK.

#### Step 2 – Creating the Capture Object

Create the capture object.

Dim ImageCapture1 As SNAGITLib.ImageCapture

Set ImageCapture1 = CreateObject("Snagit.ImageCapture.1")

#### <span id="page-13-3"></span>Step 3 – Setting the Capture Properties

Configure various capture object properties. All object properties use default values if the property is not specified. Configure different properties based on what you want to do with the capture object.

// Configure to capture the window and save to the clipboard

ImageCapture1.Input = siiWindow

ImageCapture1.Output = sioClipboard

If you do not know the current capture setting, you can retrieve these values.

#### $\lambda$  TechSmith®

Dim bUsePreview

```
bUsePreview = ImageCapture1.EnablePreviewWindow
Dim CaptureCursor CaptureCursor = ImageCapture1.IncludeCursor
```
#### <span id="page-14-0"></span>Step 4 – Starting the Capture

Once the capture object is configured correctly, start the capture session.

ImageCapture1.Capture

The Capture call is asynchronous. The capture object may still be completing the operation after the function returns.

#### <span id="page-14-1"></span>Step 5 – Getting Capture Information

During or after a capture, you may want to monitor the state of the capture.

Dim capState As snagCaptureState

capState = ImageCapture1.CaptureState

Dim capDone

capDone = ImageCapture1.IsCaptureDone

The capture state information resets when a new capture is started.

Specific interfaces send event callbacks to which a client can subscribe. This allows the client program to update without polling.

# <span id="page-15-0"></span>Interfaces

Interfaces define the methods and properties of the COM object.

When available, methods are listed before properties on interface pages. Properties can be "write" or "readonly." Any property that is used to access another interface is read-only.

The following interfaces are available:

- [IAutoScrollOptions](#page-16-0)
- [IAutoScrollOptions2](#page-16-2)
- [IClipboardOptions](#page-17-0)
- [IDelayOptions](#page-17-2)
- [IExtendedWindowOptions](#page-18-0)
- [IFTPOptions](#page-18-2)
- IlmageBorder
- IlmageCapture
- IlmageCapture2
- IlmageCaptureResults
- IlmageColorConversion
- [IImageColorEffects](#page-28-2)
- IlmageColorSubstitution
- IlmageFile
- IlmageFilters
- IlmageResolution
- IlmageScale
- IlmageTrim
- IlmageWatermark
- [IMailOptions](#page-37-0)
- [IMenuOptions](#page-38-0)
- [IMP4Format](#page-38-2)
- [IPrinterOptions](#page-39-0)
- [IPrinterPageLayoutOptions](#page-40-1)
- [IRegionOptions](#page-41-0)
- [ISelectedArea](#page-42-1)
- [ITWAINOptions](#page-43-0)
- [IVideoCapture](#page-44-1)
- [IVideoCapture2](#page-48-0)
- [IVideoFile](#page-49-0)
- [IVideoFormat](#page-50-0)
- <span id="page-16-0"></span>• [IWindowOptions](#page-50-2)

### IAutoScrollOptions

The IAutoScrollOptions interface contains the settings for scrolling captures. These settings are only valid when the input of the capture object is set to siiWindow or siiRegion on an image capture object.

#### <span id="page-16-1"></span>Properties

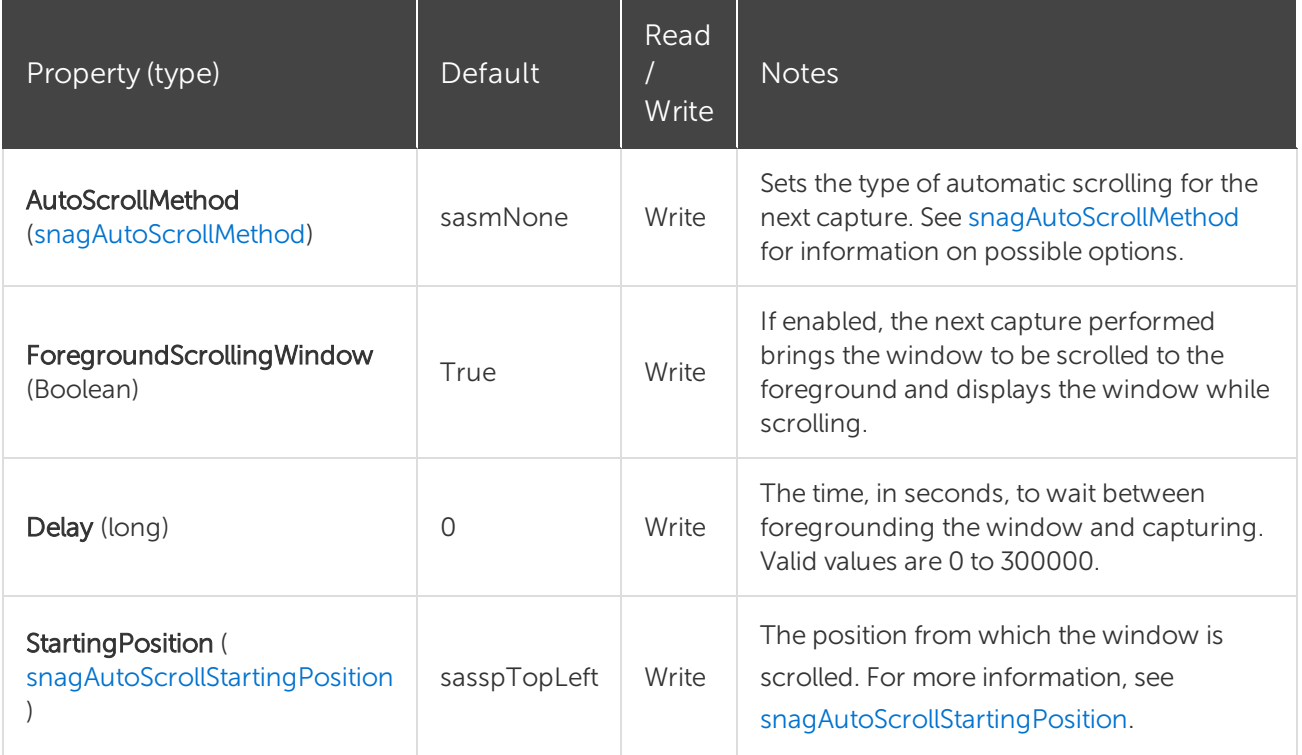

### <span id="page-16-2"></span>IAutoScrollOptions2

The IAutoScrollOptions2 interface extends the IAutoScrollOptions interface by exposing the option to enable/disable using the fastest image scrolling method.

The IImageCapture interface was not versioned to directly reference IAutoScrollOptions2. You will need to cast the IAutoScrollOptions pointer to a IAutoScrollOptions2 pointer in order to access this option.

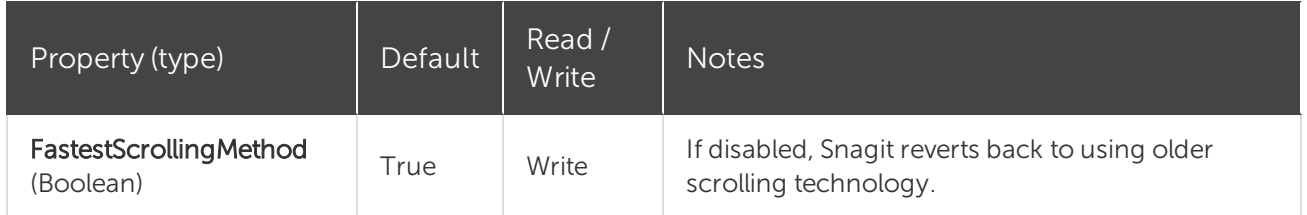

### <span id="page-17-0"></span>IClipboardOptions

<span id="page-17-1"></span>The IClipboardOptions interface is used to set the options related to Clipboard capture input.

#### Properties

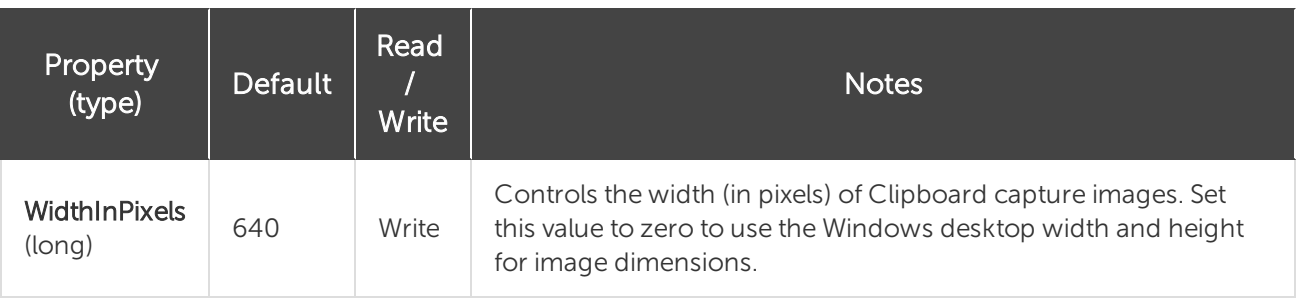

### <span id="page-17-2"></span>IDelayOptions

<span id="page-17-3"></span>The **IDelayOptions** interface specifies the number of seconds to wait before taking a capture.

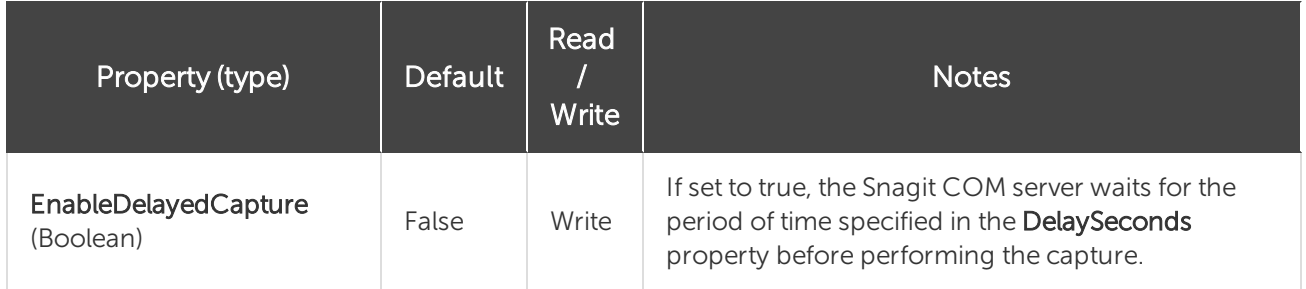

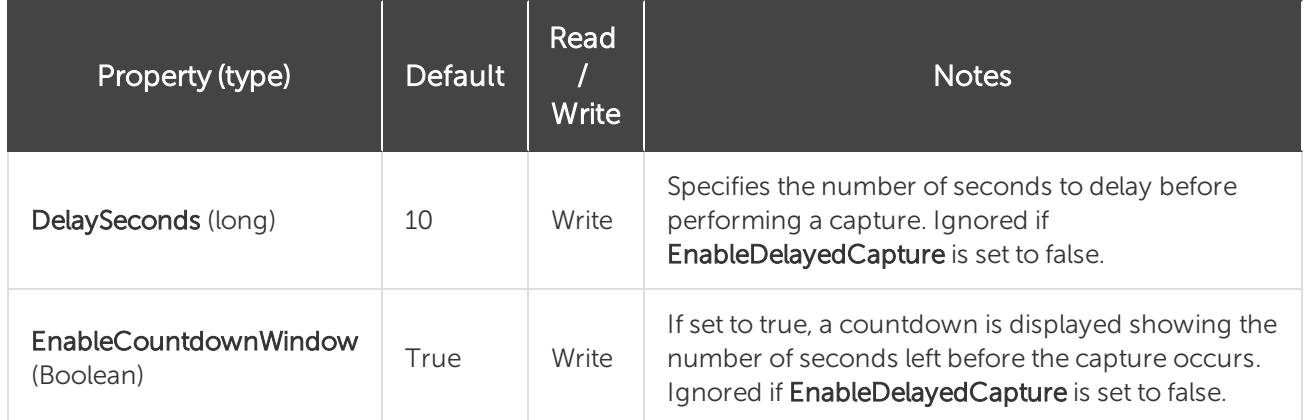

### <span id="page-18-0"></span>IExtendedWindowOptions

The IExtendedWindowOptions interface contains all the settings for an extended window capture. Extended window capture allows you to resize a window to any width/height before capturing (potentially bigger than the screen). The window is restored to its original width/height after the capture is completed. You can also use this option to capture a window partially off the screen.

<span id="page-18-1"></span>This is only valid when capturing an image object using the siiExtendedWindow input.

#### Properties

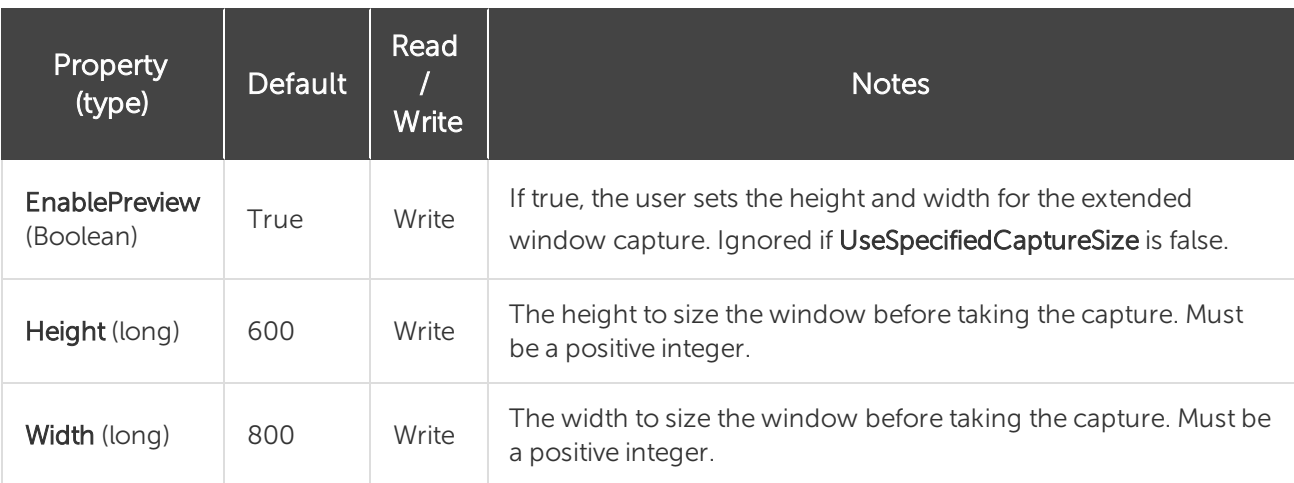

### <span id="page-18-2"></span>**IFTPOptions**

The IFTPOptions interface is used when the output is set to sioFTP or stoFTP. The capture image or text is sent to an FTP server. At a minimum, the server and filename must be set in order to use FTP output.

<span id="page-19-0"></span>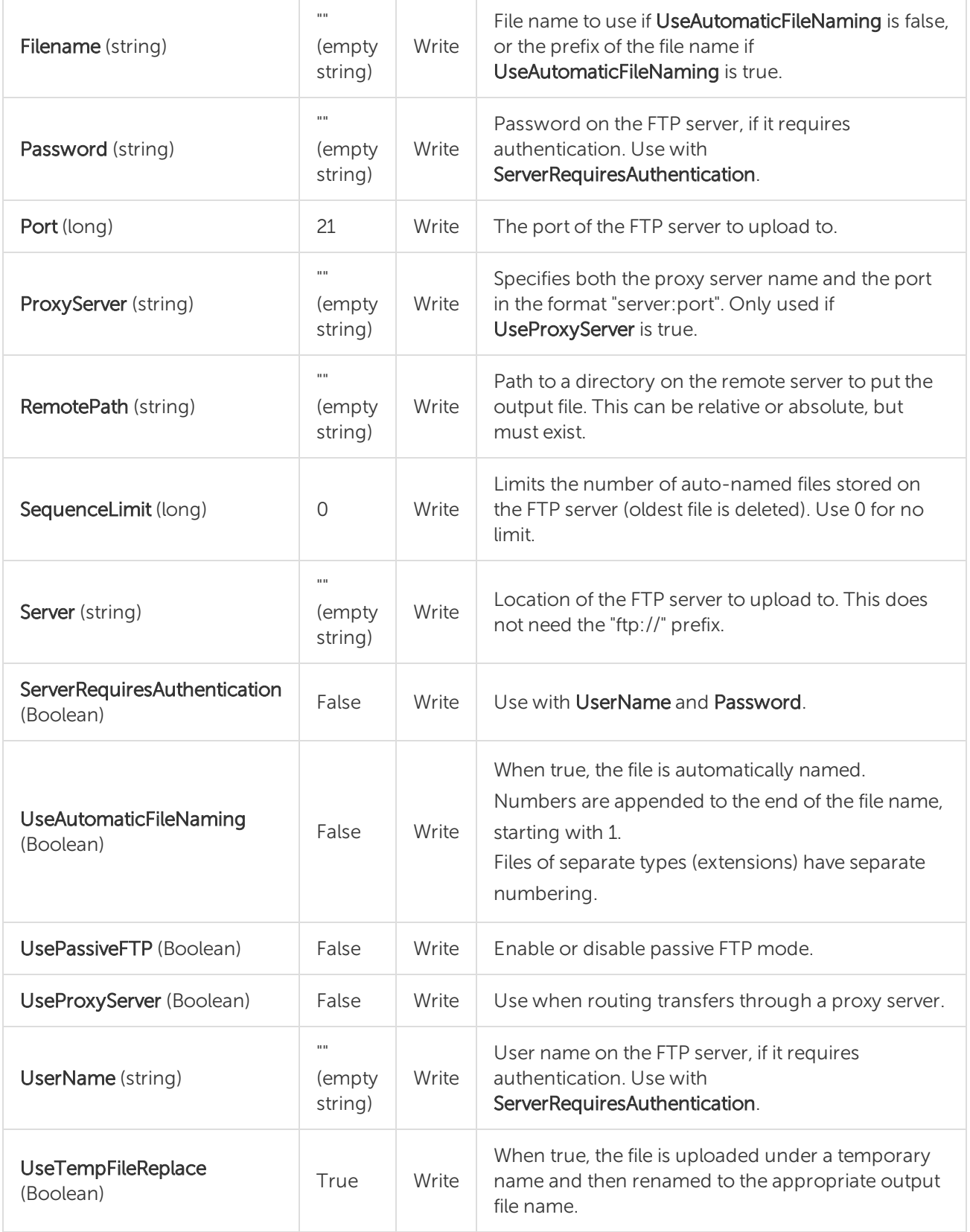

### <span id="page-20-0"></span>IImageBorder

The IImageBorder interface is a filter that creates a border around the edge of an image. This filter may increase the size of the original captured image.

#### <span id="page-20-1"></span>Properties

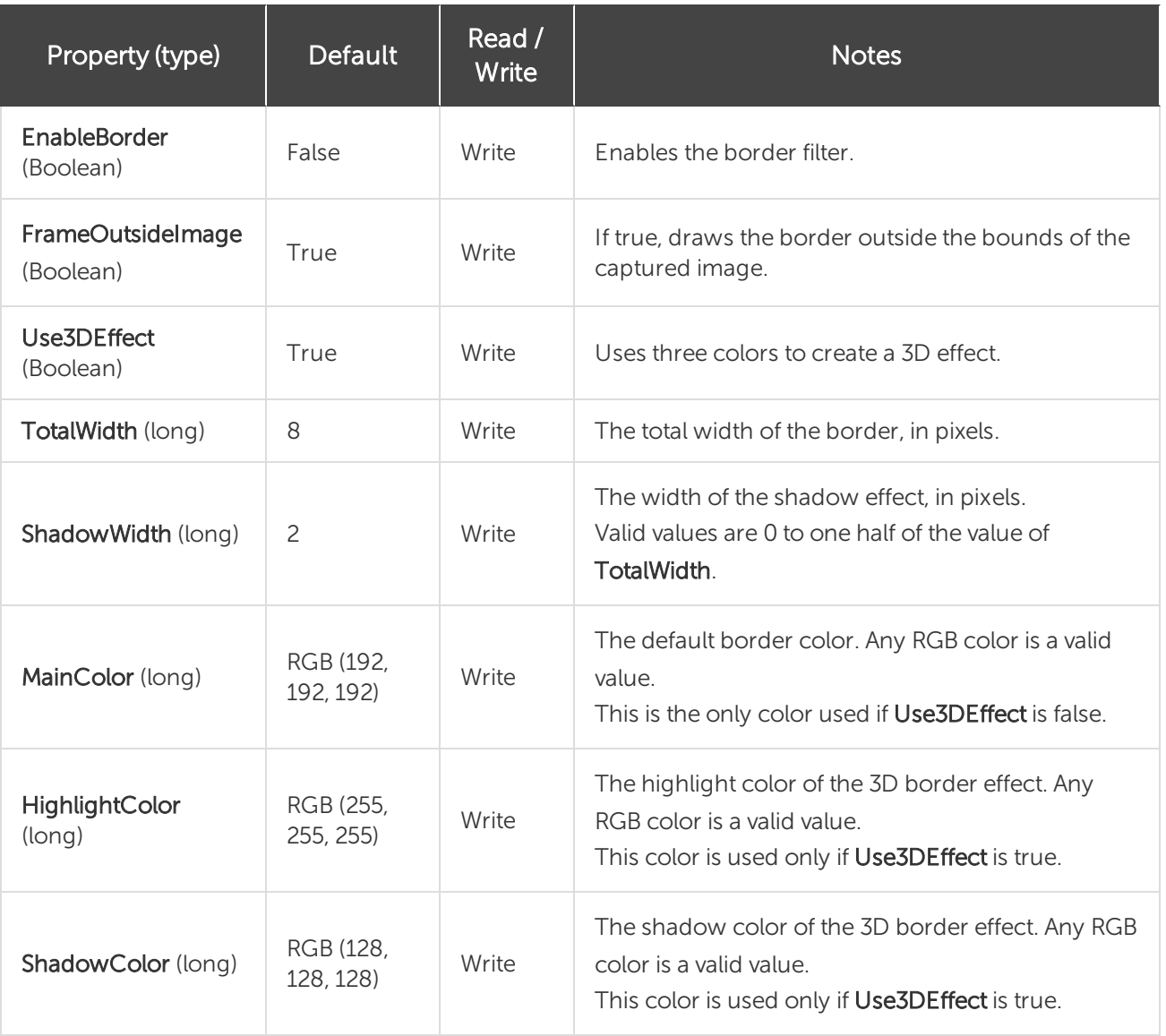

For more information on RGB color values, see [Colors.](#page-69-5)

### <span id="page-20-2"></span>IImageCapture

The IImageCapture interface is the base capture interface for image captures. All image capture actions and settings are contained within it.

If your users have Snagit version 8.1.0 or later, use the [IImageCapture2](#page-24-0) interface for image captures.

#### <span id="page-21-0"></span>Methods

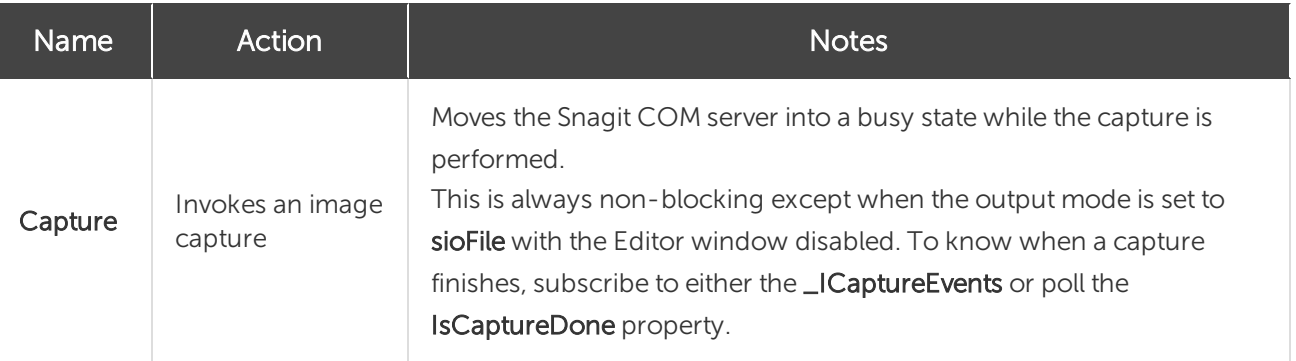

<span id="page-21-1"></span>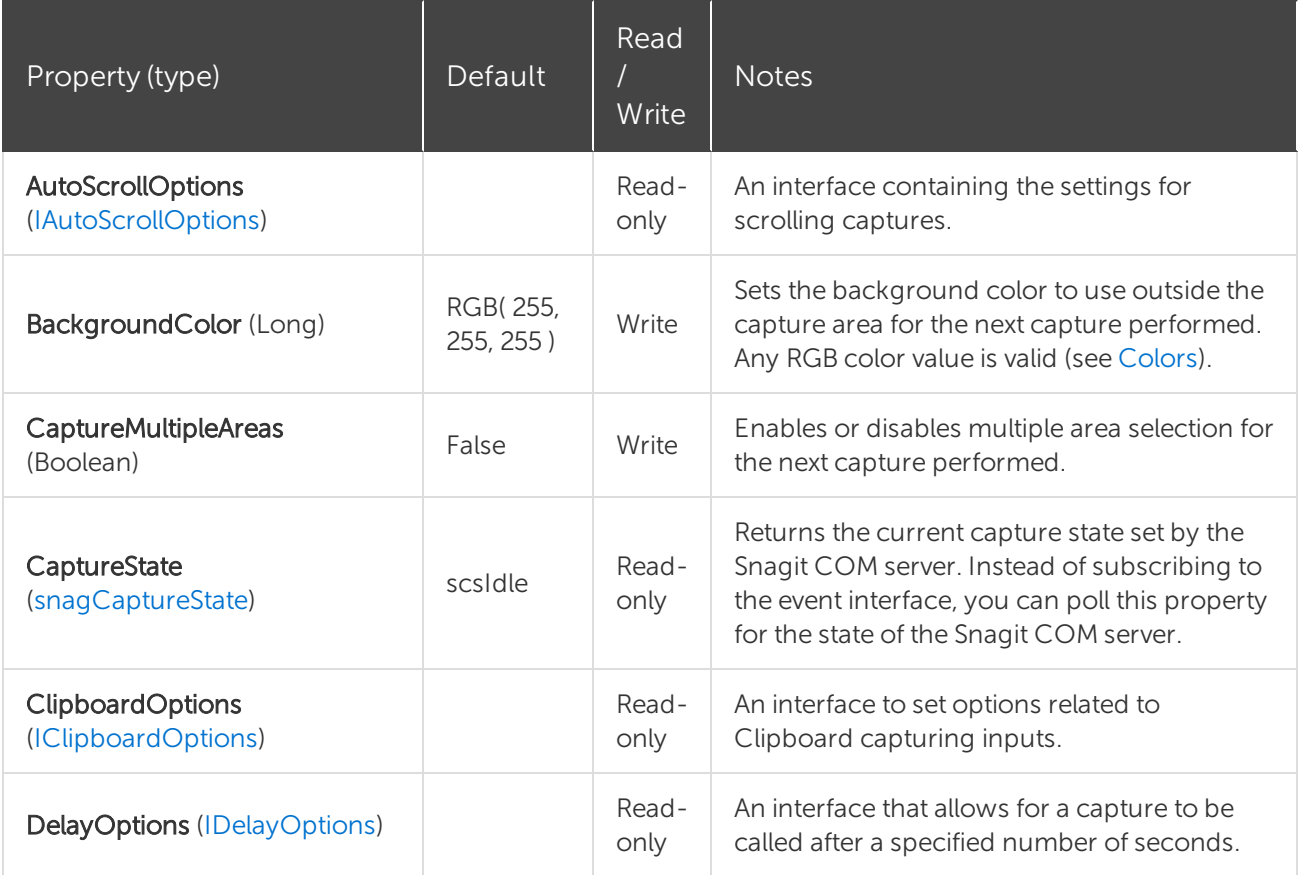

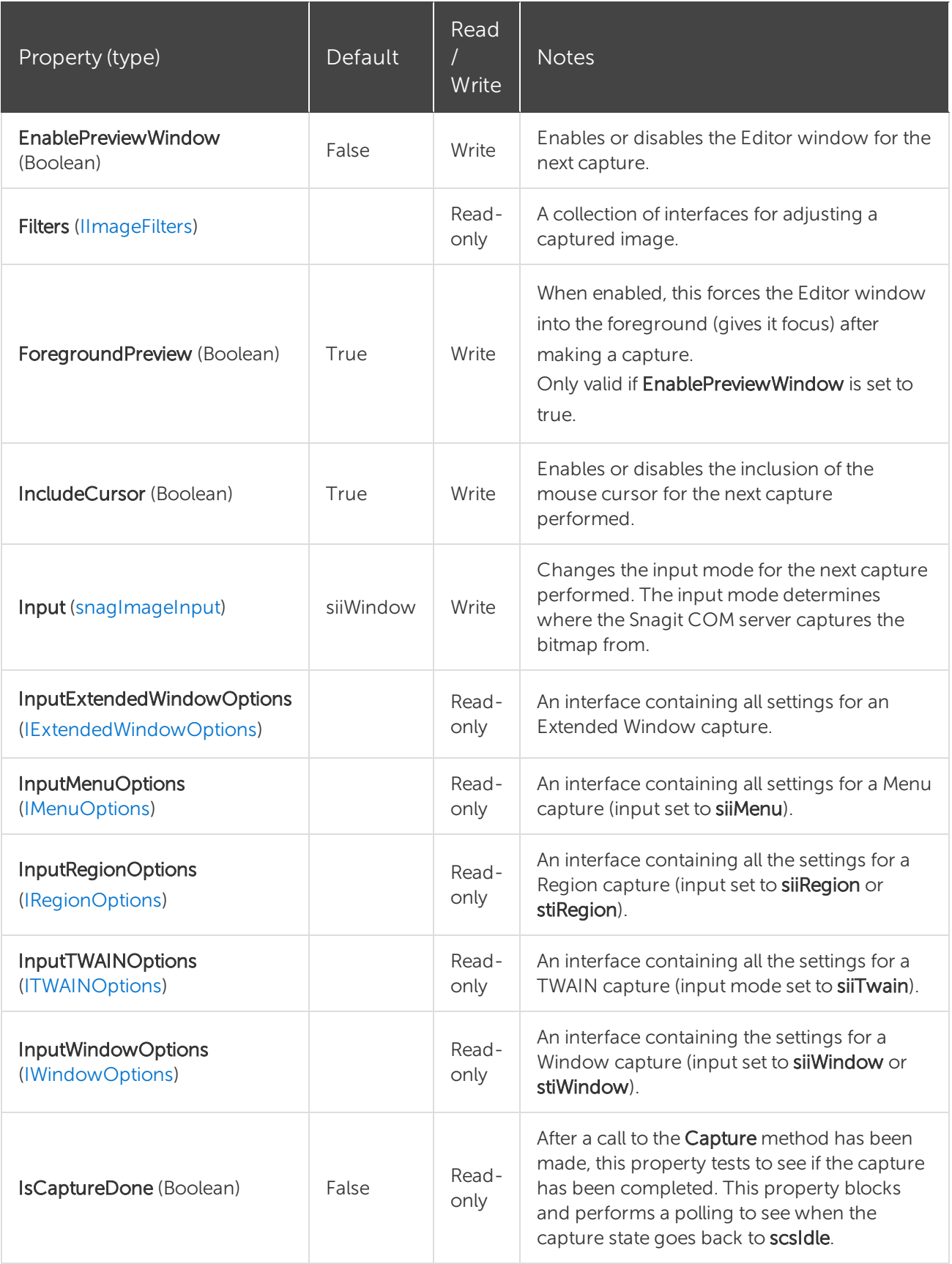

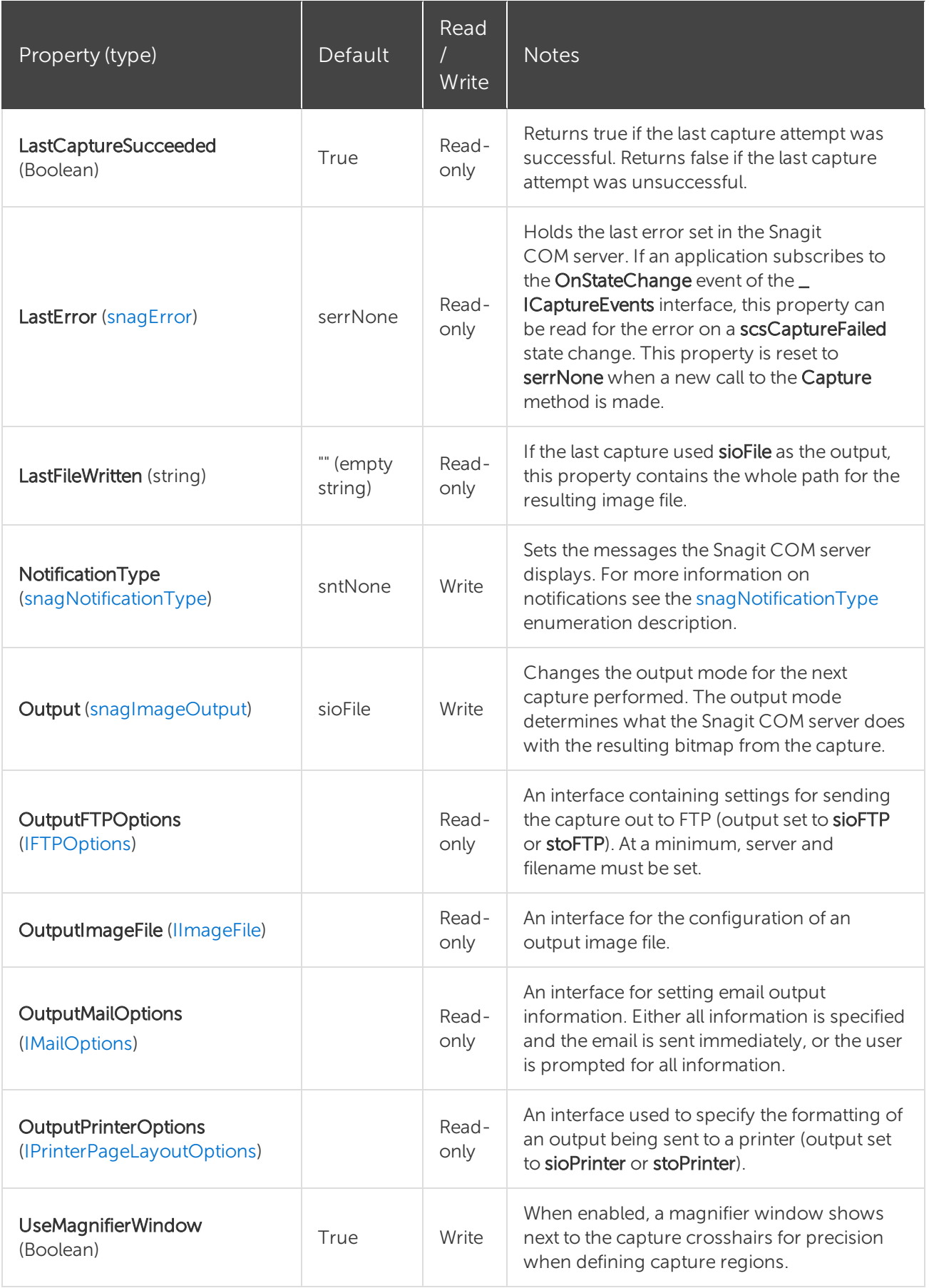

### <span id="page-24-0"></span>IImageCapture2

The IlmageCapture interface is the base capture interface for image captures. All image capture actions and settings are contained within it.

IImageCapture2 replaces [IImageCapture](#page-20-2) for users of versions 8.1.0 and later.

#### <span id="page-24-1"></span>Methods

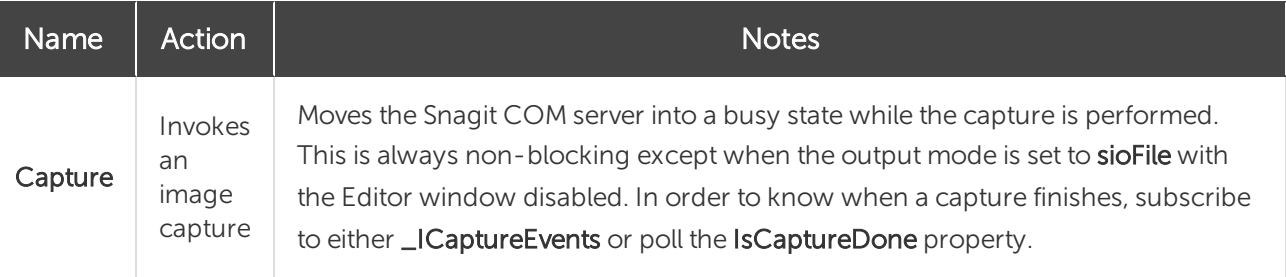

<span id="page-24-2"></span>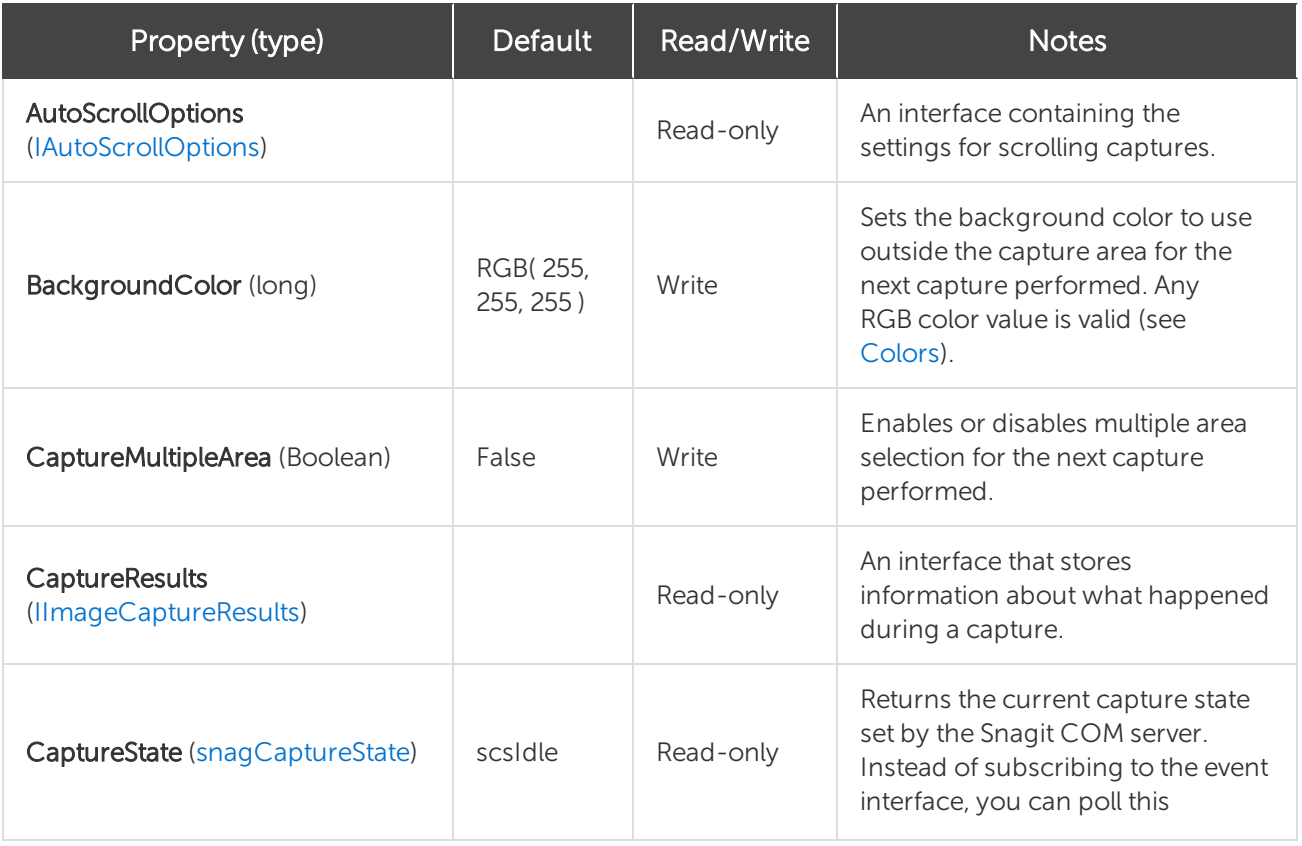

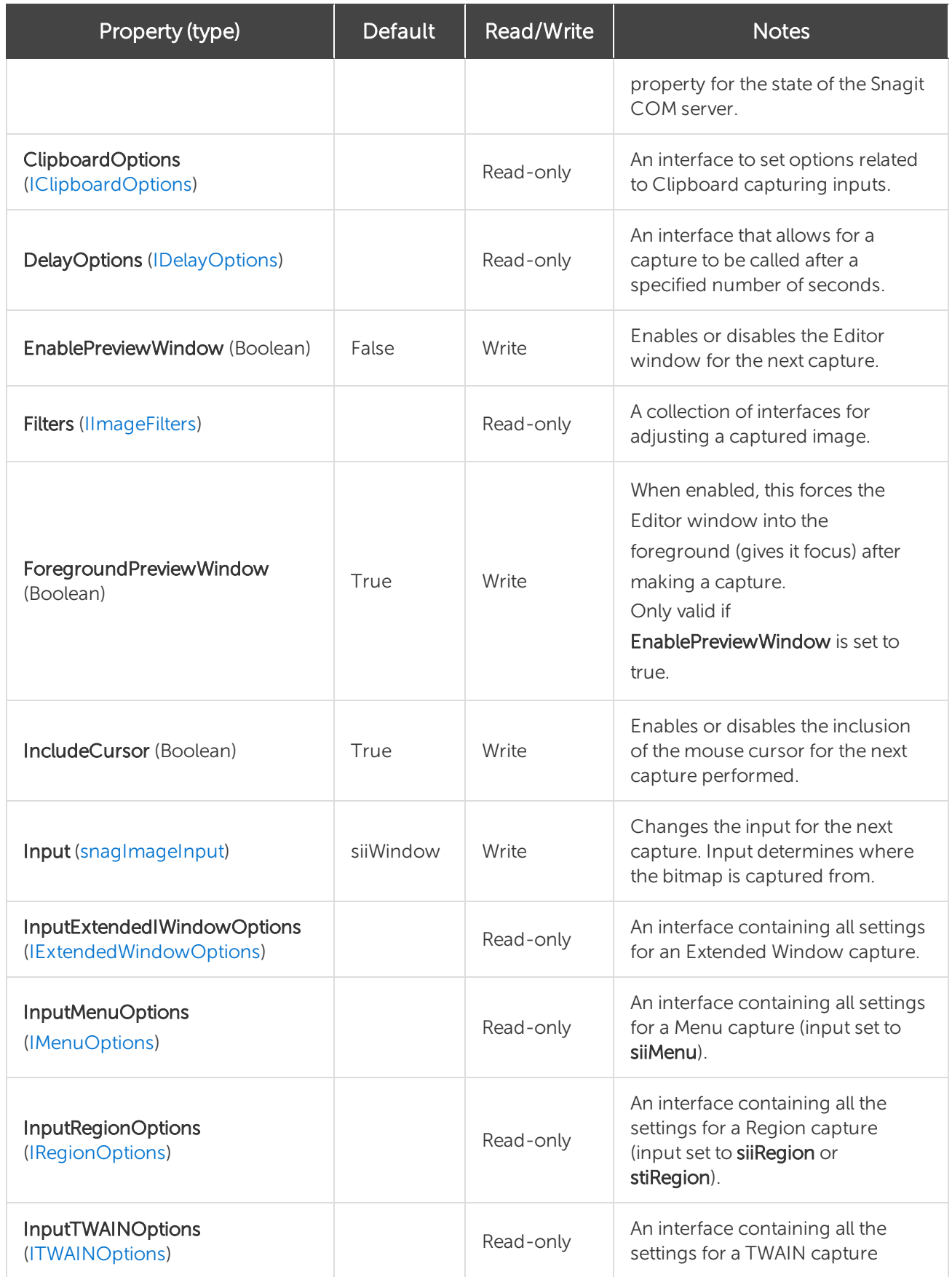

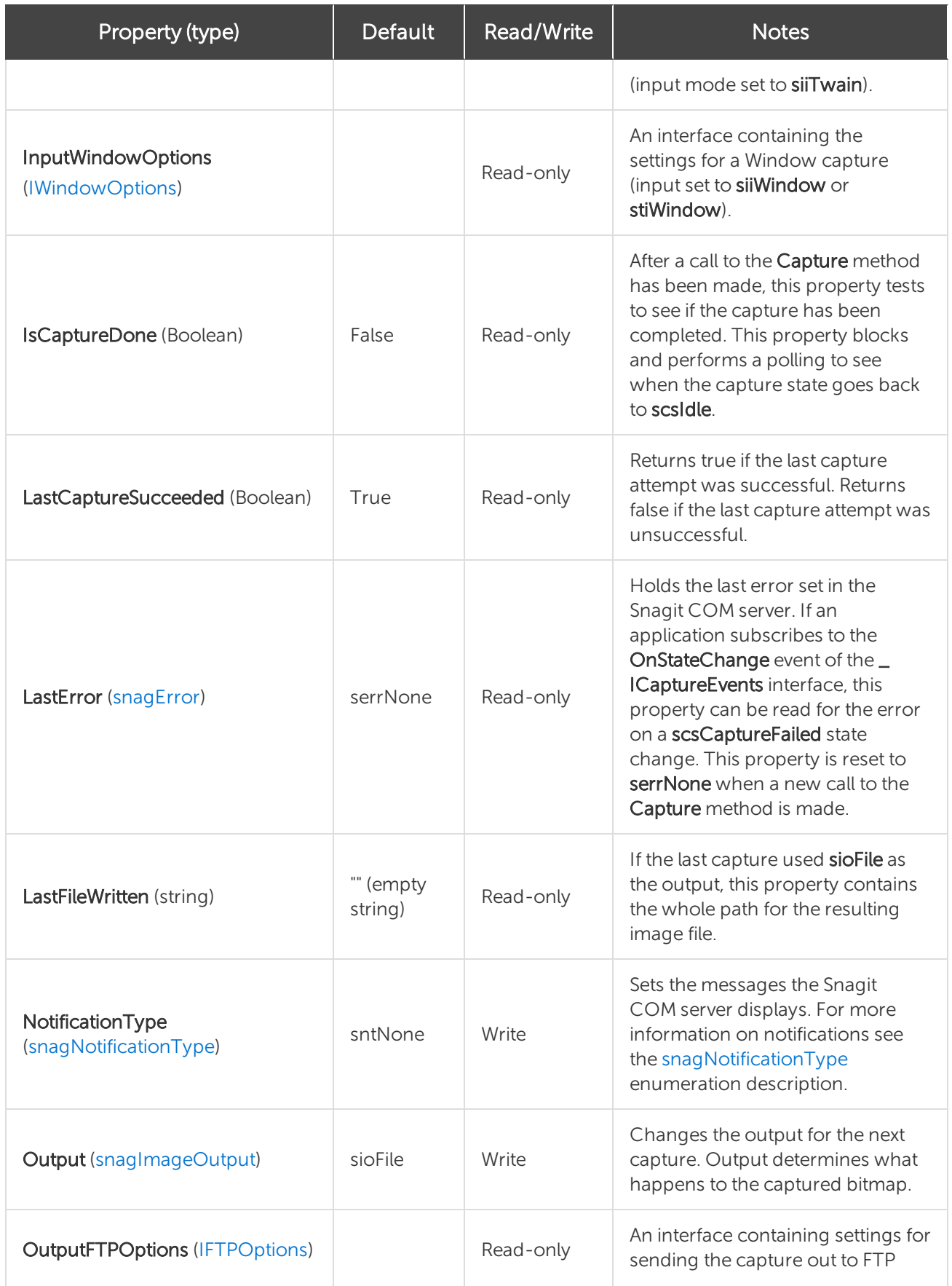

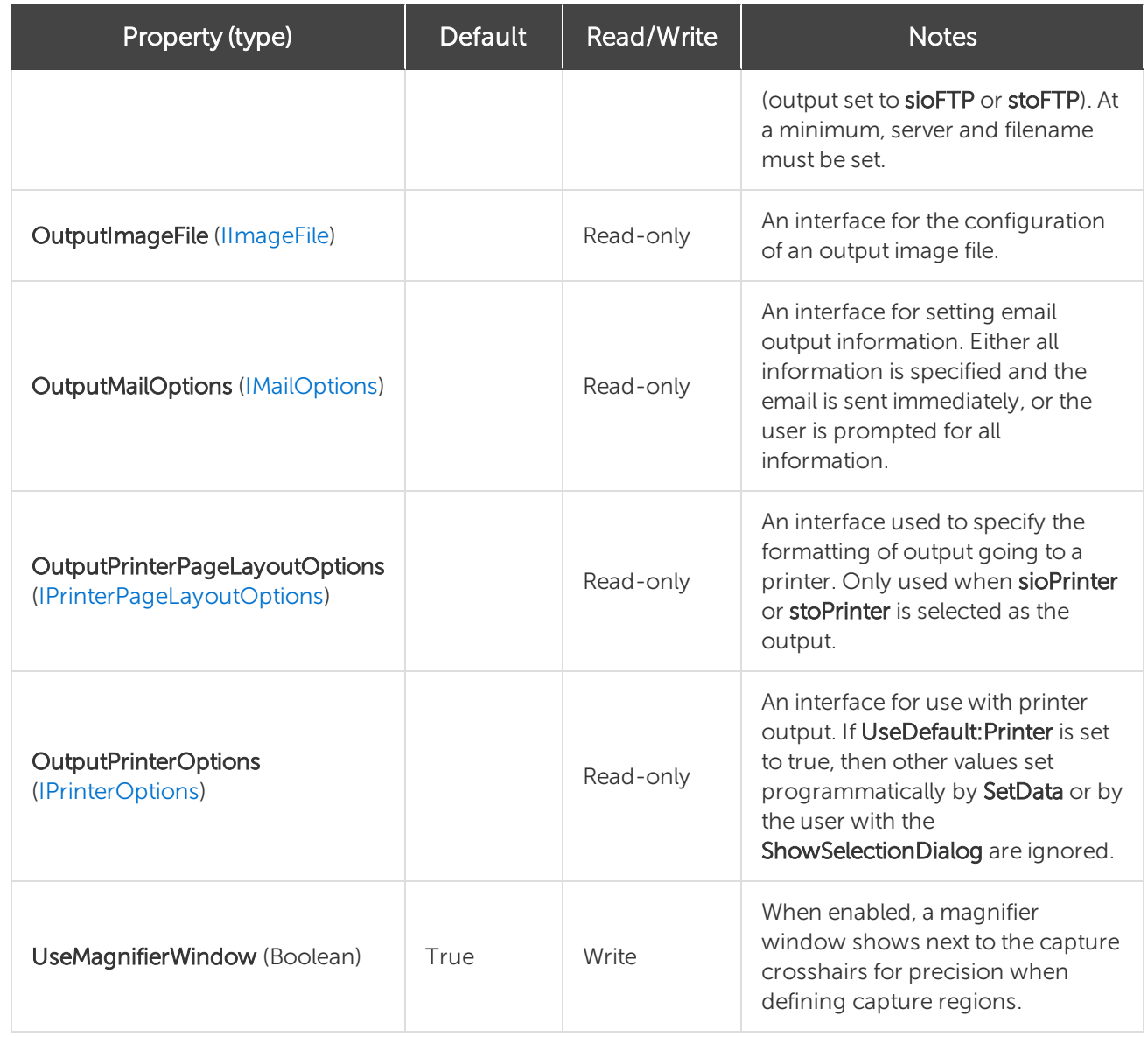

### <span id="page-27-0"></span>IImageCaptureResults

<span id="page-27-1"></span>The IImageCaptureResults interface contains information about what happened during a capture.

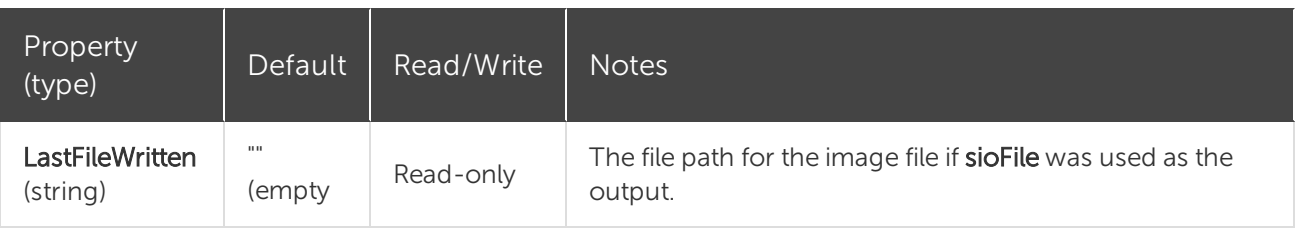

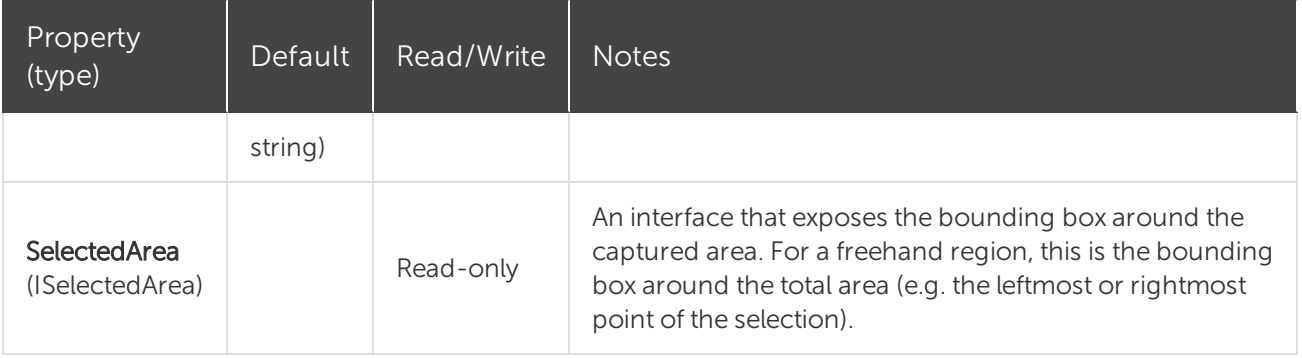

### <span id="page-28-0"></span>IImageColorConversion

<span id="page-28-1"></span>The IImageColorConversion interface sets an image's color resolution during capture.

#### Properties

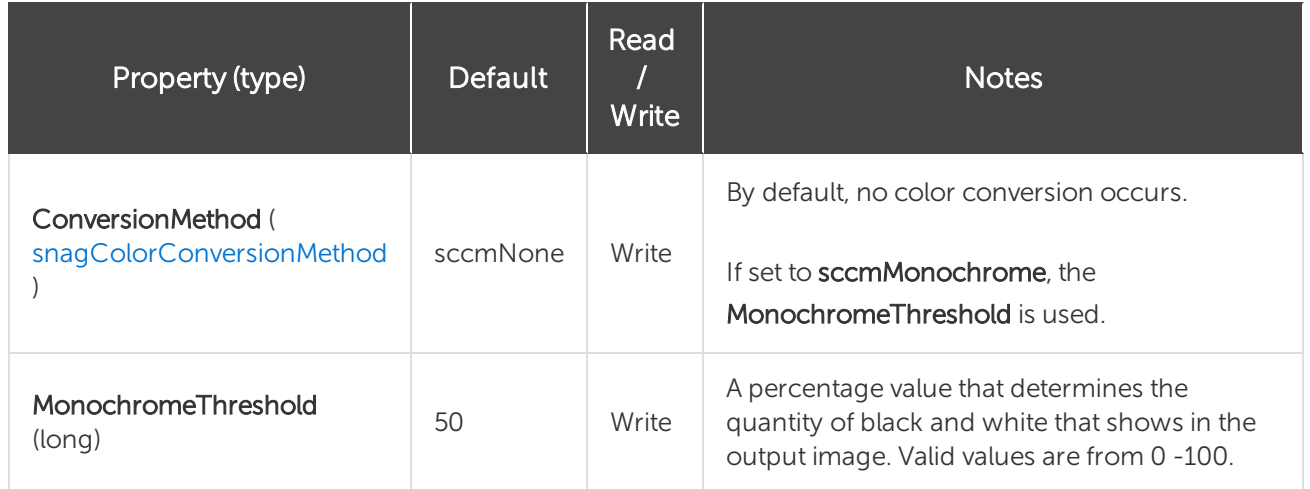

### <span id="page-28-2"></span>IImageColorEffects

The IImageColorEffects interface is a collection of filters that modify the colors of a captured image. Note that these ranges are different than those presented in Snagit.

#### <span id="page-29-0"></span>Properties

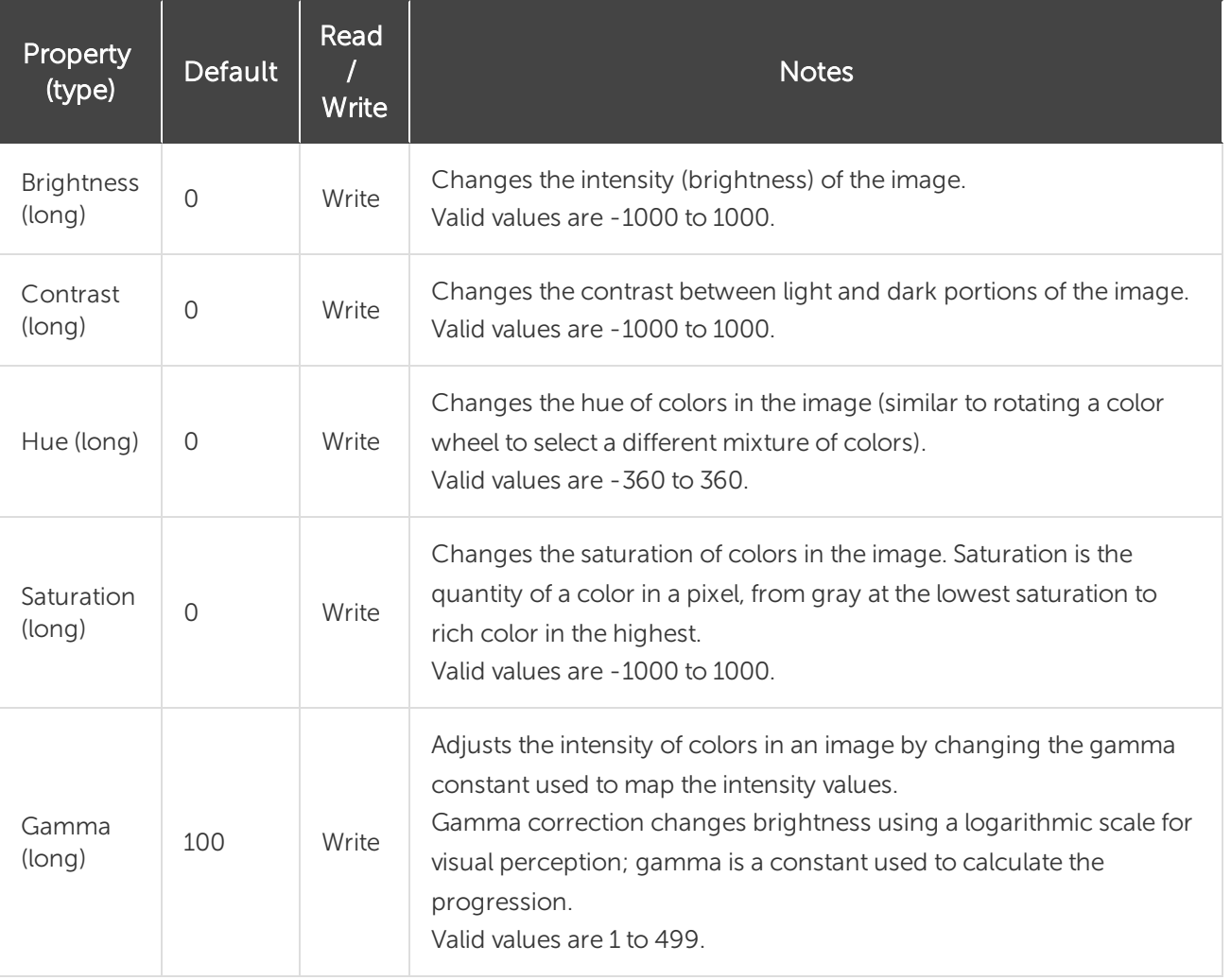

### <span id="page-29-1"></span>IImageColorSubstitution

The IImageColorSubstitution interface allows colors in the captured image to be replaced. Multiple rules for color substitution can be added with the AddColorSub method.

Call ClearColorSub between captures to clear the current list of color substitutions.

#### <span id="page-30-0"></span>Methods

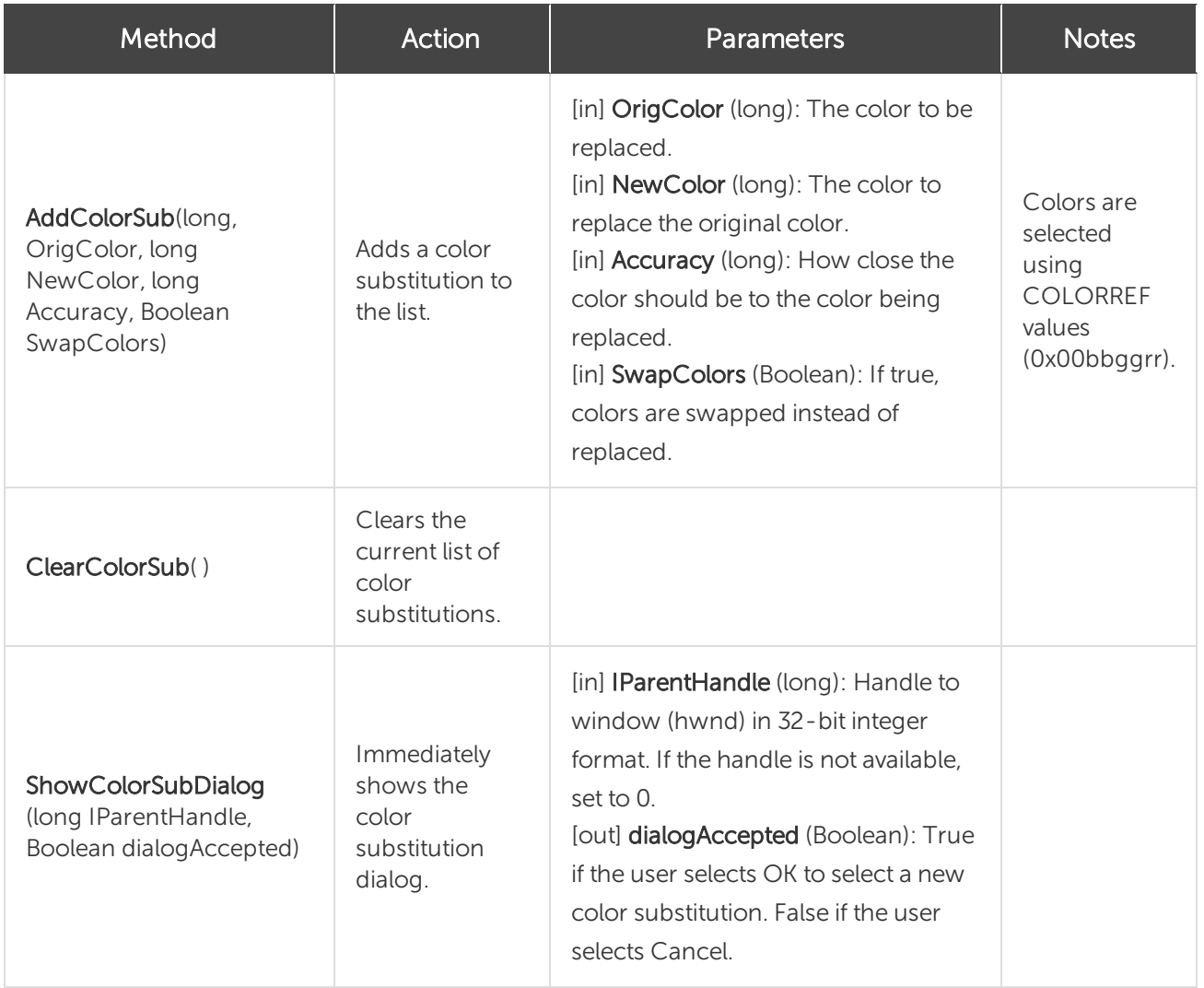

#### <span id="page-30-1"></span>Properties

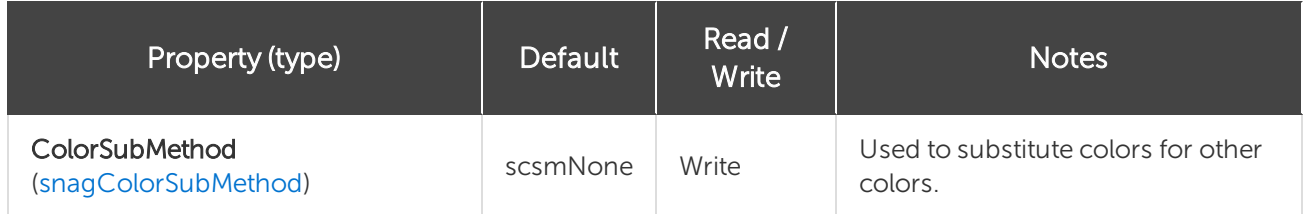

For more information on RGB colors, see [Colors](#page-69-5).

### <span id="page-31-0"></span>IImageFile

The IImageFile interface allows for the configuration of an output image file. Always call LoadImageDefaults after changing the FileType property.

#### <span id="page-31-1"></span>Methods

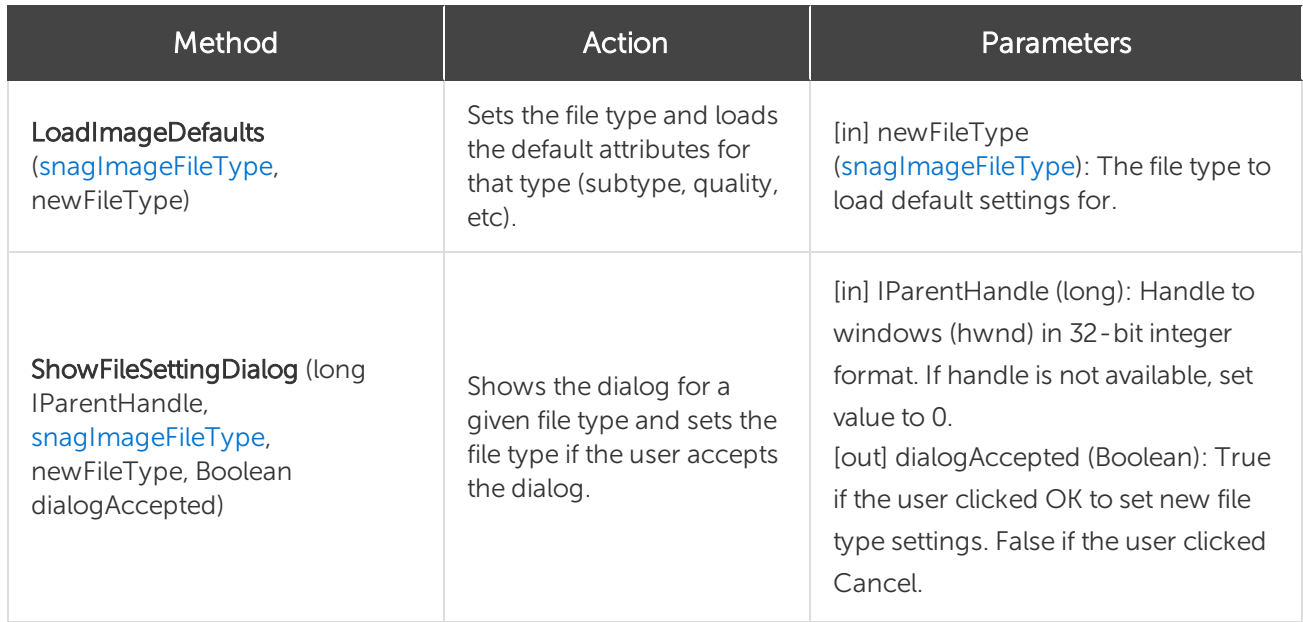

<span id="page-31-2"></span>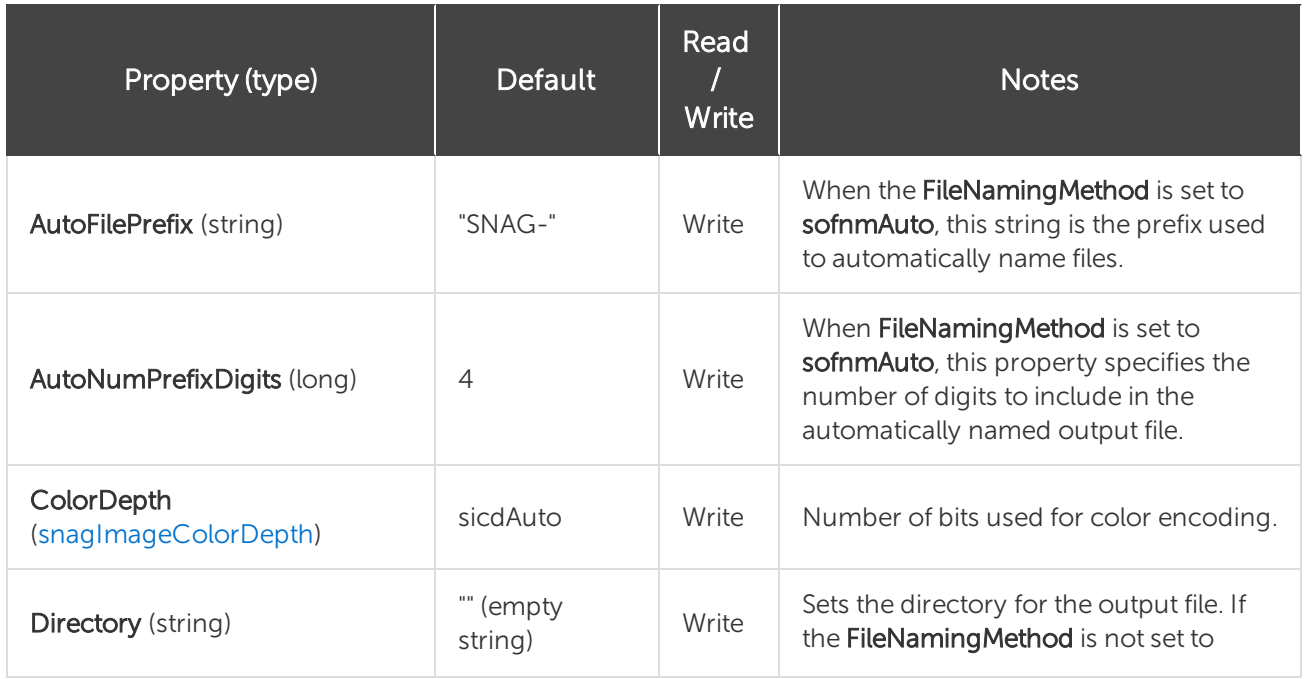

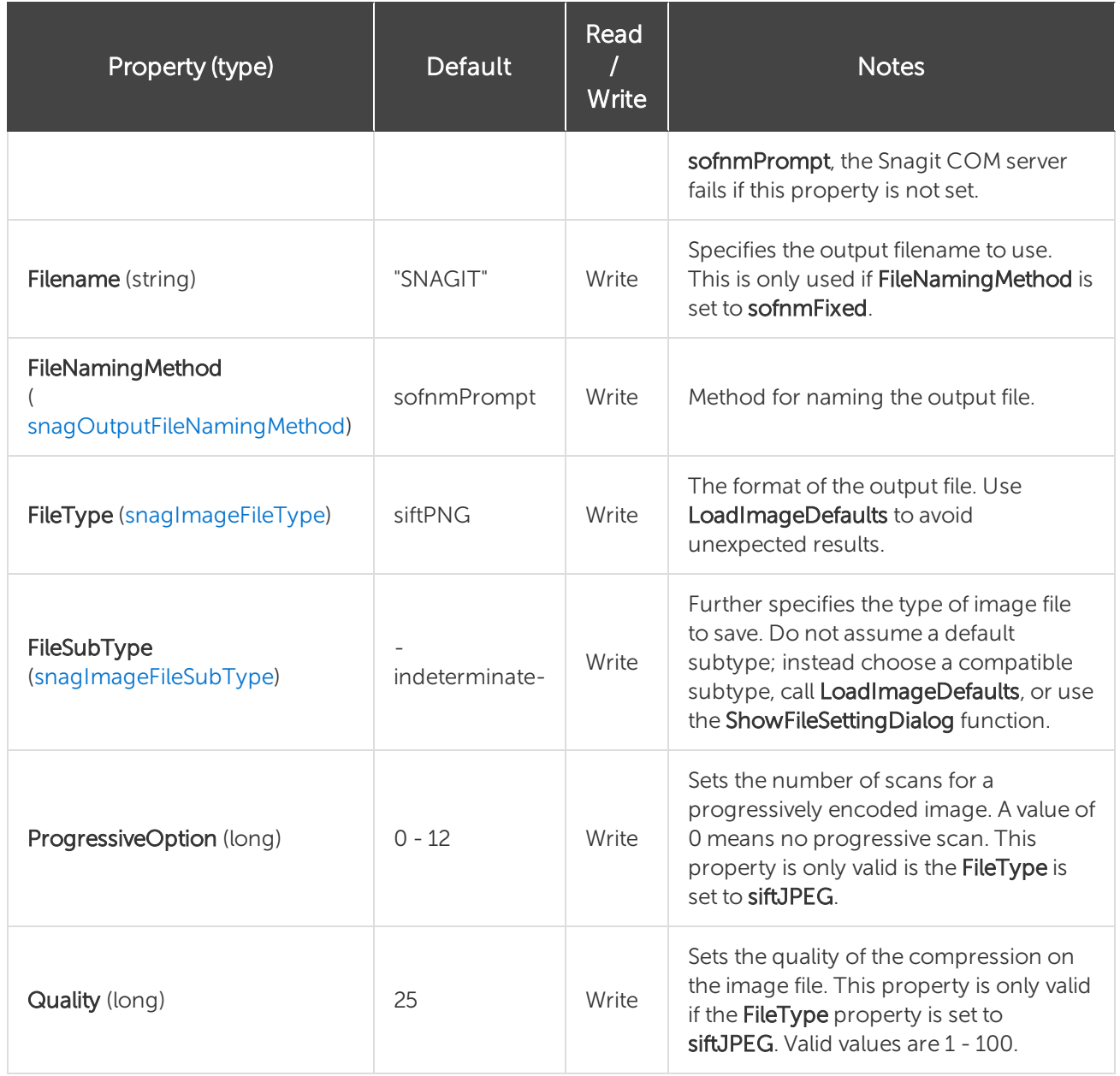

### <span id="page-32-0"></span>IImageFilters

The IImageFilters interface is a collection of interfaces for adjusted captured images. Most filters can be used in conjunction if all choices are compatible.

#### <span id="page-33-0"></span>Properties

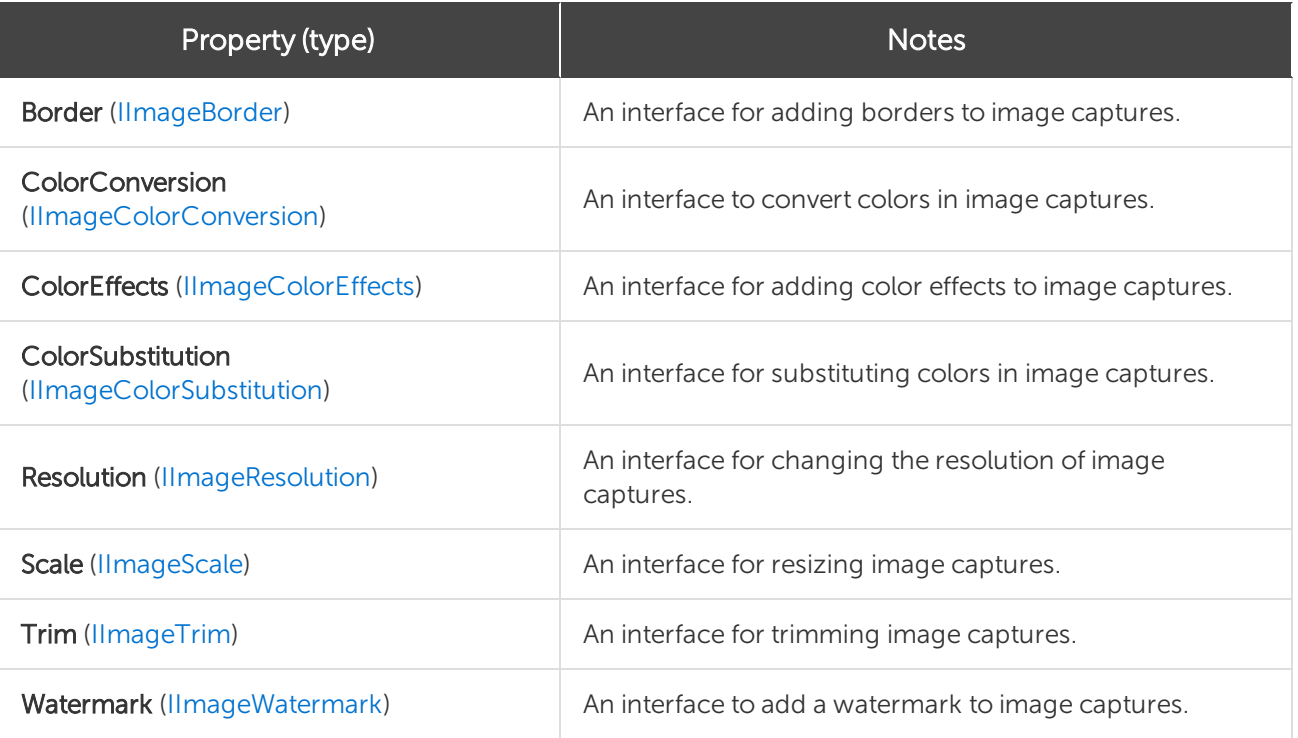

### <span id="page-33-1"></span>IImageResolution

The IImageResolution interface sets the number of dots per inch (DPI) of the image. These settings have no effect on how the Snagit COM server displays or prints the image.

#### <span id="page-33-2"></span>Properties

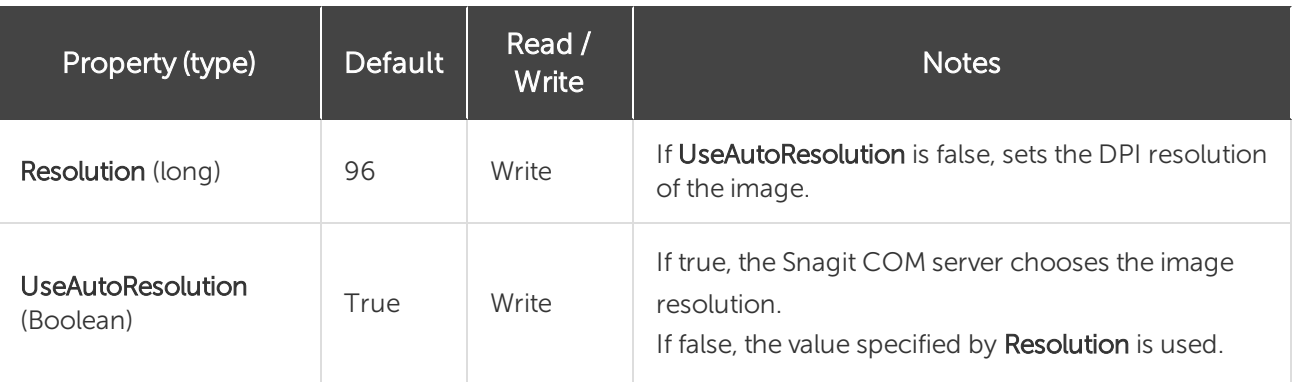

### <span id="page-33-3"></span>IImageScale

The IImageScale interface resizes a captured image. Rounded, or even proportioned, percentage settings scale faster than irregular ones. If you use a factor that is not proportional (58%, for example), enable UseSmoothScaling to improve the image's appearance.

#### <span id="page-34-0"></span>Properties

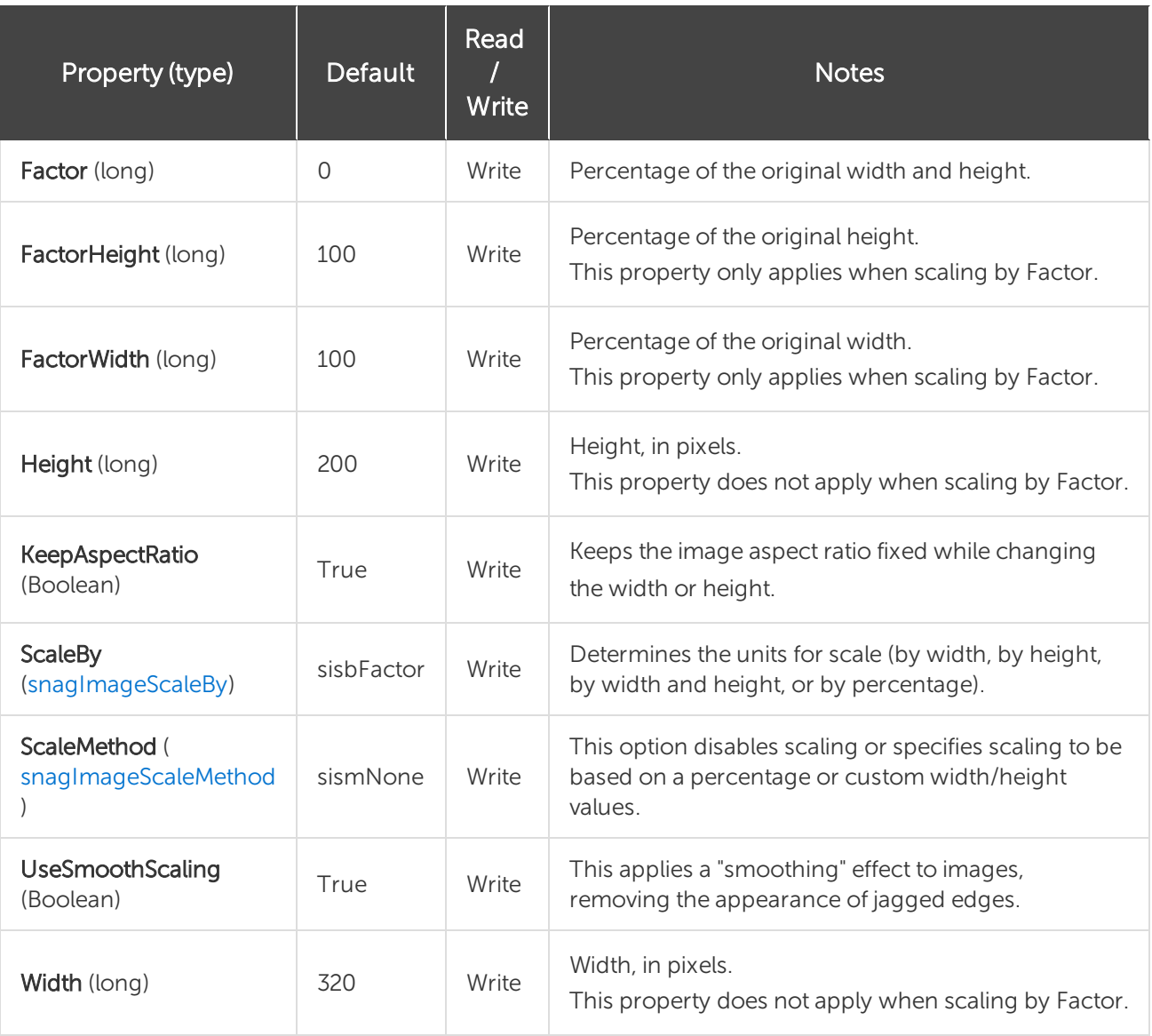

### <span id="page-34-1"></span>IImageTrim

The IImageTrim interface removes pixels from the edges of an image. If the TrimMethod is set to stmAuto, none of the other values in this interface are used.

#### <span id="page-35-0"></span>Properties

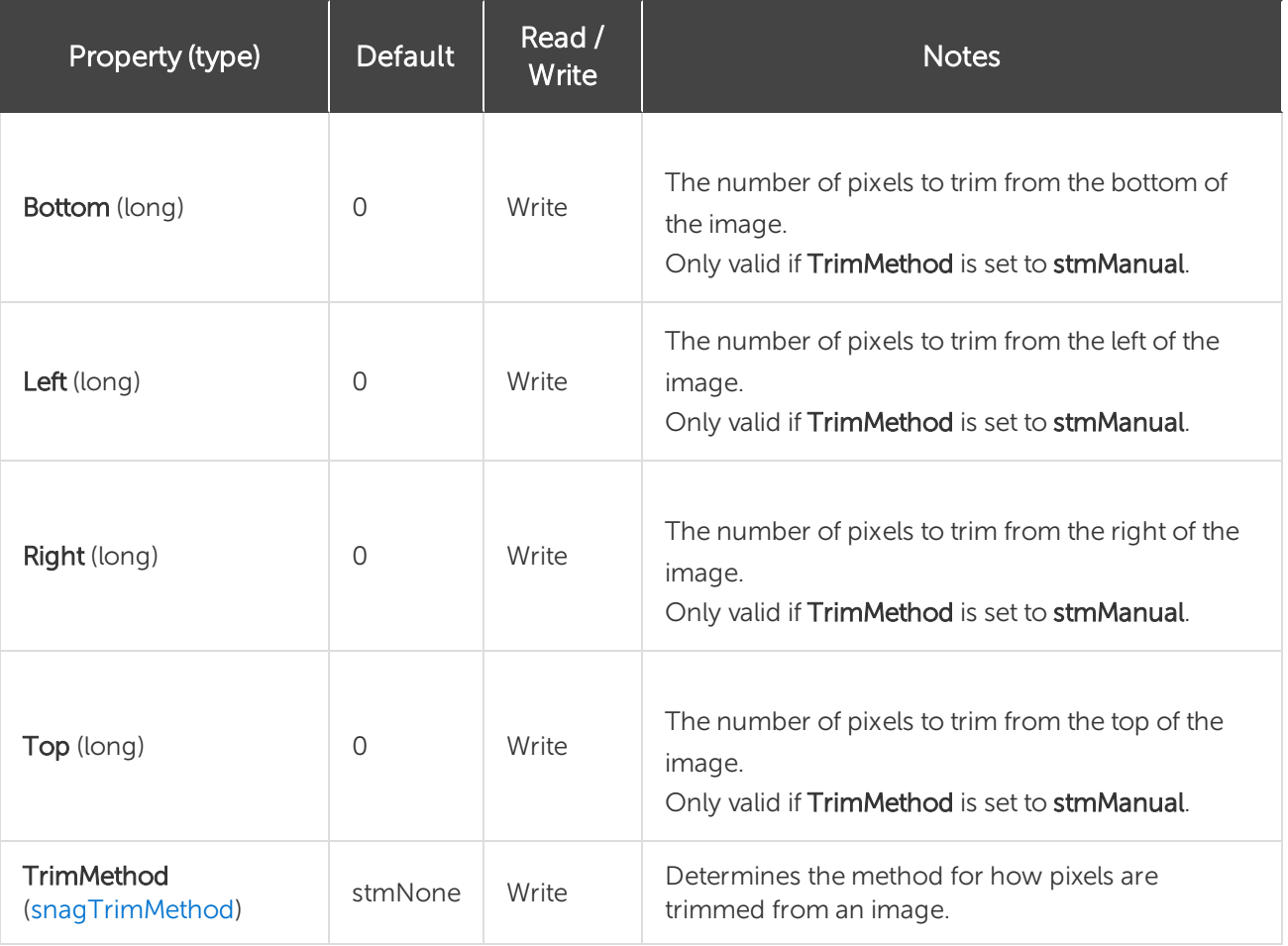

### <span id="page-35-1"></span>IImageWatermark

<span id="page-35-2"></span>The IImageWatermark interface is used to create a watermark on a captured image.

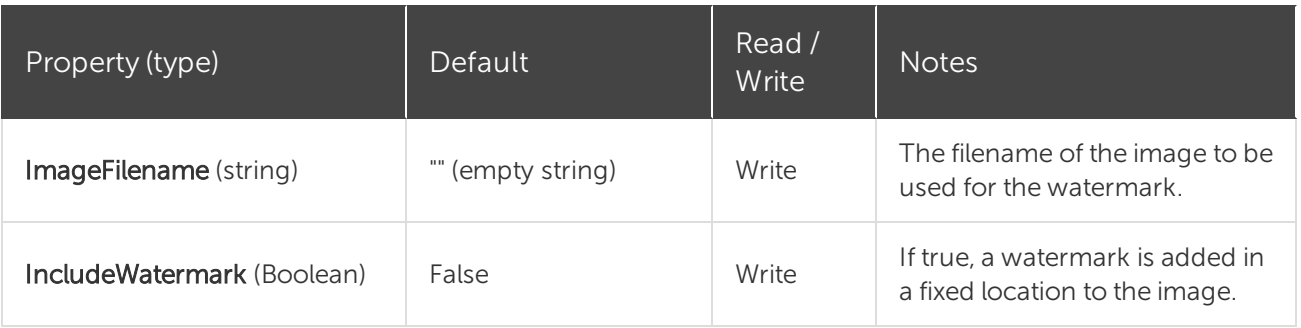

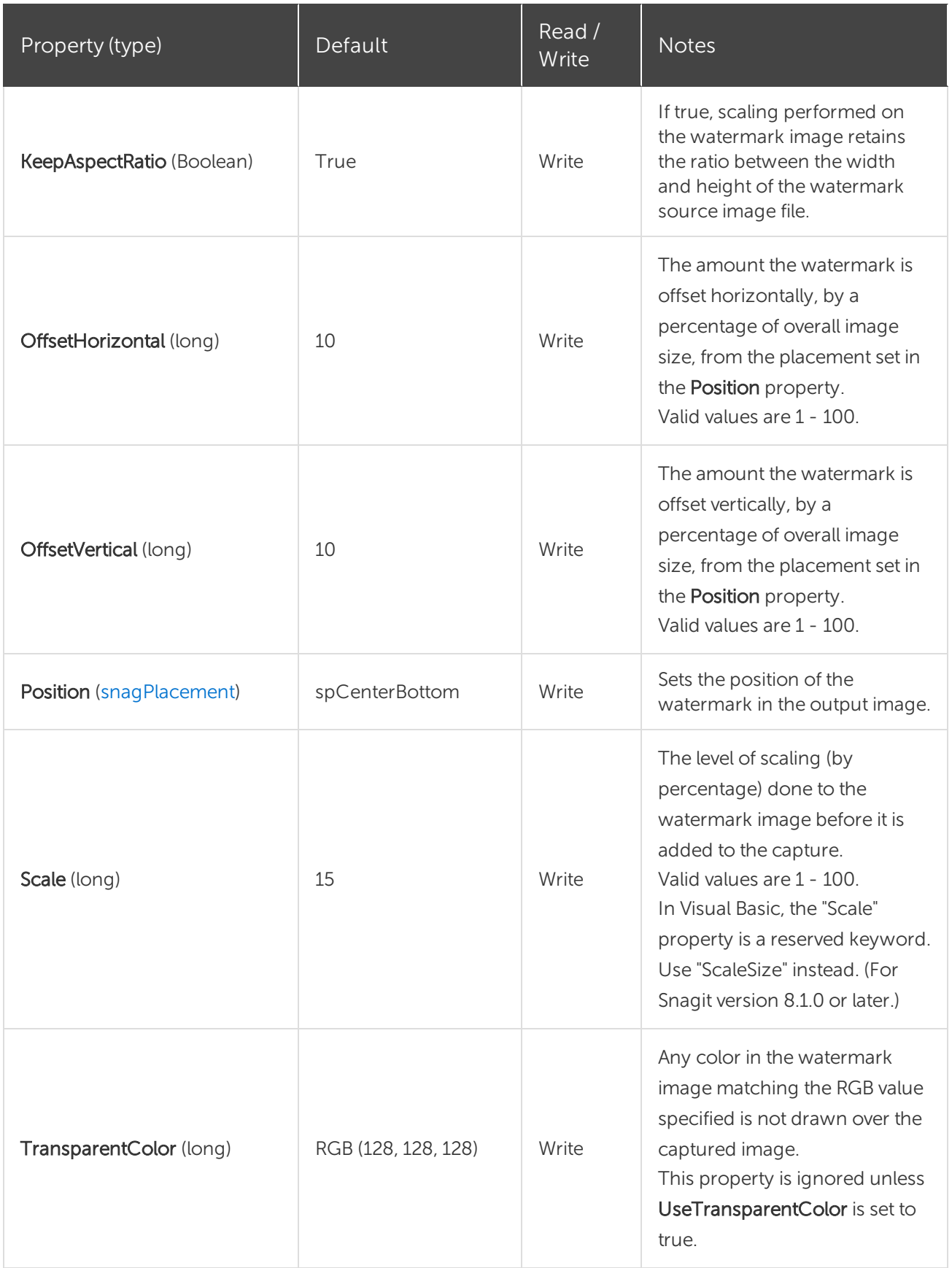

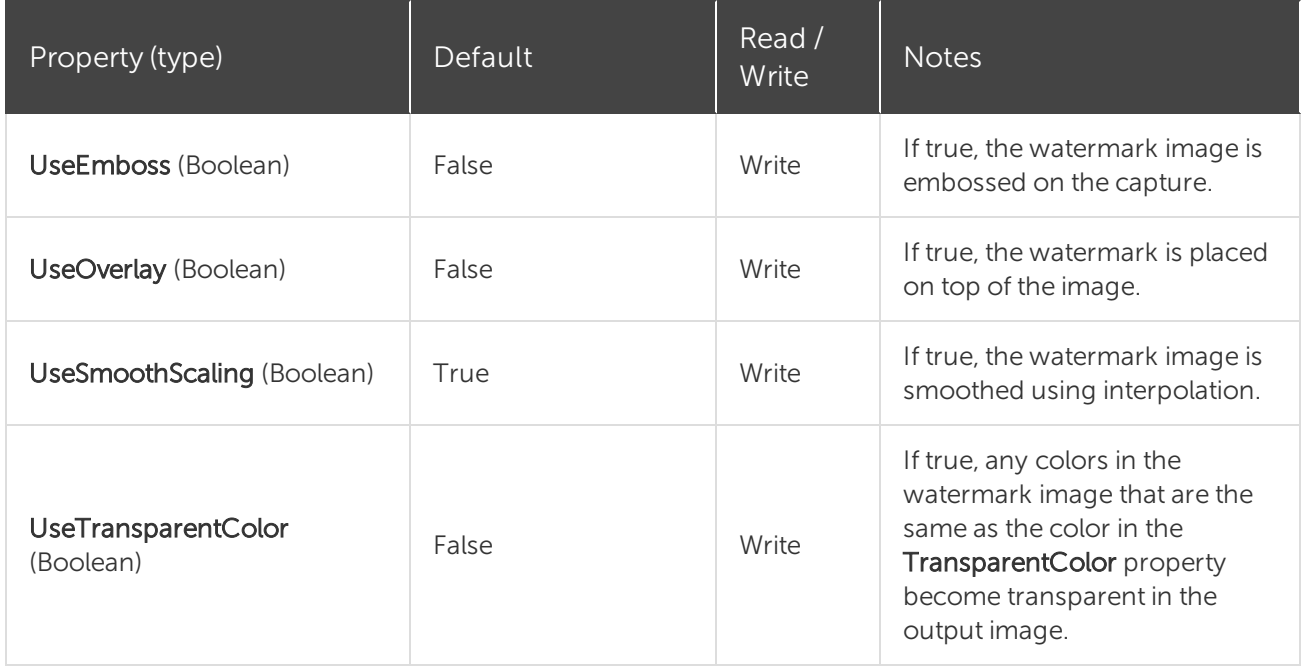

### <span id="page-37-0"></span>IMailOptions

<span id="page-37-1"></span>The IMailOptions interface sets email output related items. Either all information must be specified and the email is sent immediately, or the user is prompted for all information.

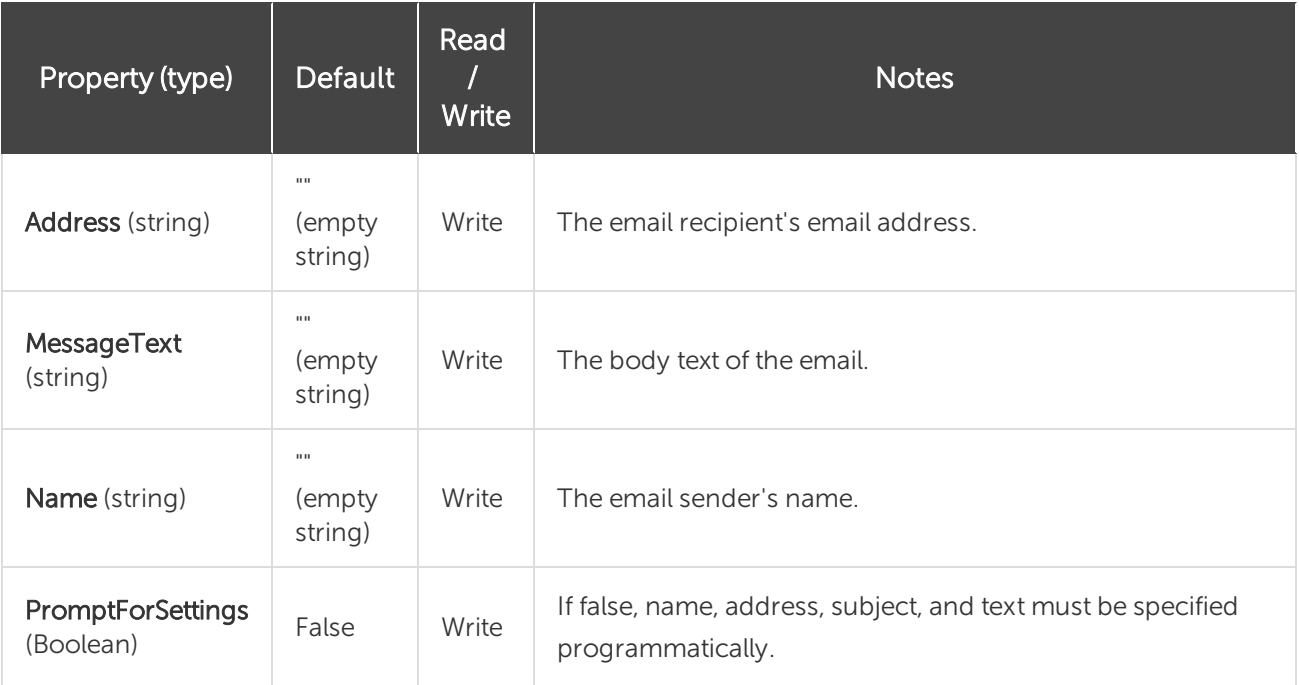

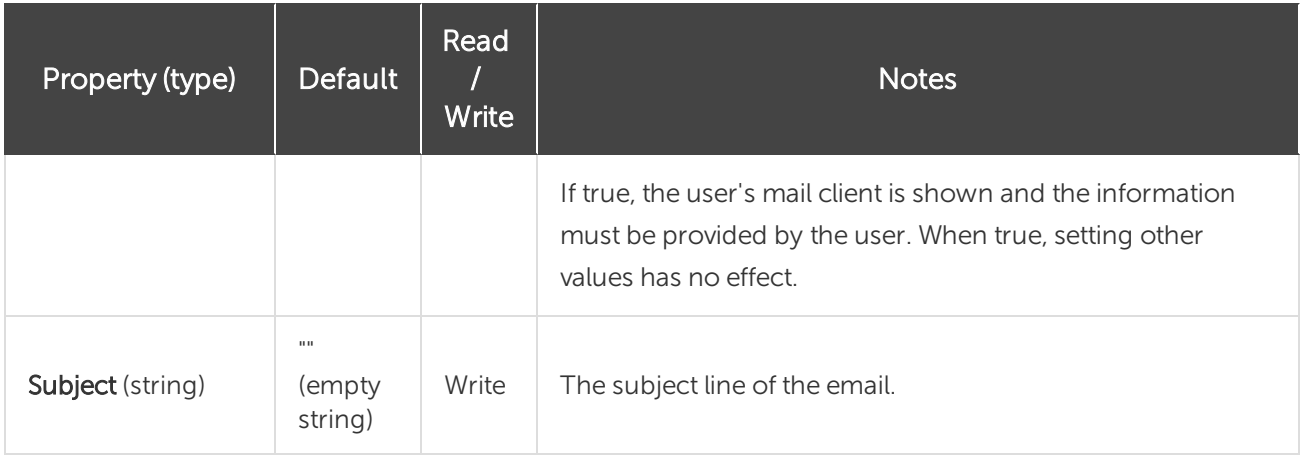

### <span id="page-38-0"></span>IMenuOptions

<span id="page-38-1"></span>The IMenuOptions interface contains all the settings for a menu capture (input set to siiMenu).

#### Properties

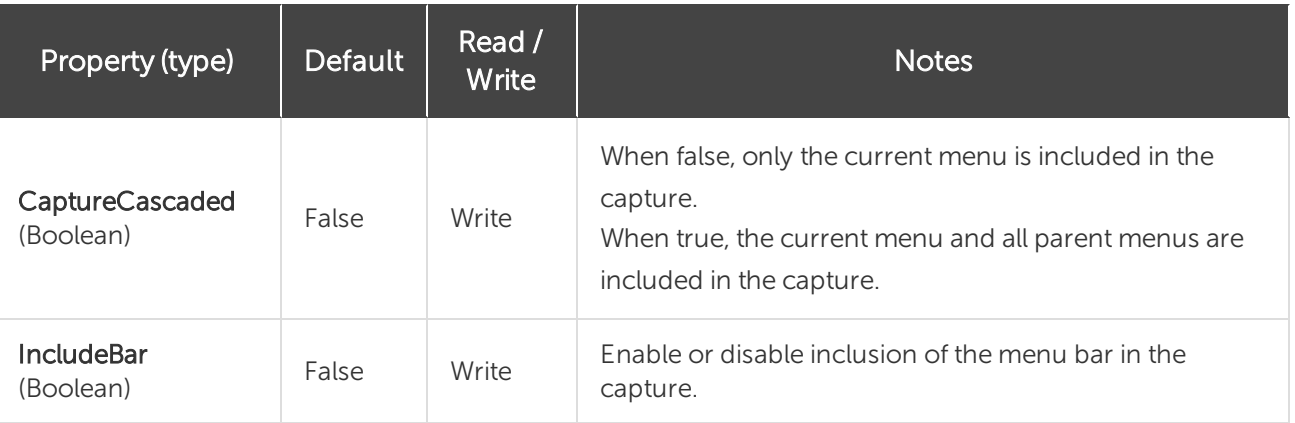

### <span id="page-38-2"></span>IMP4Format

The IMP4Format sets the default video format.

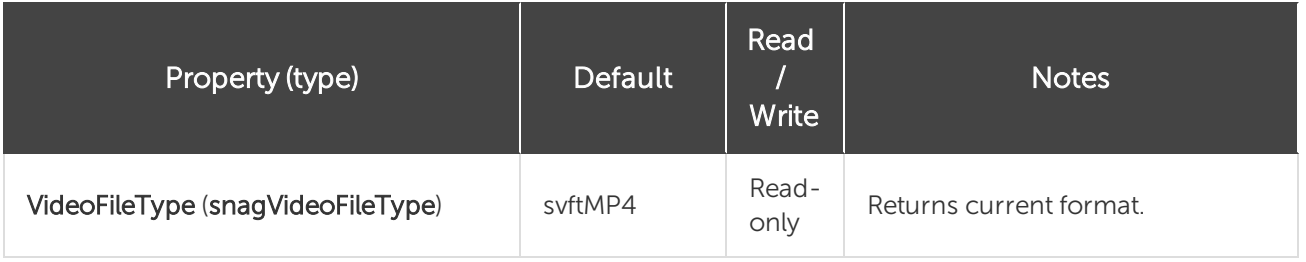

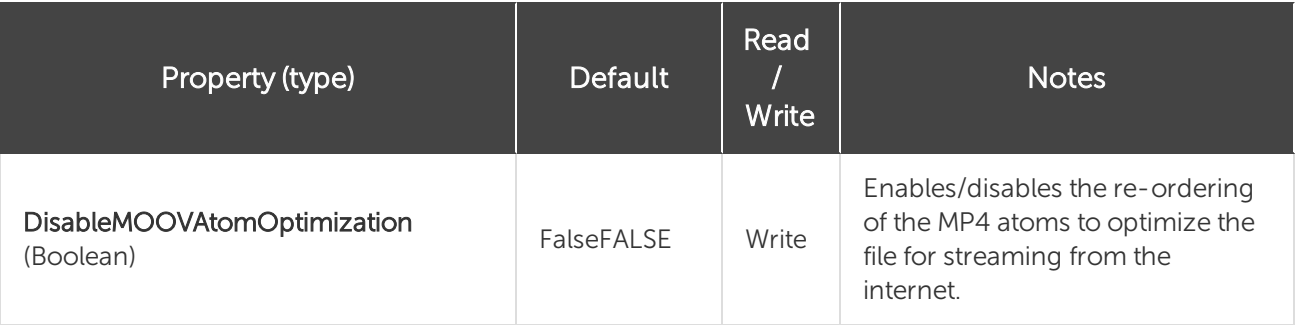

### <span id="page-39-0"></span>IPrinterOptions

The IPrinterOptions interface is used with printer output. If UseDefault:Printer is set to true then any other values set programmatically by SetData or by the user with ShowSelectionDialog are ignored.

#### <span id="page-39-1"></span>Methods

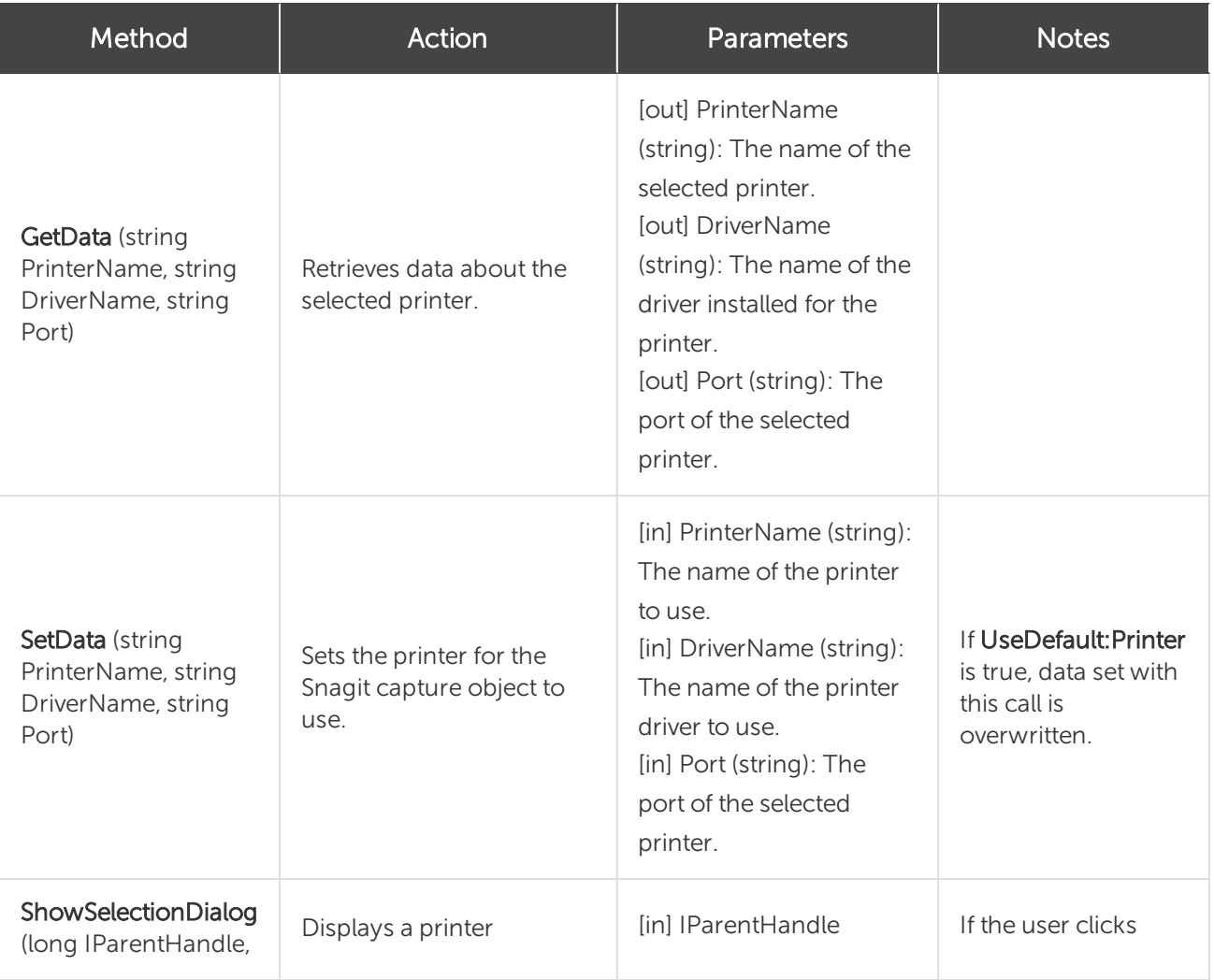

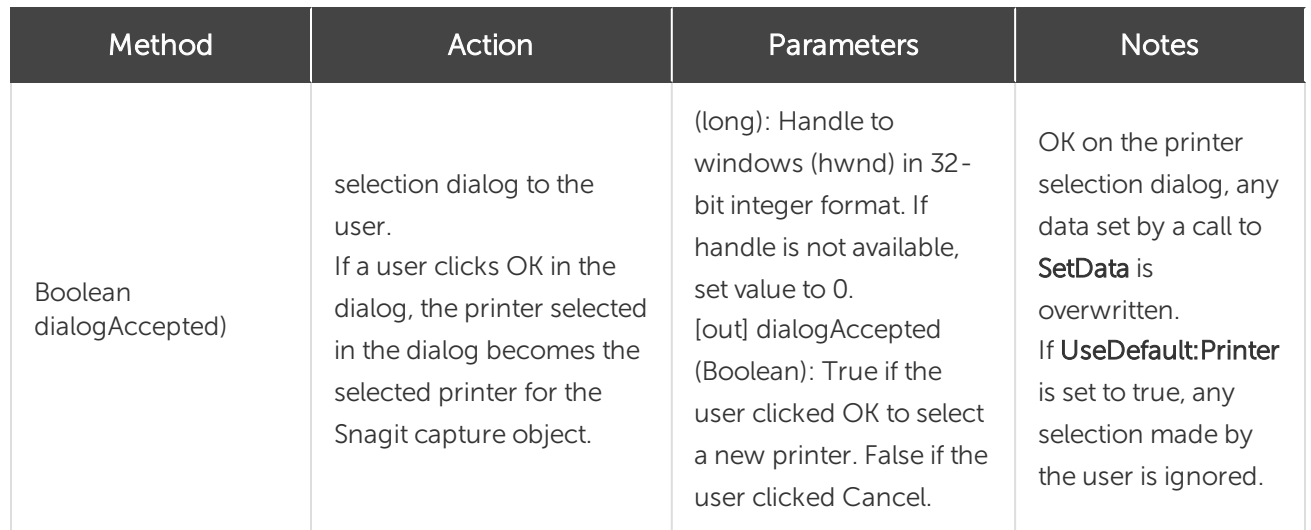

#### <span id="page-40-0"></span>Properties

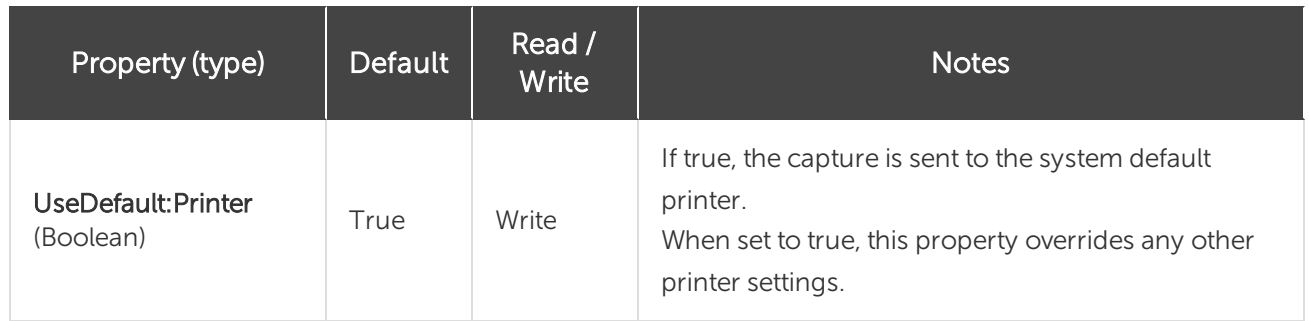

### <span id="page-40-1"></span>IPrinterPageLayoutOptions

<span id="page-40-2"></span>The IPrinterPageLayoutOptions interface is used to specify how to format the output going to the printer. These options are only used when either sioPrinter or stoPrinter is selected as the output for the capture object.

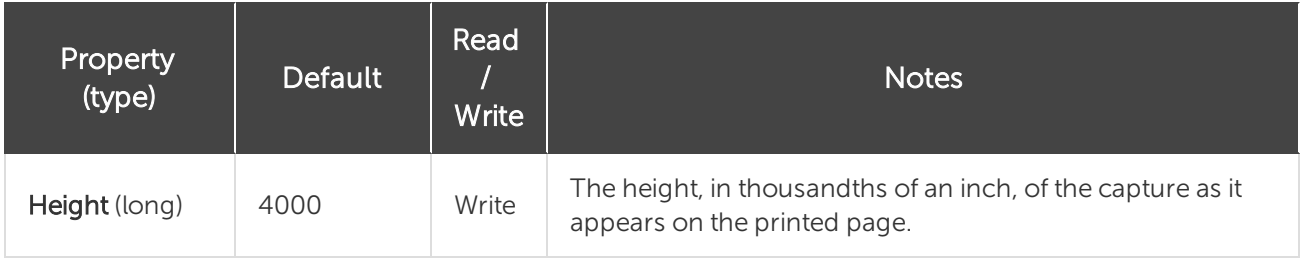

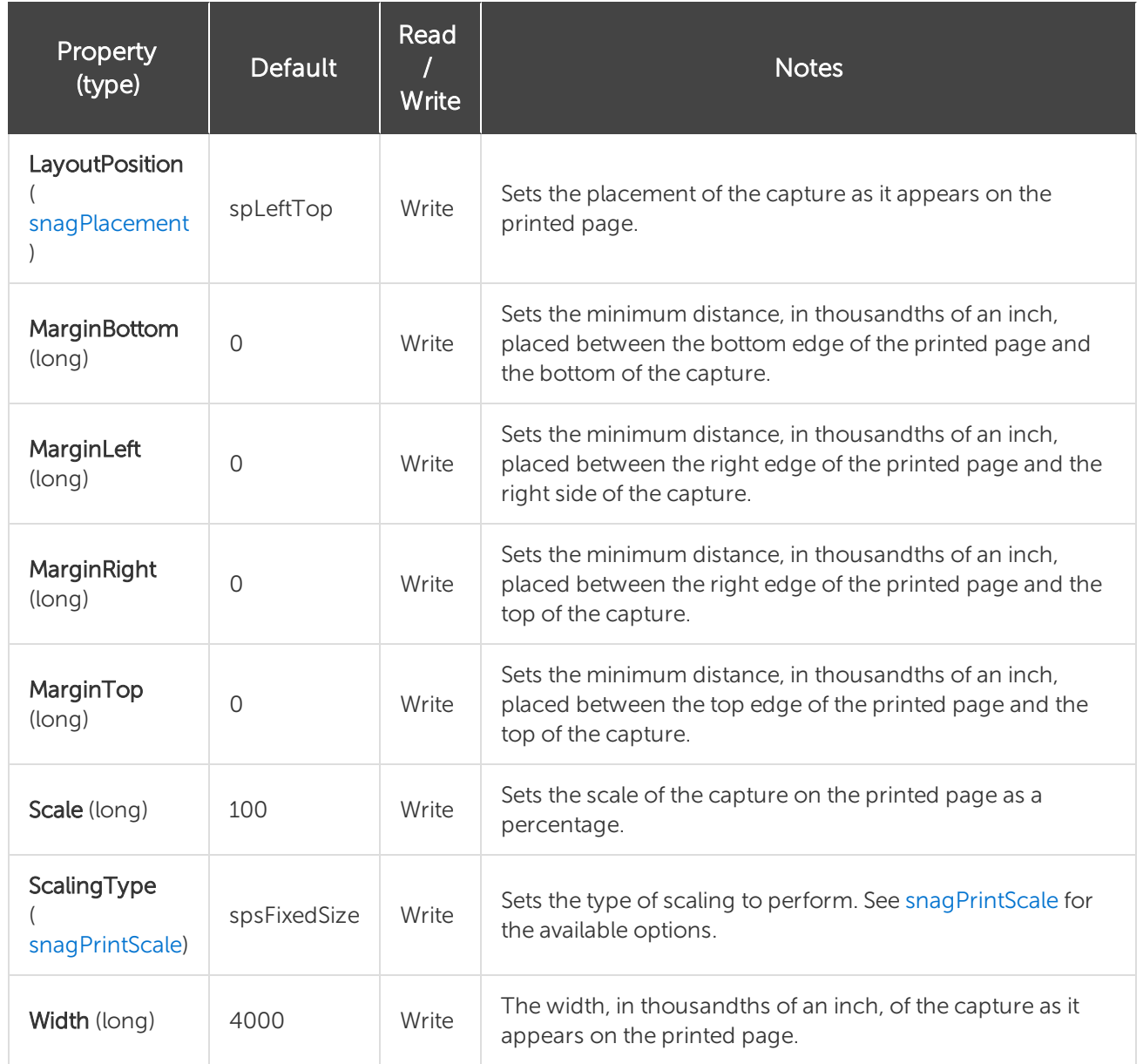

### <span id="page-41-0"></span>IRegionOptions

The IRegionOptions interface contains all the settings for a region capture (input set to siiRegion or stiRegion). These options are only valid when using siiRegion or stiRegion as the input type.

#### <span id="page-42-0"></span>Properties

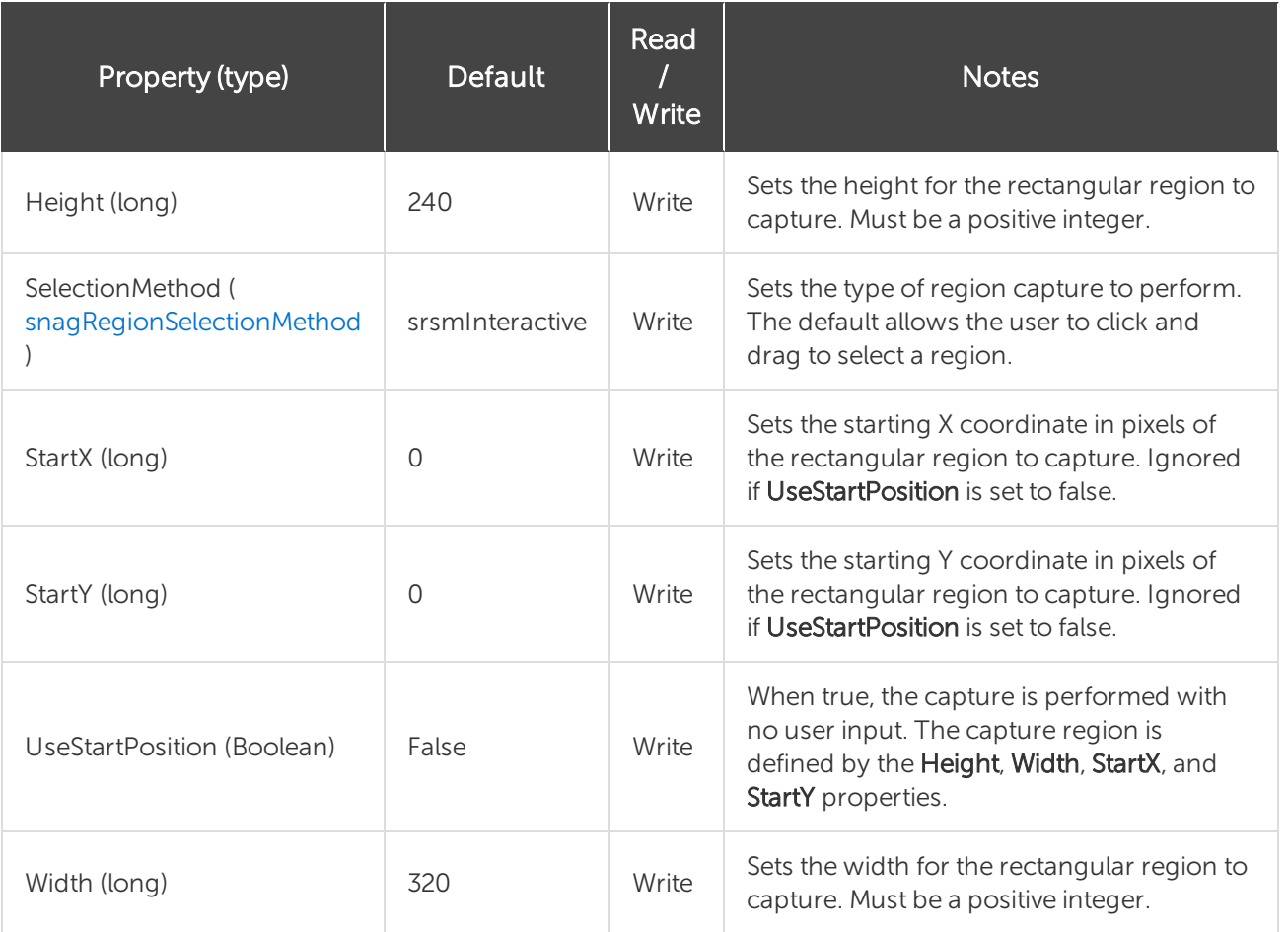

### <span id="page-42-1"></span>ISelectedArea

<span id="page-42-2"></span>The ISelectedArea interface exposes the bounding box around the captured area. For a rectangular region, this is exactly the same. For an irregular region like a freehand area, this is the bounding box around that area (left-most point in the area, right-most, etc).

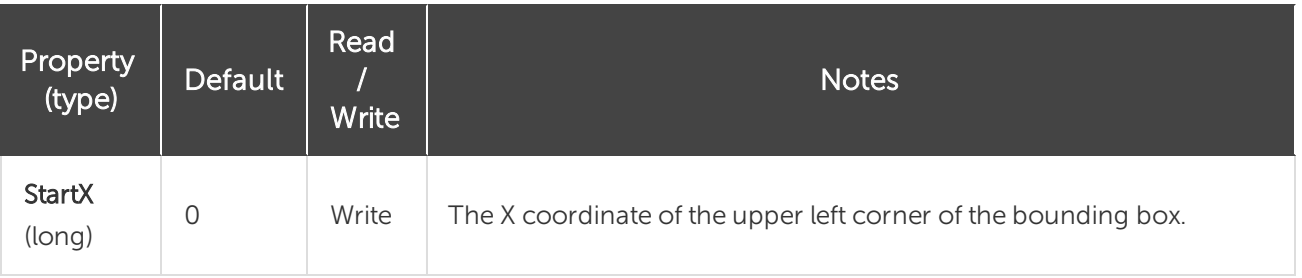

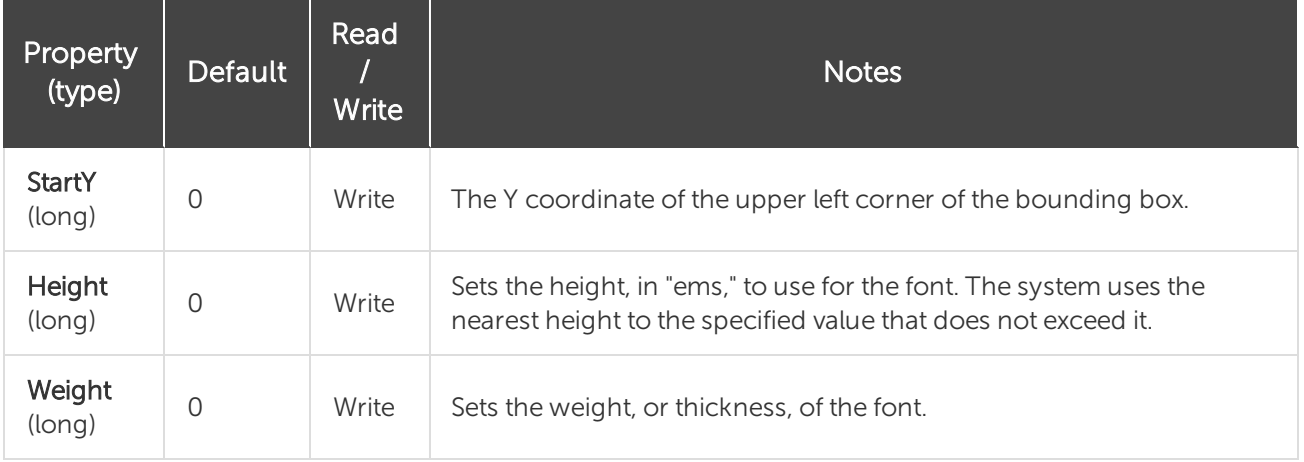

### <span id="page-43-0"></span>**ITWAINOptions**

<span id="page-43-1"></span>The ITWAINOptions interface contains all the settings for a TWAIN capture (input set to siiTwain).

#### Methods

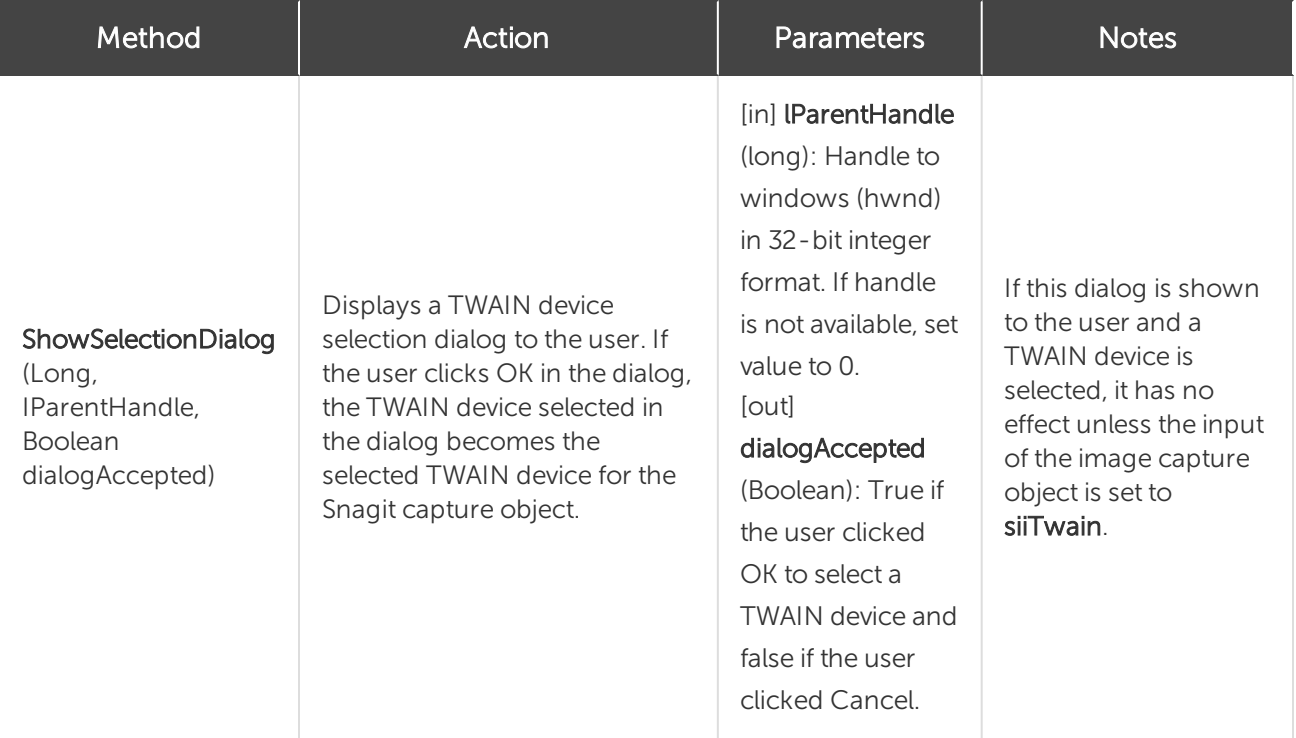

<span id="page-44-0"></span>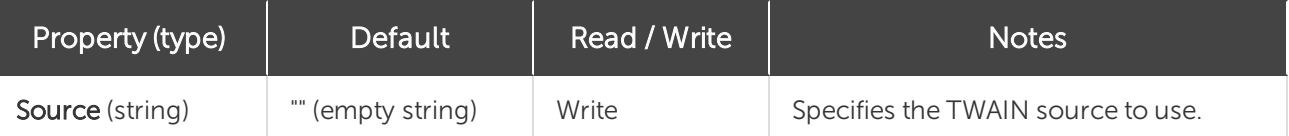

### <span id="page-44-1"></span>IVideoCapture

The IVideoCapture interface contains the video capture settings.

Snagit version 11.1 or later is required.

#### <span id="page-44-2"></span>Methods

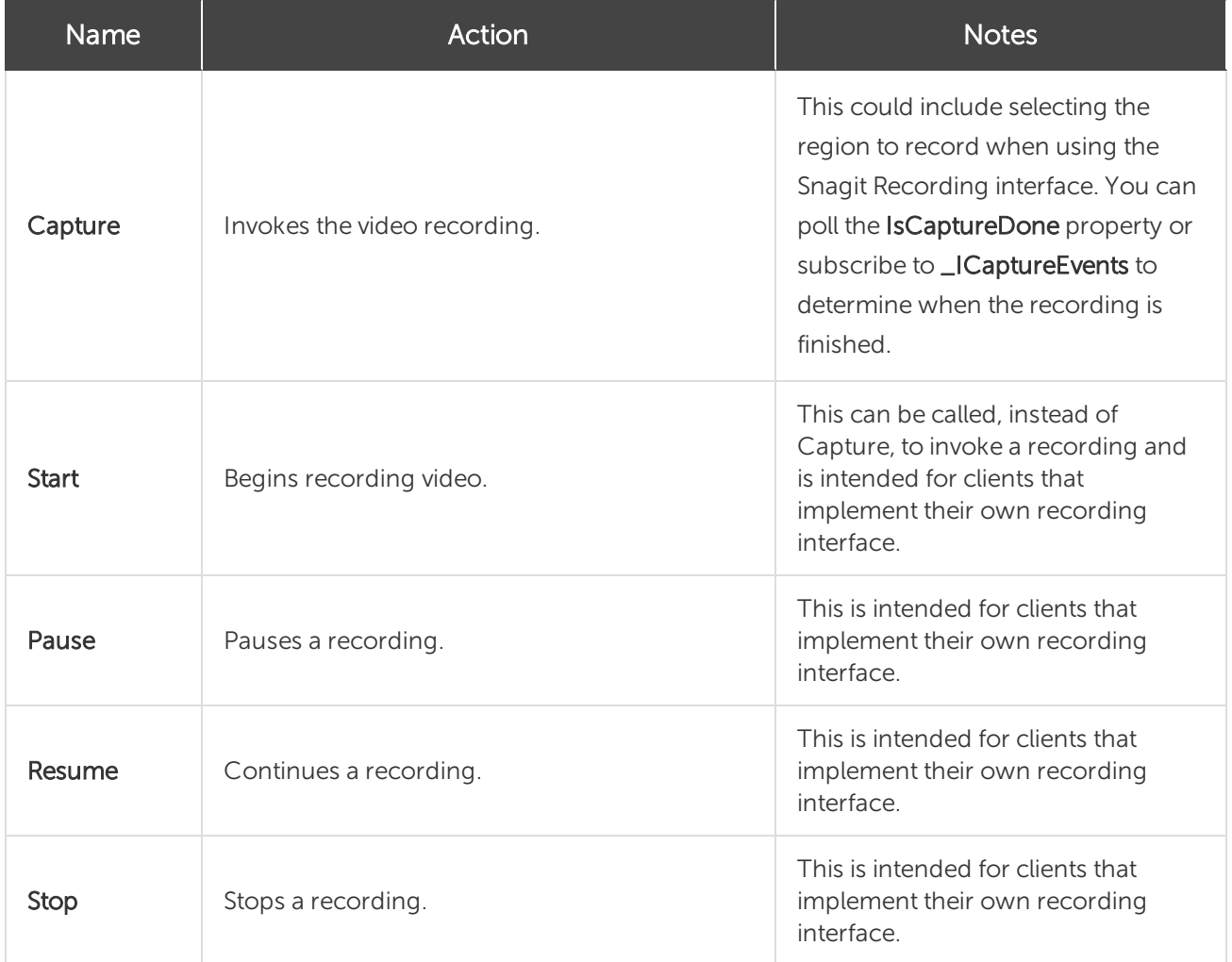

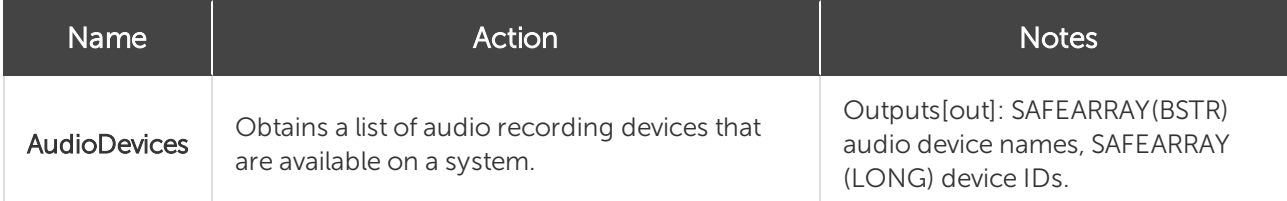

#### <span id="page-45-0"></span>Properties

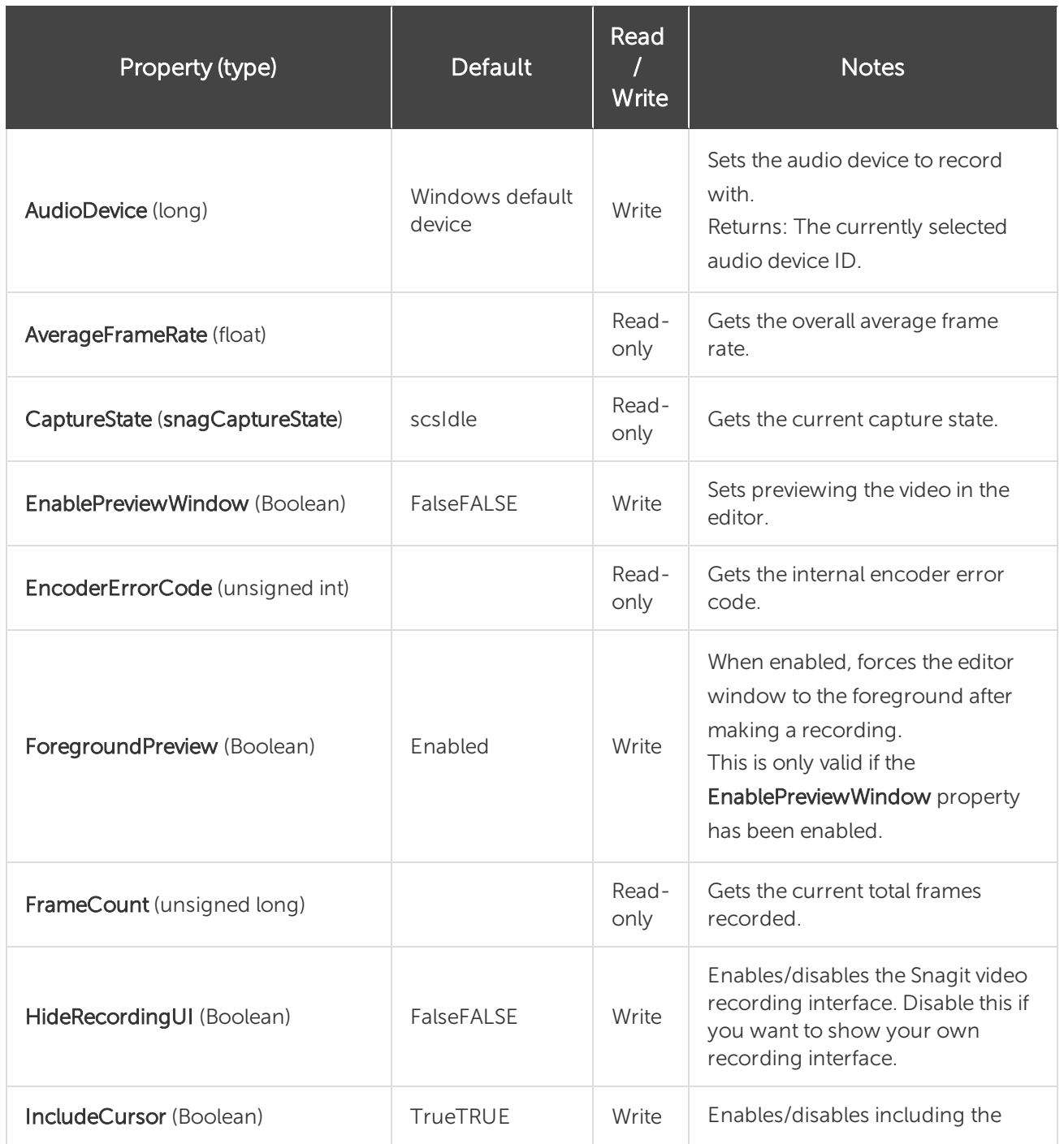

**X** TechSmith®

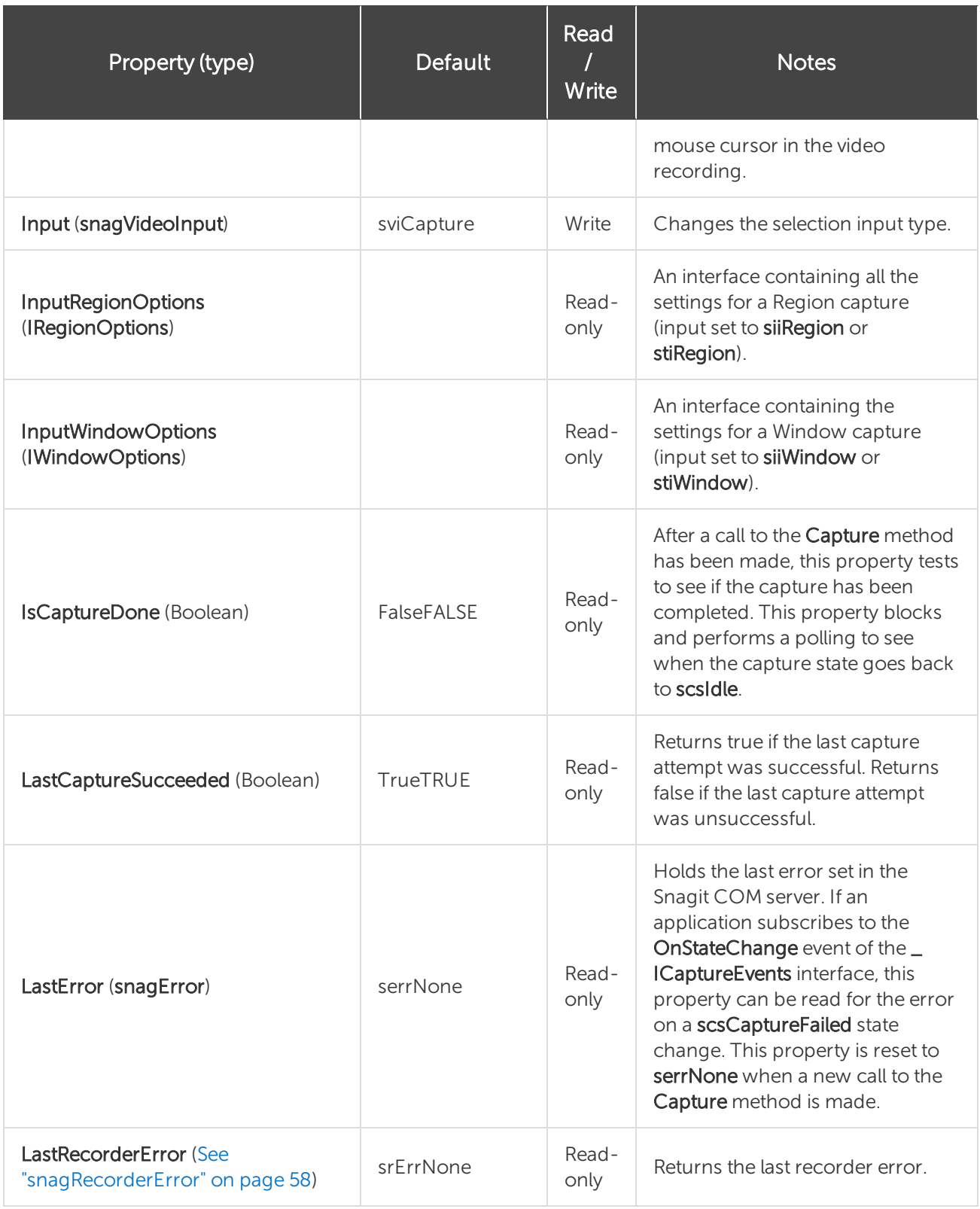

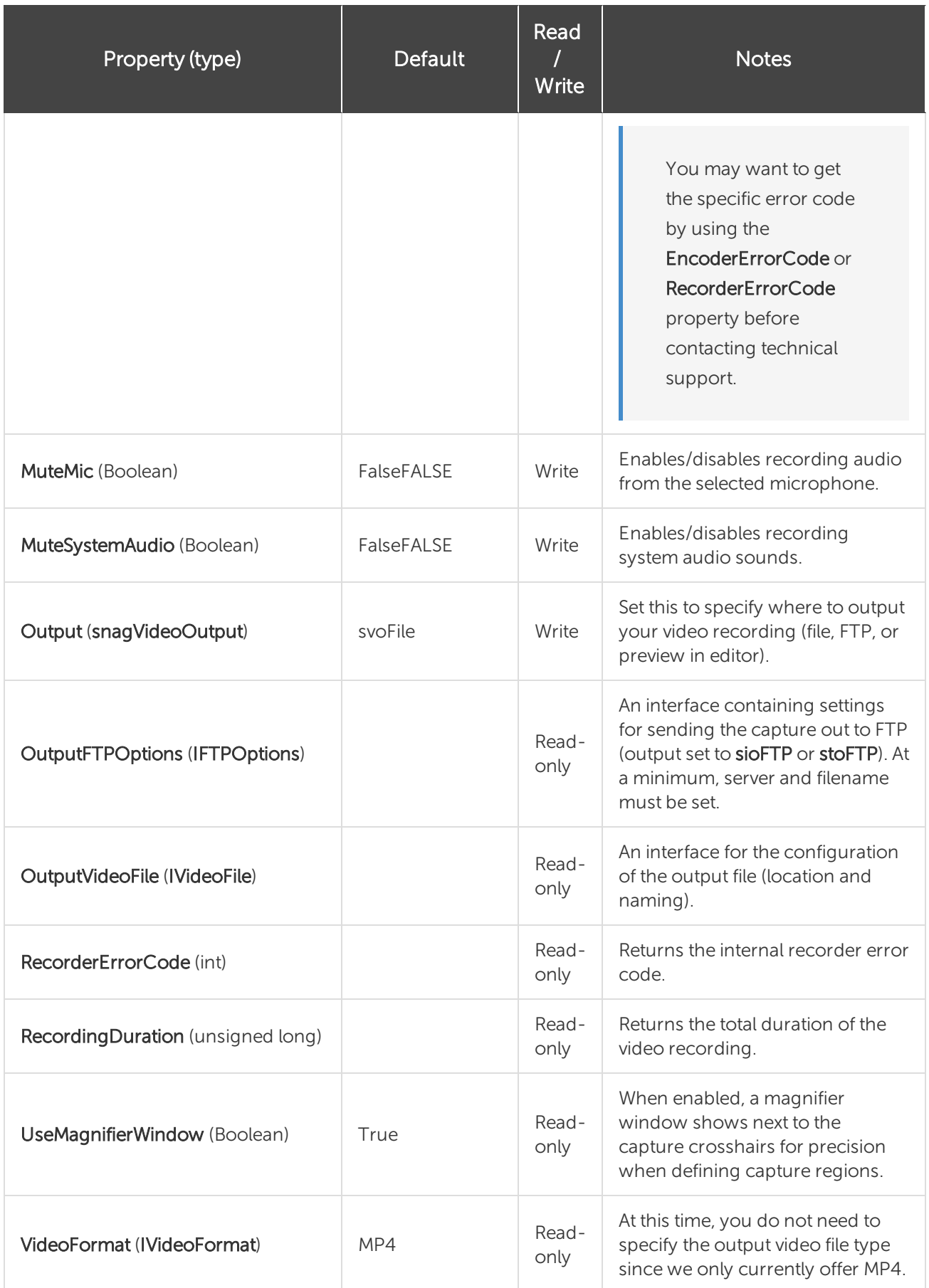

#### <span id="page-48-0"></span>IVideoCapture2

The IVideoCapture2 interface contains the settings for controlling the web cameras attached to the system.

#### <span id="page-48-1"></span>Methods

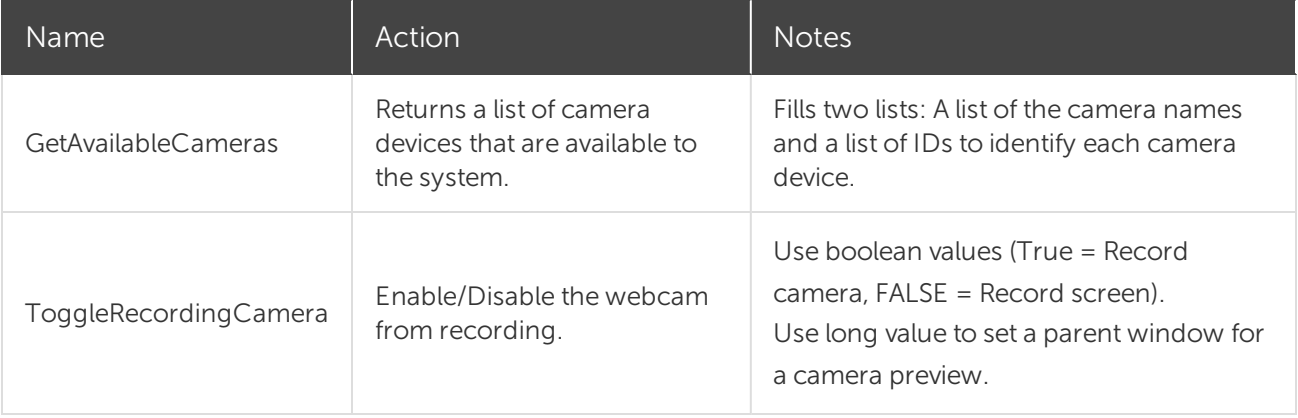

<span id="page-48-2"></span>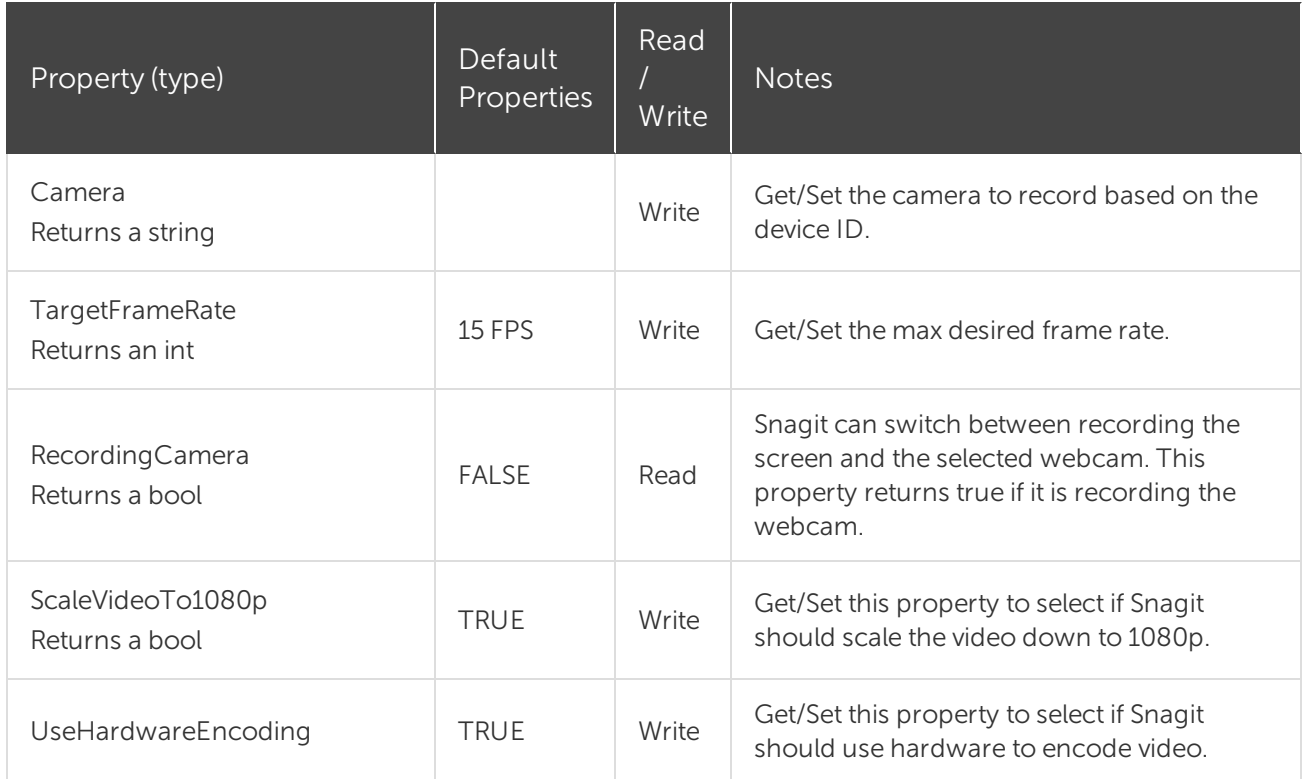

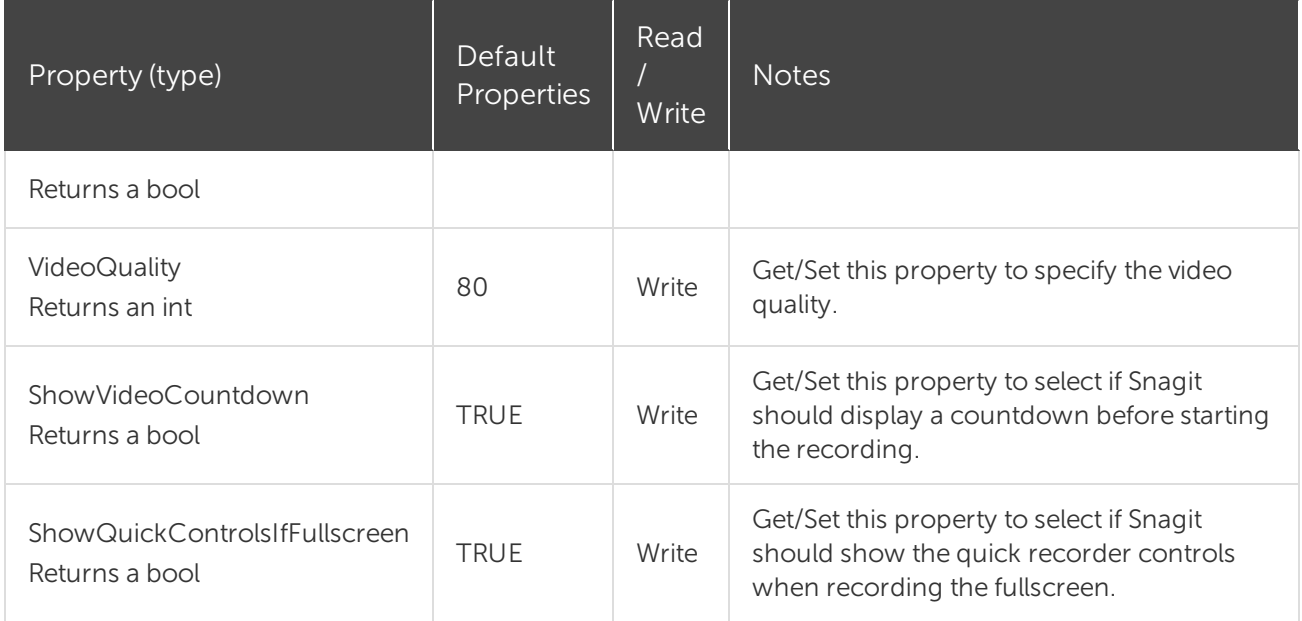

### <span id="page-49-0"></span>IVideoFile

<span id="page-49-1"></span>The IVideoFile interface contains the settings for the configuration of the output video file. It provides control over the file naming options and output location.

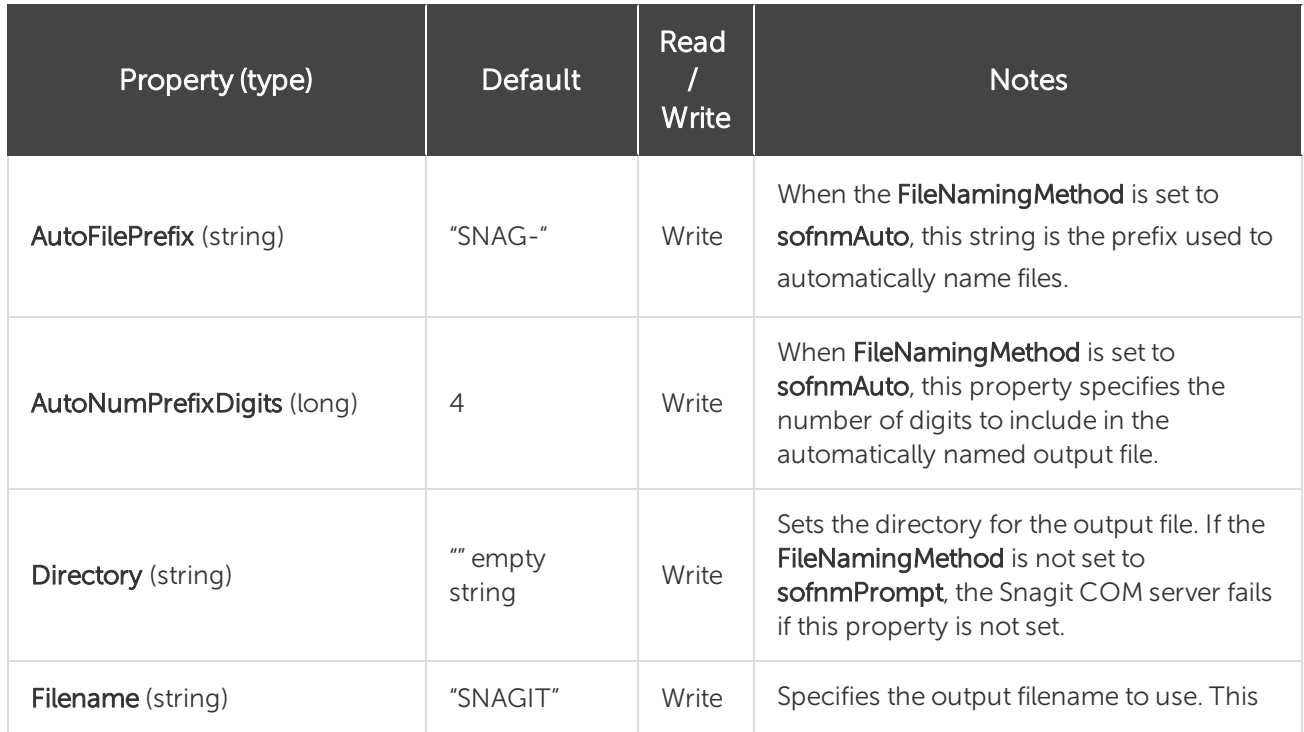

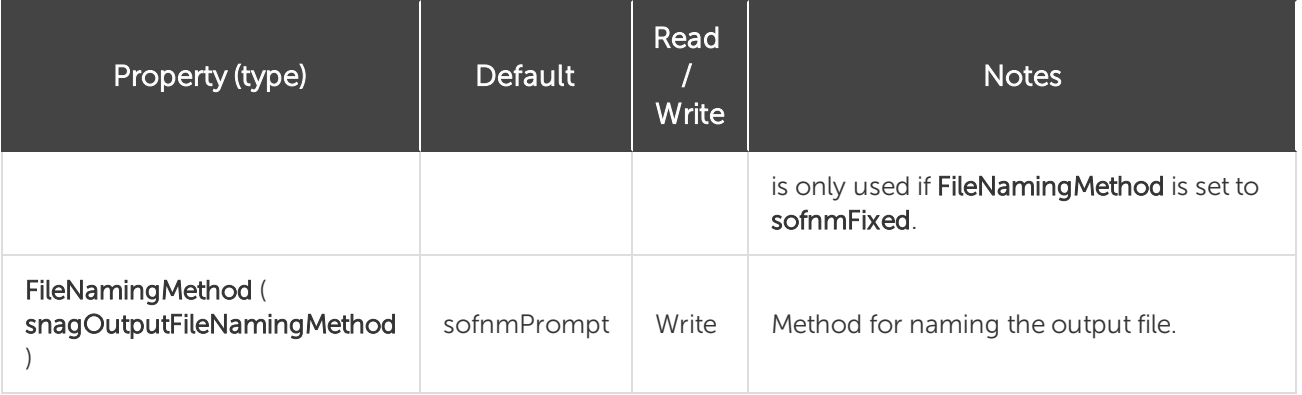

### <span id="page-50-0"></span>IVideoFormat

The IVideoFormat interface contains the settings for the video file format. Currently, MP4 is the only video file format supported by Snagit.

#### <span id="page-50-1"></span>Properties

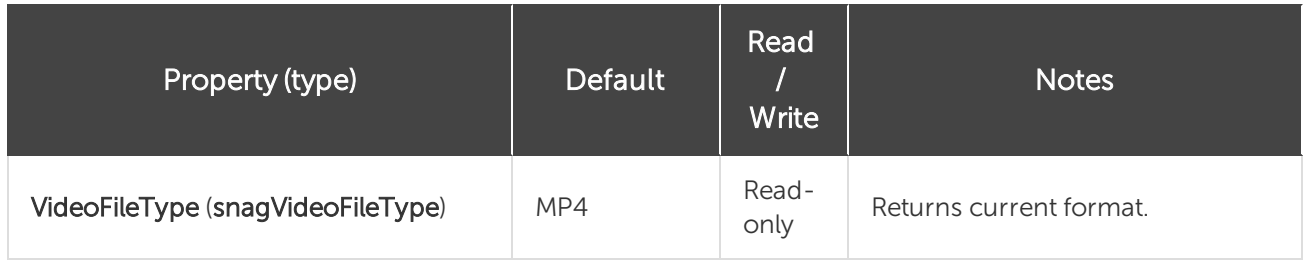

### <span id="page-50-2"></span>IWindowOptions

<span id="page-50-3"></span>The IWindowOptions interface contains the settings for window captures. These options are only valid when using siiWindow or stiWindow as the input type.

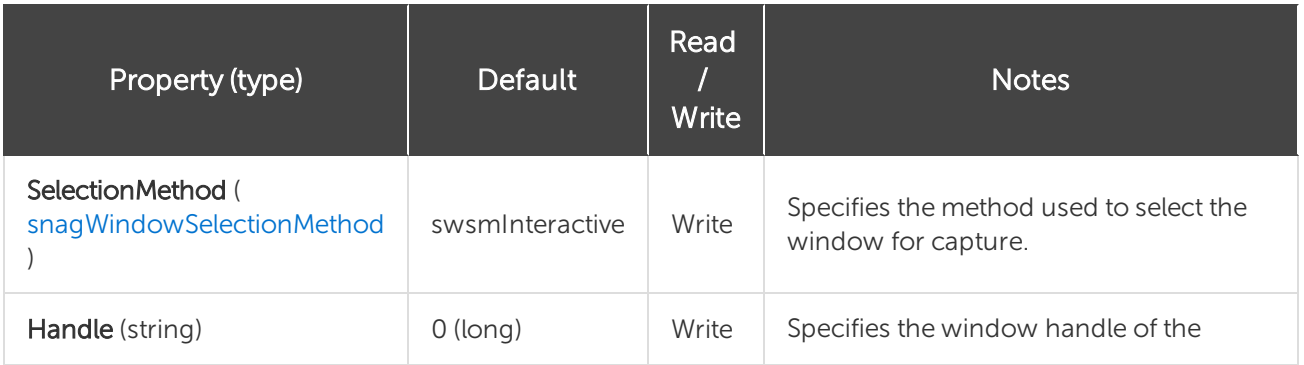

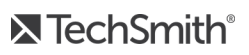

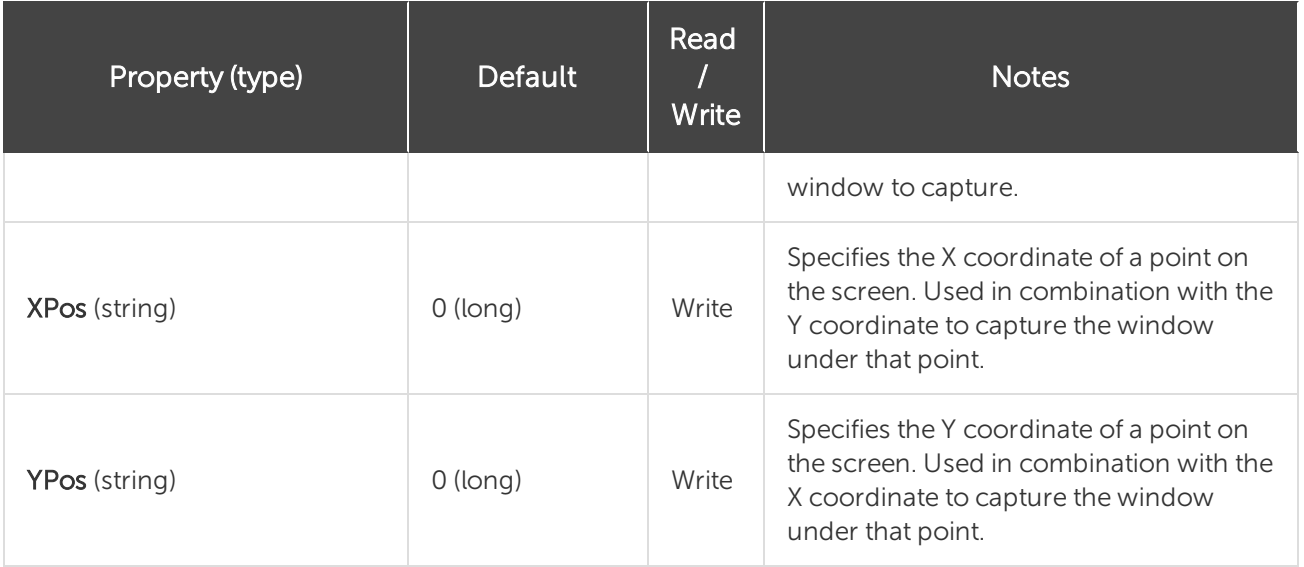

# <span id="page-52-0"></span>Enumerations

The following section describes pre-defined data objects used throughout the Snagit COM server.

- [snagAutoScrollMethod](#page-52-1)
- [snagAutoScrollStartingPosition](#page-53-0)
- [snagCaptureState](#page-53-1)
- [snagColorConversionMethod](#page-54-0)
- [snagColorSubMethod](#page-54-1)
- [snagCompassDirection](#page-54-2)
- [snagError](#page-55-0)
- [snagImageColorDepth](#page-55-1)
- [snagImageFileSubType](#page-56-0)
- [snagImageFileType](#page-58-0)
- [snagImageInput](#page-59-0)
- [snagImageOutput](#page-59-1)
- [snagImageScaleBy](#page-60-0)
- [snagImageScaleMethod](#page-61-0)
- [snagNotificationType](#page-61-1)
- [snagOutputFileNamingMethod](#page-61-2)
- [snagPlacement](#page-62-0)
- [snagPrintScale](#page-62-1)
- [snagRecorderError](#page-63-0)
- [snagRecorderState](#page-64-0)
- [snagRegionSelectionMethod](#page-65-0)
- [snagTrimMethod](#page-65-1)
- [snagVideoFileType](#page-65-2)
- [snagVideoInput](#page-66-0)
- [snagVideoOutput](#page-66-1)
- <span id="page-52-1"></span>• [snagWindowSelectionMethod](#page-66-2)

### snagAutoScrollMethod

An enumeration used to scroll windows or regions automatically.

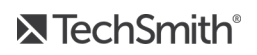

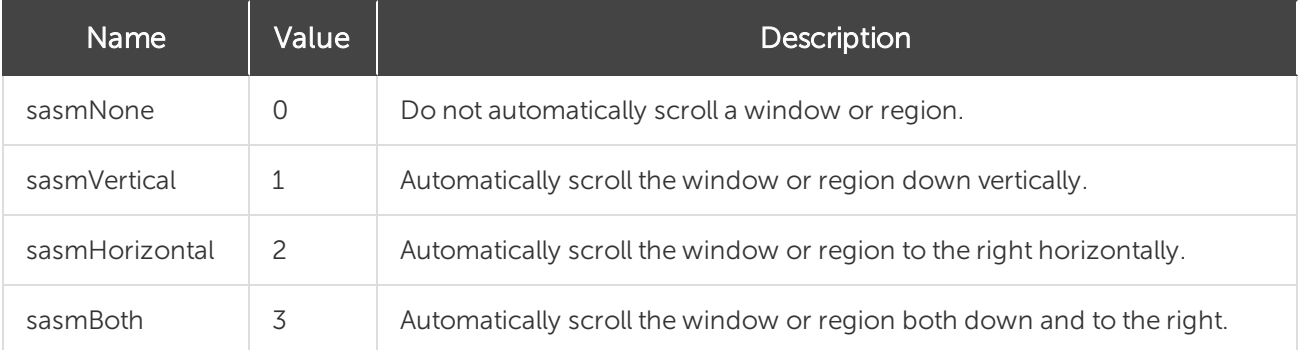

### <span id="page-53-0"></span>snagAutoScrollStartingPosition

An enumeration used to set the starting location for automatically scrolling a window.

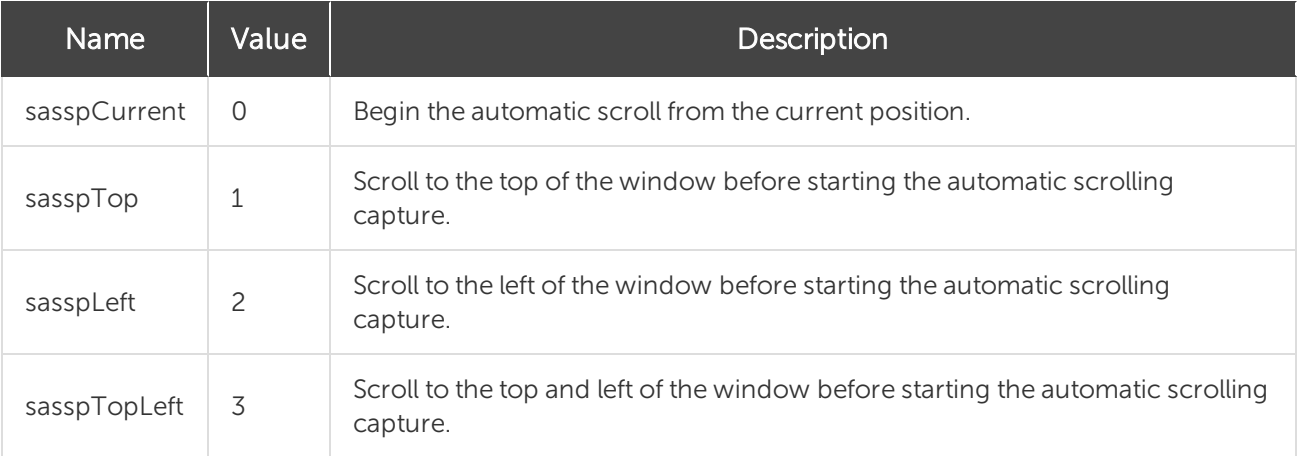

### <span id="page-53-1"></span>snagCaptureState

An enumeration used to set the state of the Snagit COM server during capture.

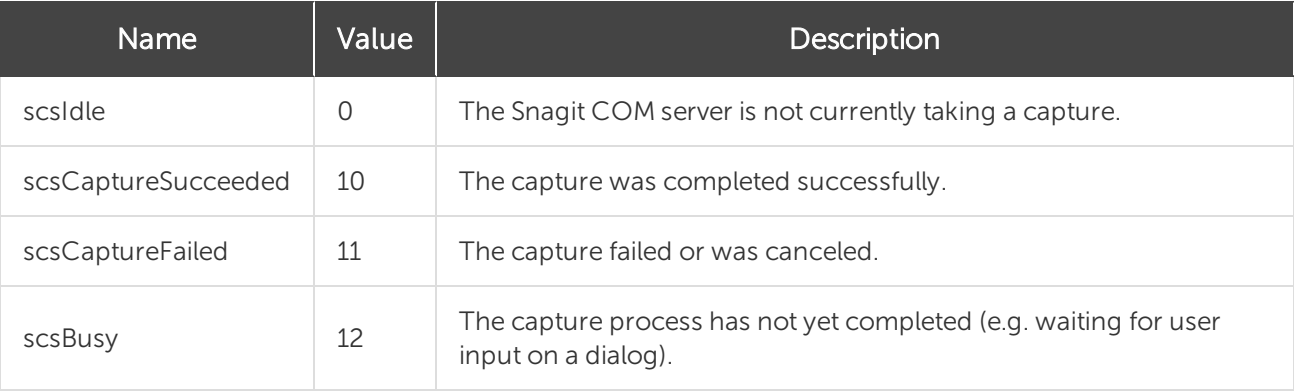

### <span id="page-54-0"></span>snagColorConversionMethod

An enumeration used to change image colors.

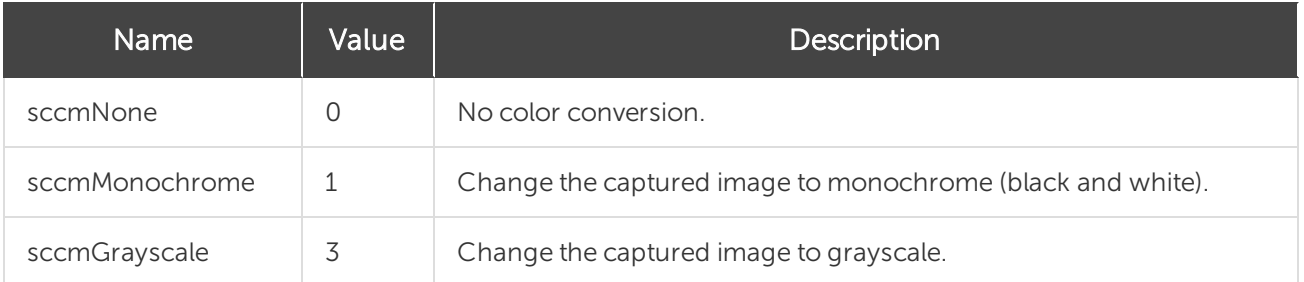

### <span id="page-54-1"></span>snagColorSubMethod

An enumeration used to set how colors are replaced in an image.

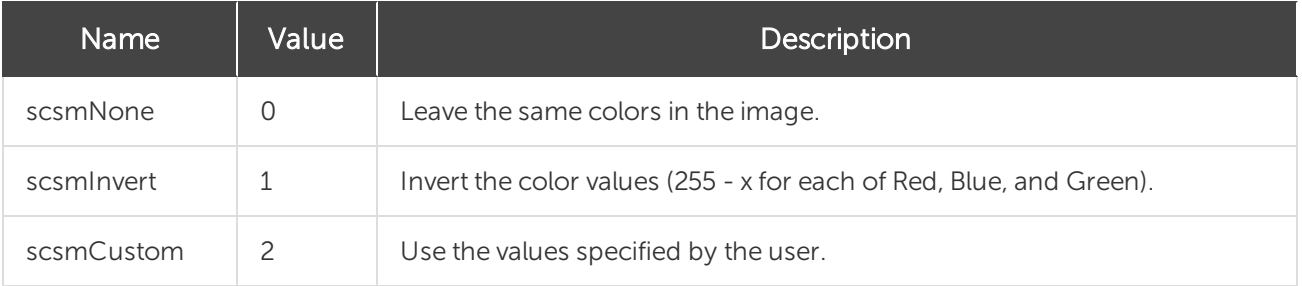

### <span id="page-54-2"></span>snagCompassDirection

An enumeration used to set direction specifications.

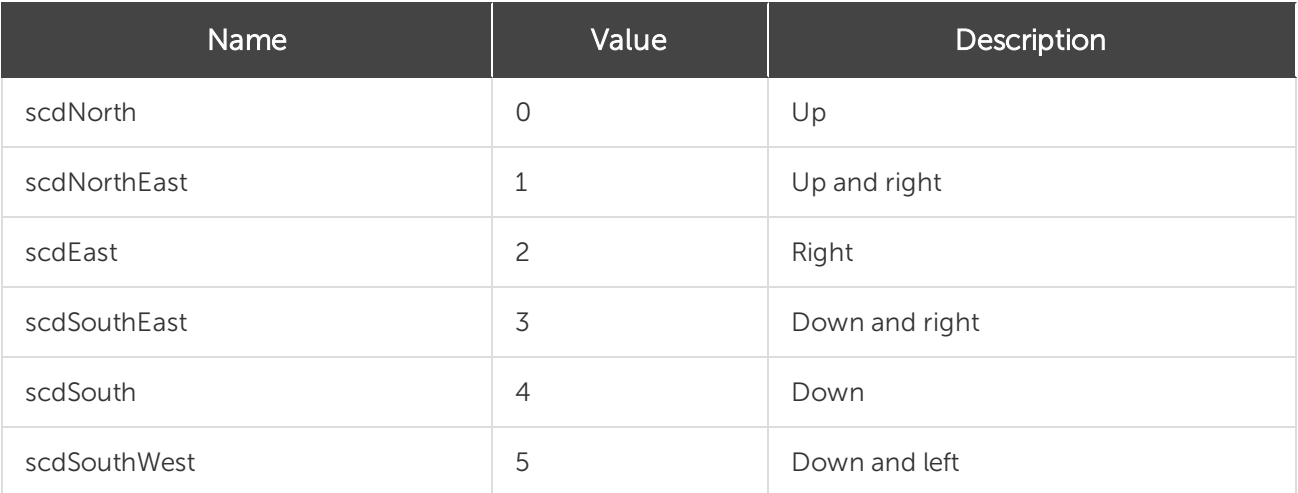

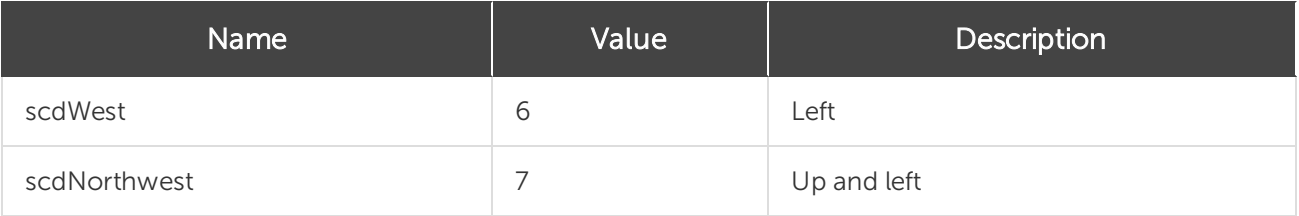

### <span id="page-55-0"></span>snagError

An enumeration used to set the type of error reported by the Snagit COM server.

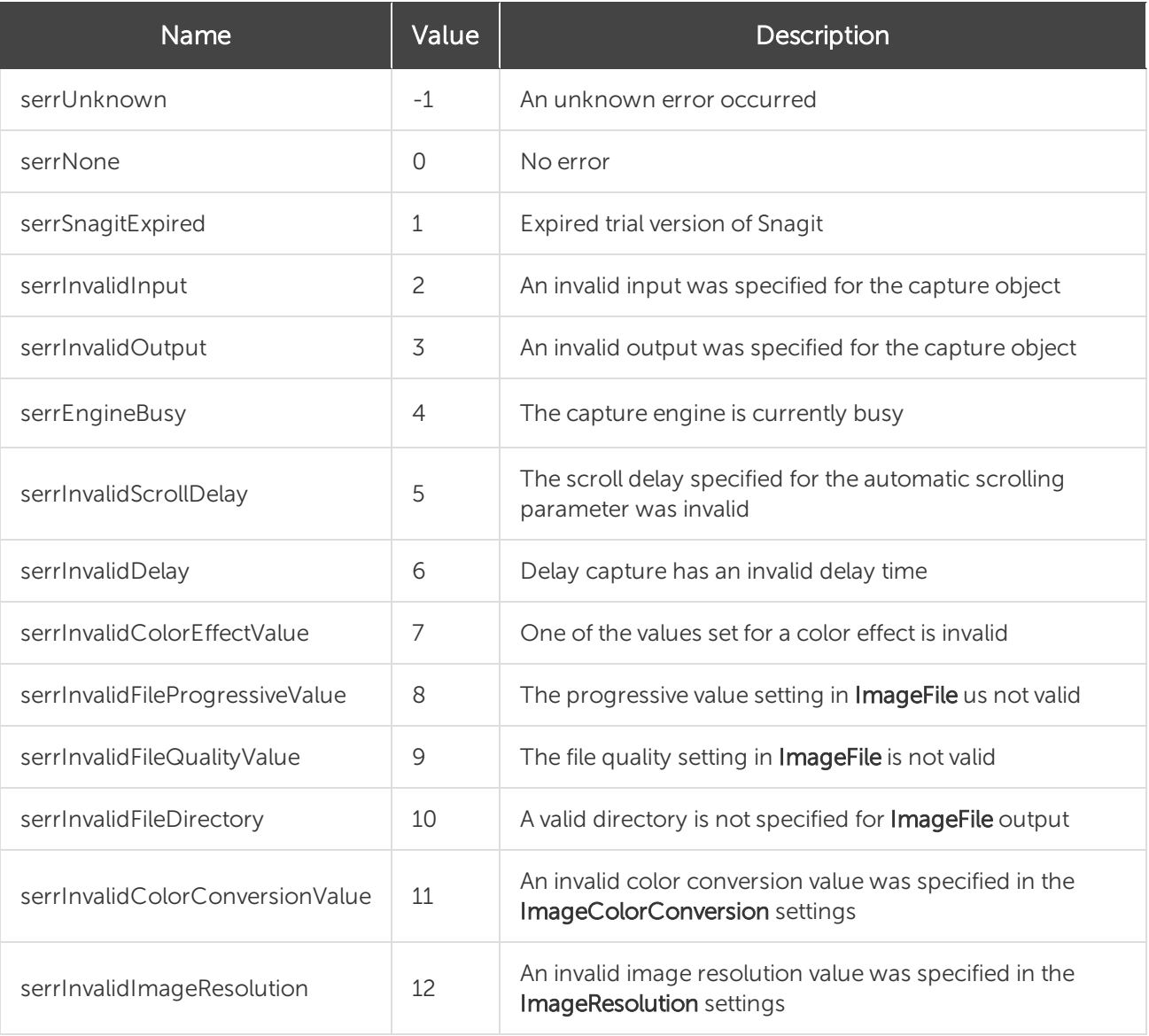

### <span id="page-55-1"></span>snagImageColorDepth

An enumeration used to set the number of bits used to represent a color in an image.

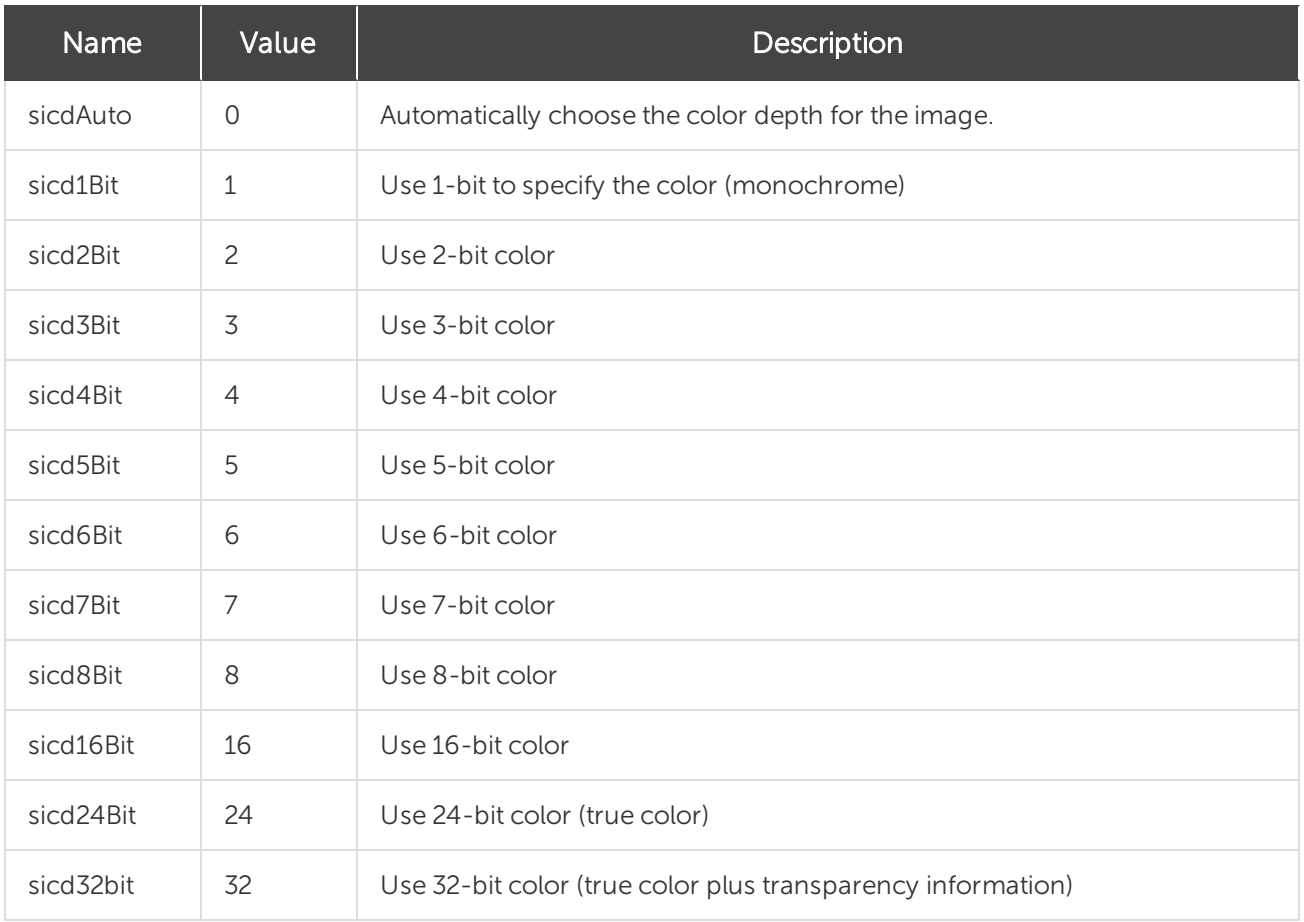

### <span id="page-56-0"></span>snagImageFileSubType

An enumeration used to set the subtypes for image file formats.

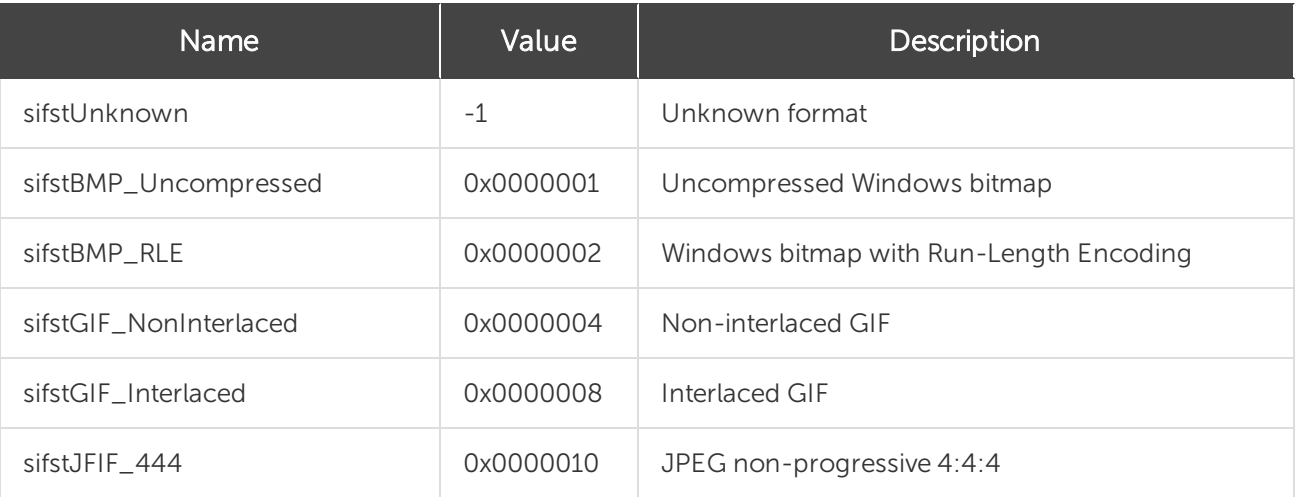

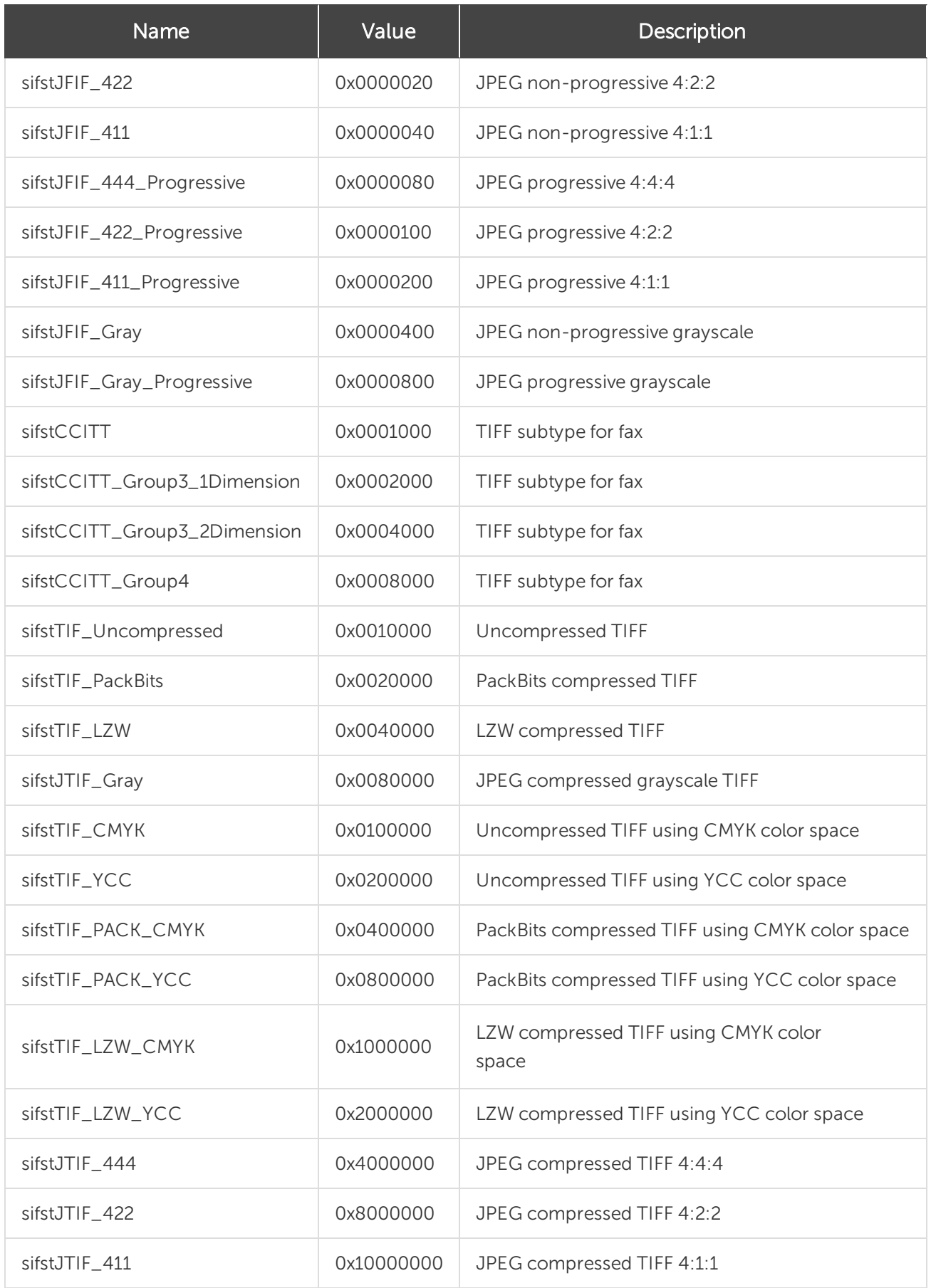

**X** TechSmith®

### <span id="page-58-0"></span>snagImageFileType

An enumeration used to set the format of an image file.

Formats with values from 7 to 27 are only available for Snagit version 8.1 or later.

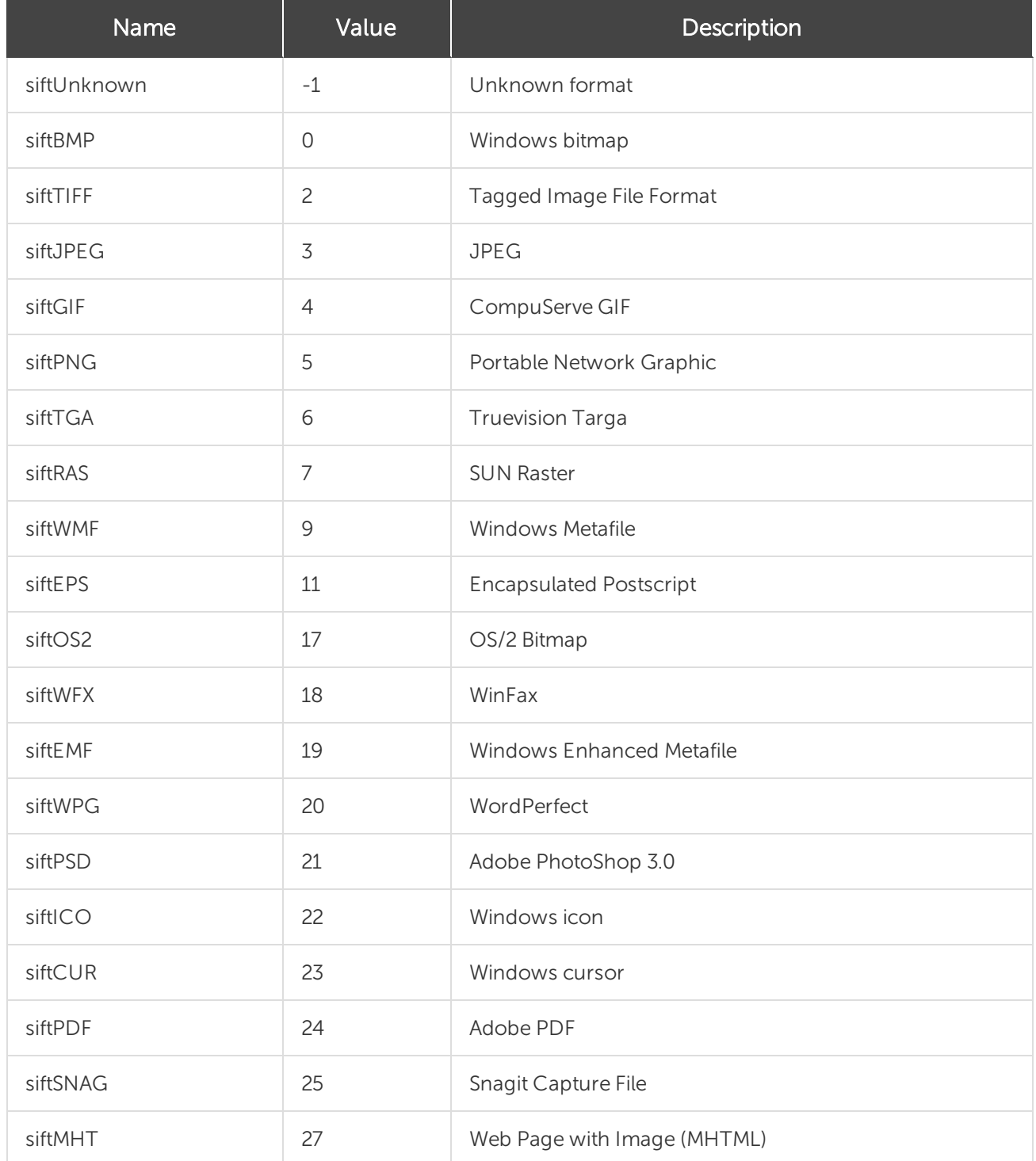

**X** TechSmith®

### <span id="page-59-0"></span>snagImageInput

An enumeration used to set the type of capture.

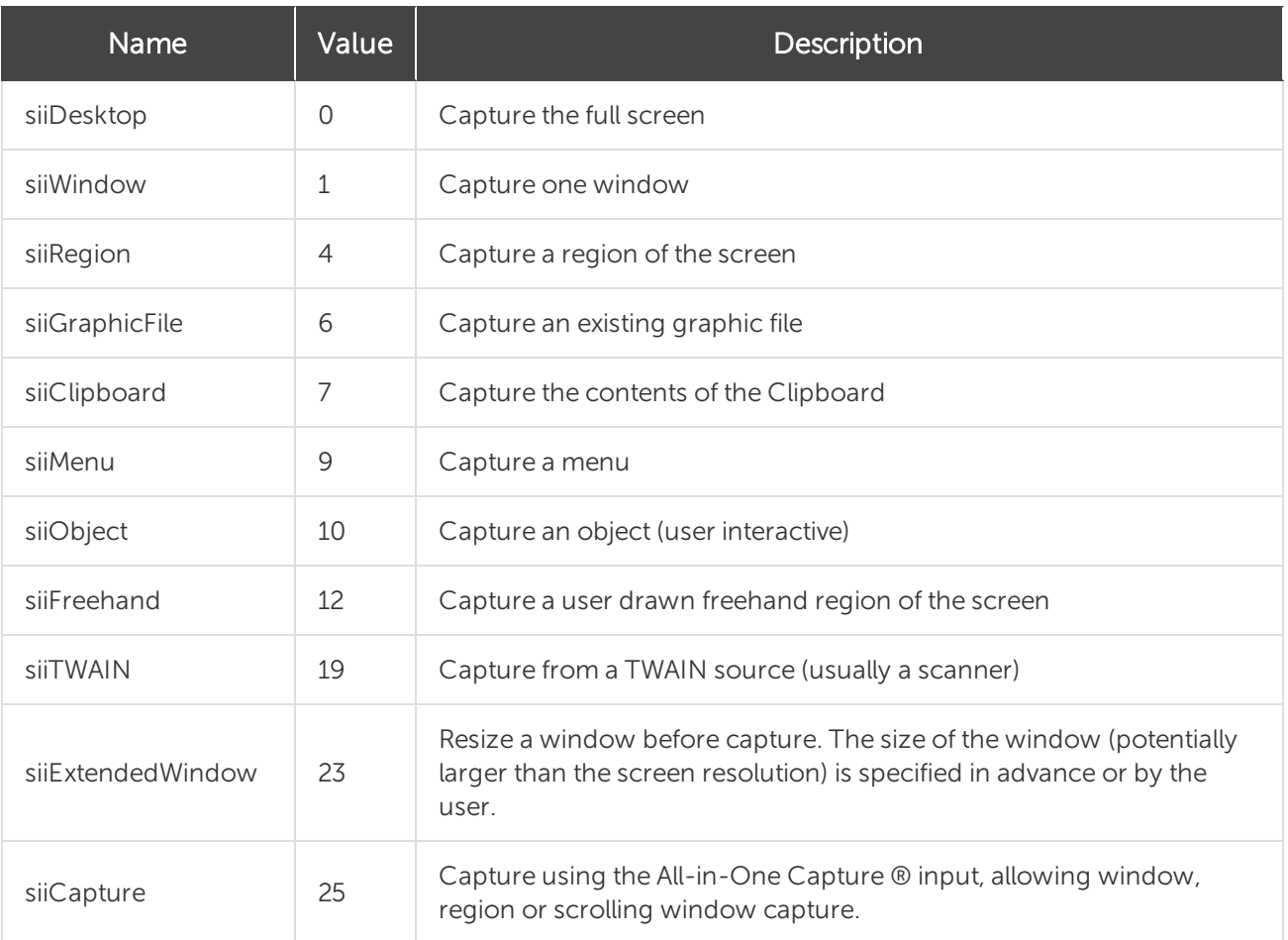

### <span id="page-59-1"></span>snagImageOutput

An enumeration used to set the output of a captured image.

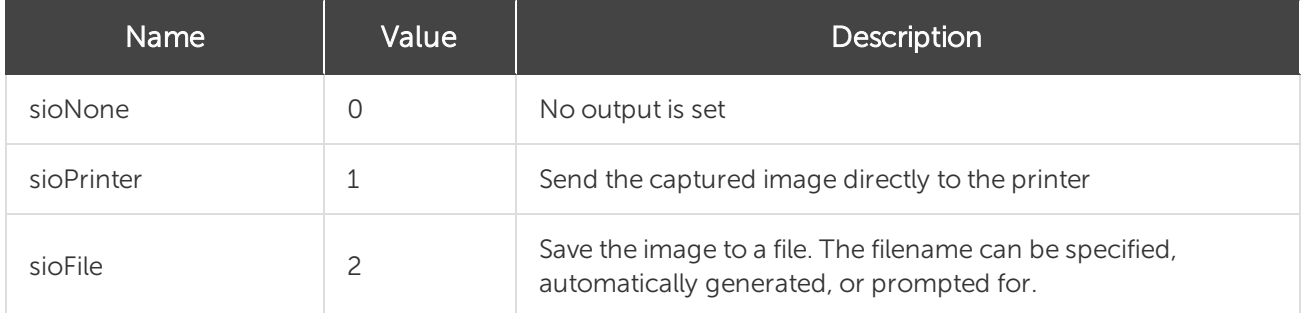

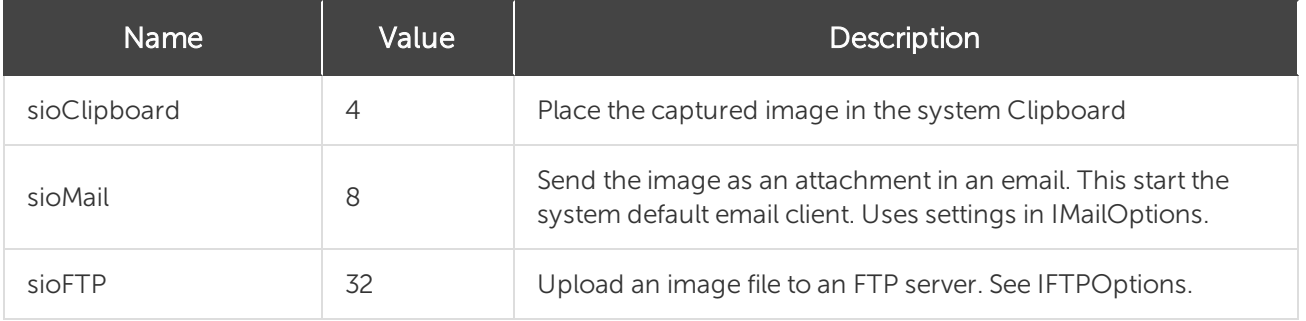

### <span id="page-60-0"></span>snagImageScaleBy

An enumeration used to set the scaling dimensions of the image.

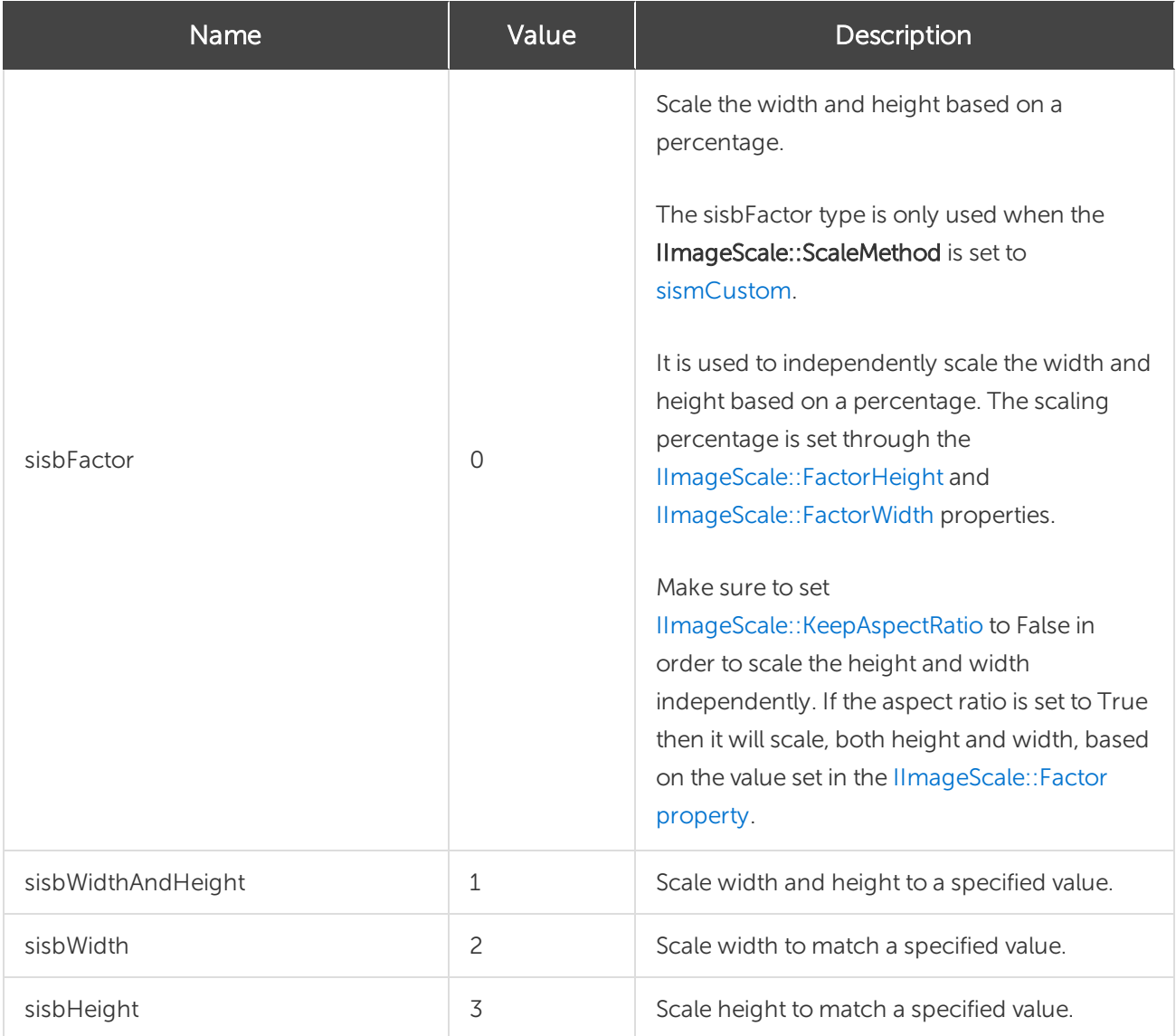

### <span id="page-61-0"></span>snagImageScaleMethod

An enumeration used to change the size of a captured image.

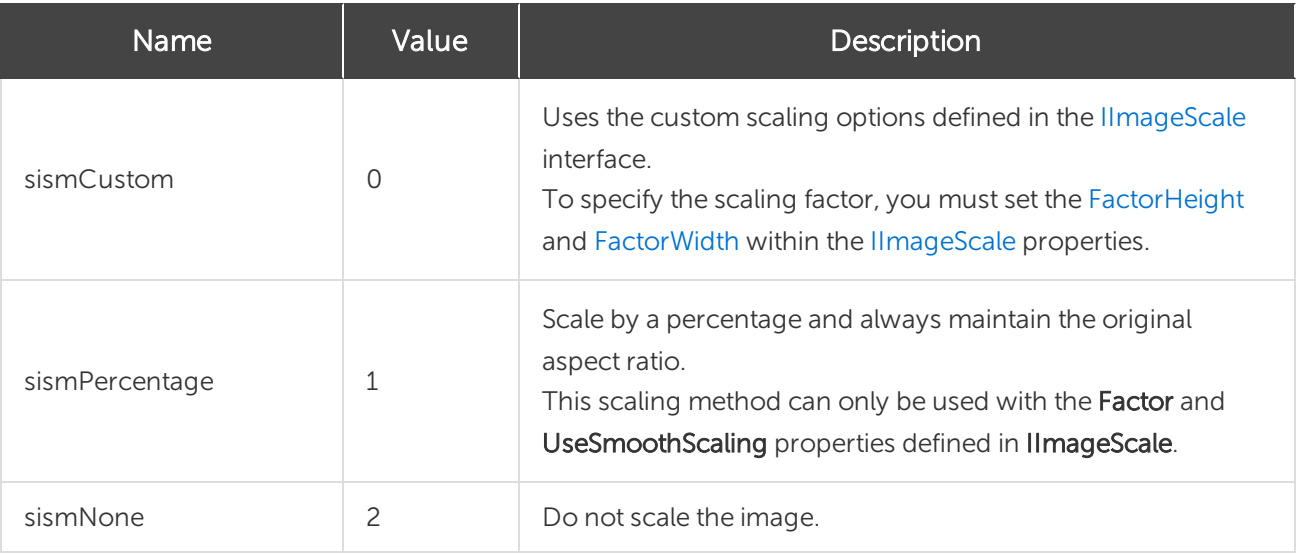

### <span id="page-61-1"></span>snagNotificationType

An enumeration used to set the types of messages Snagit displays. These are not related to event handling.

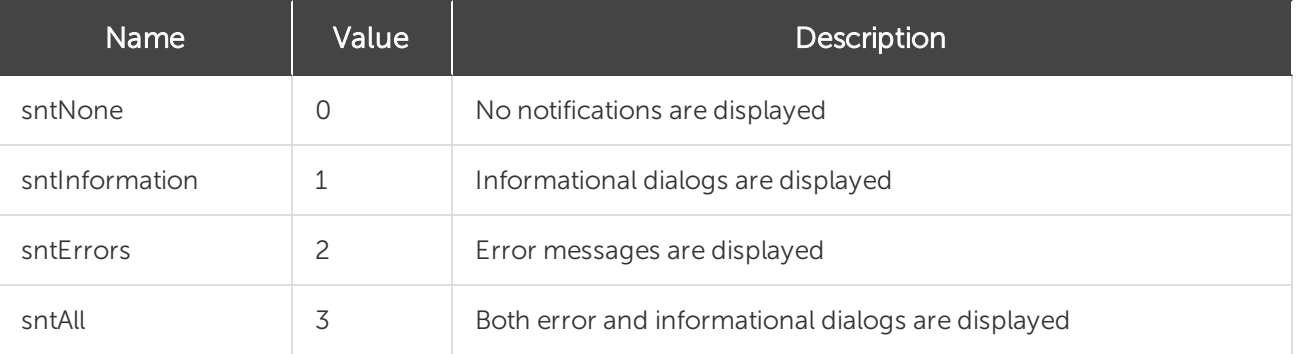

### <span id="page-61-2"></span>snagOutputFileNamingMethod

An enumeration used to determine how files are named during file output.

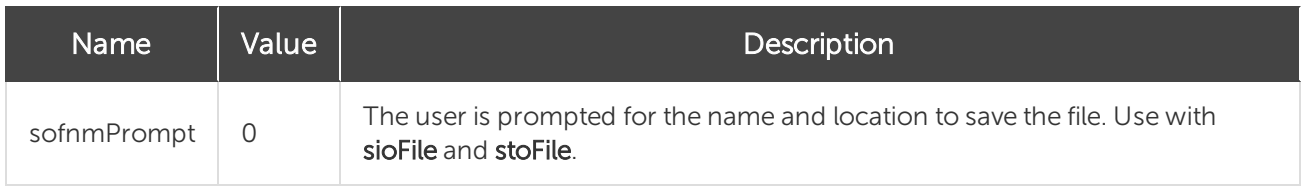

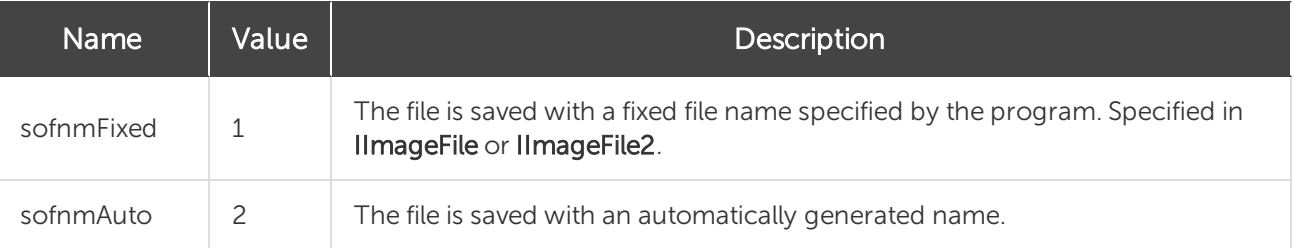

### <span id="page-62-0"></span>snagPlacement

An enumeration used to set the placement of objects.

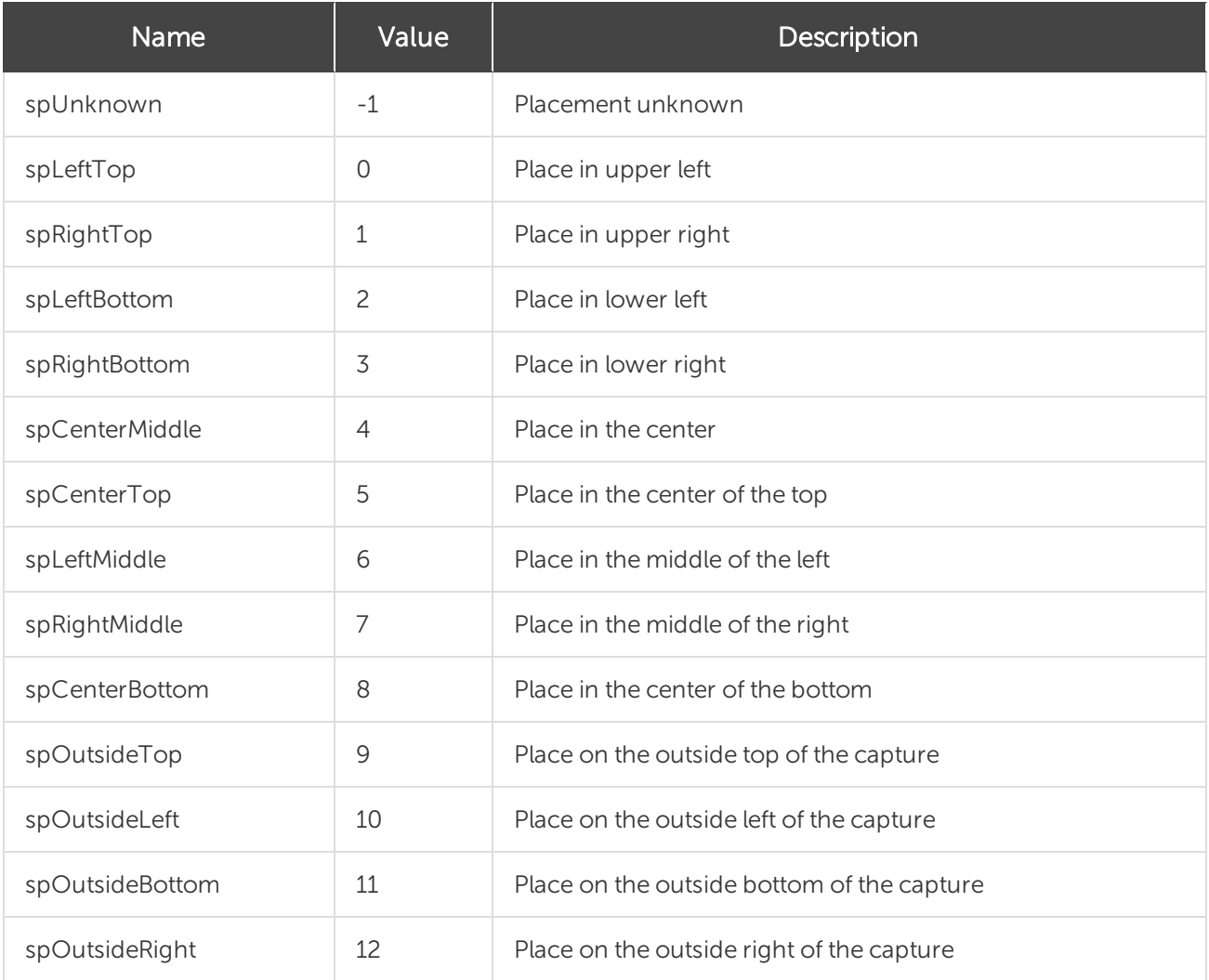

### <span id="page-62-1"></span>snagPrintScale

An enumeration used to set how an image is fitted on a page for printer output.

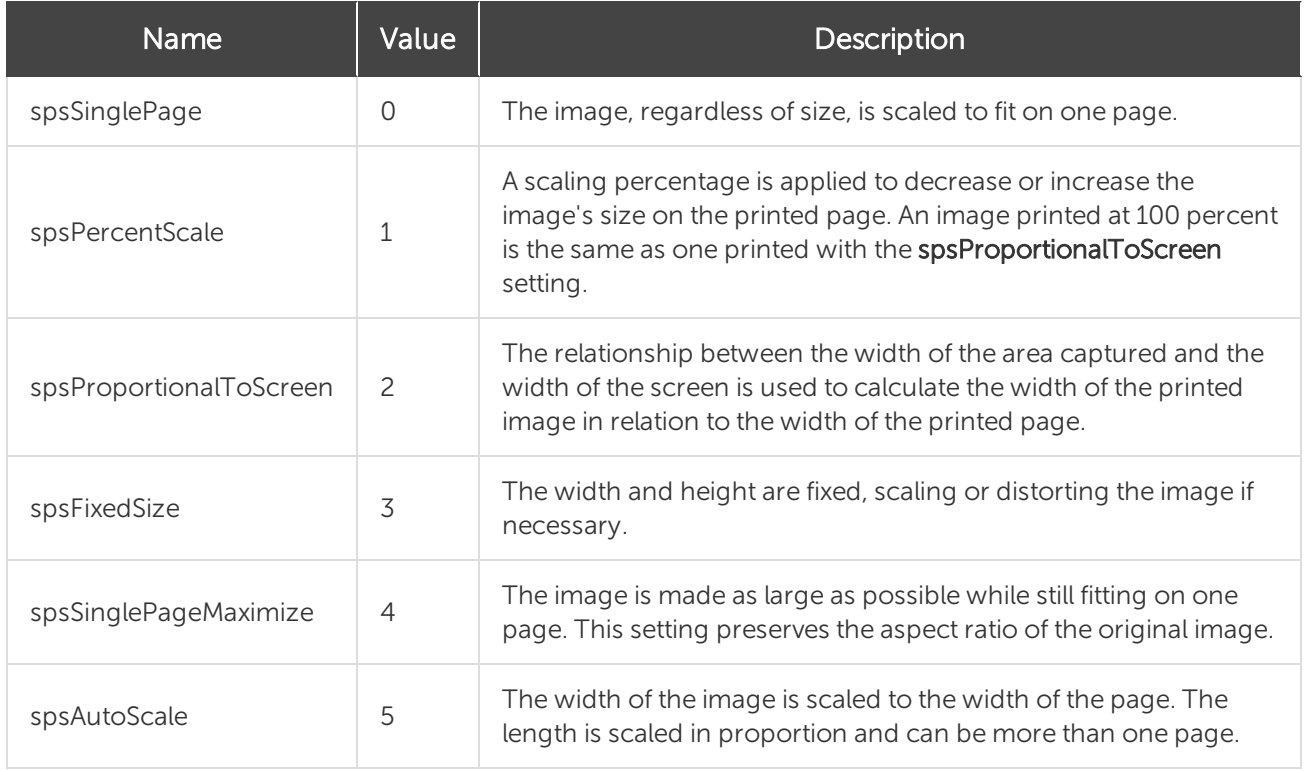

### <span id="page-63-0"></span>snagRecorderError

An enumeration used to set the type of recording error reported by the Snagit COM server.

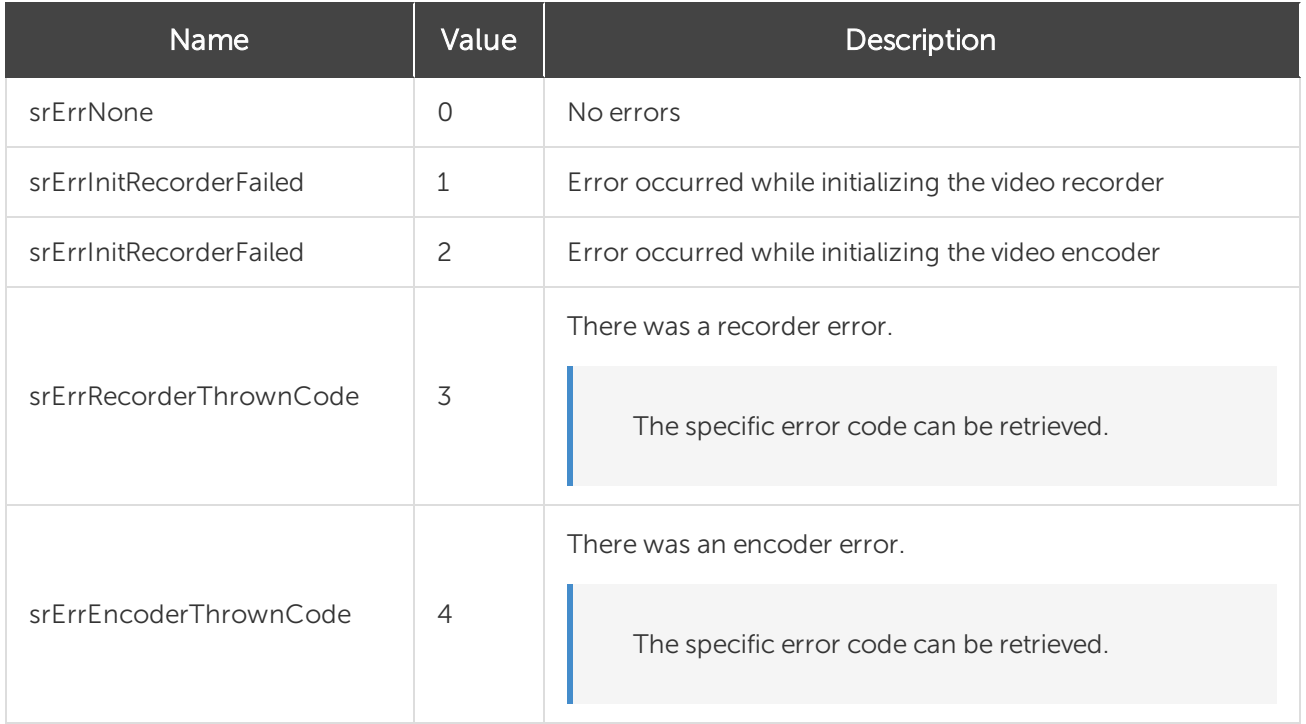

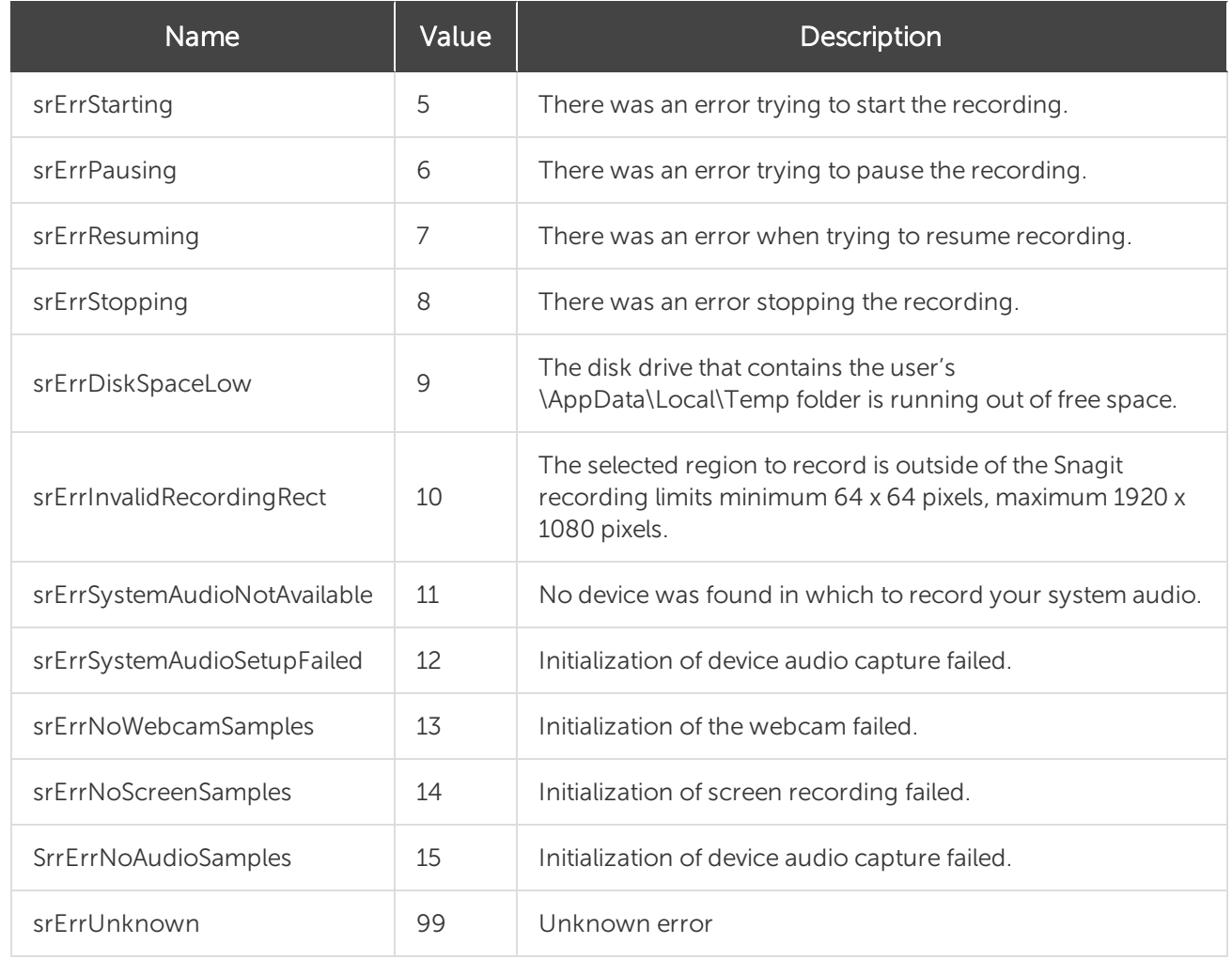

### <span id="page-64-0"></span>snagRecorderState

An enumeration used to set the state of the Snagit COM server recording.

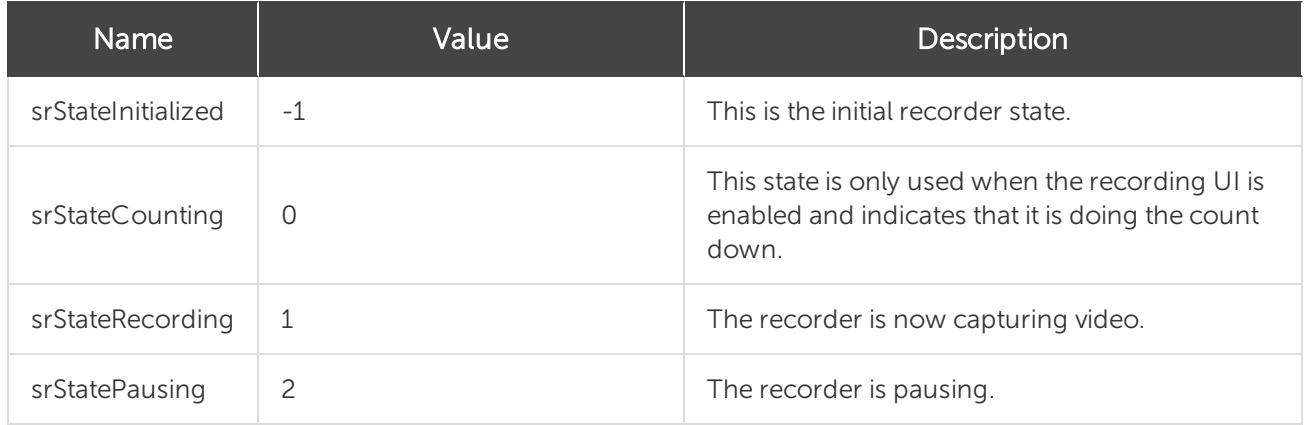

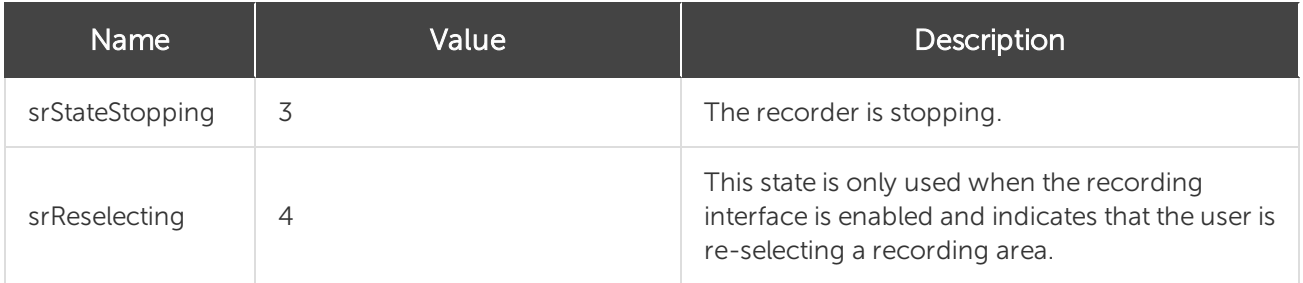

### <span id="page-65-0"></span>snagRegionSelectionMethod

An enumeration used to specify what method to use when capturing a region.

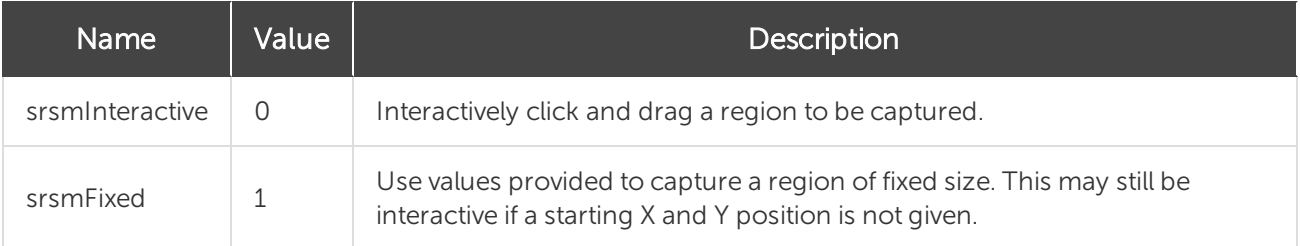

### <span id="page-65-1"></span>snagTrimMethod

An enumeration used to cut the outside borders of captured images.

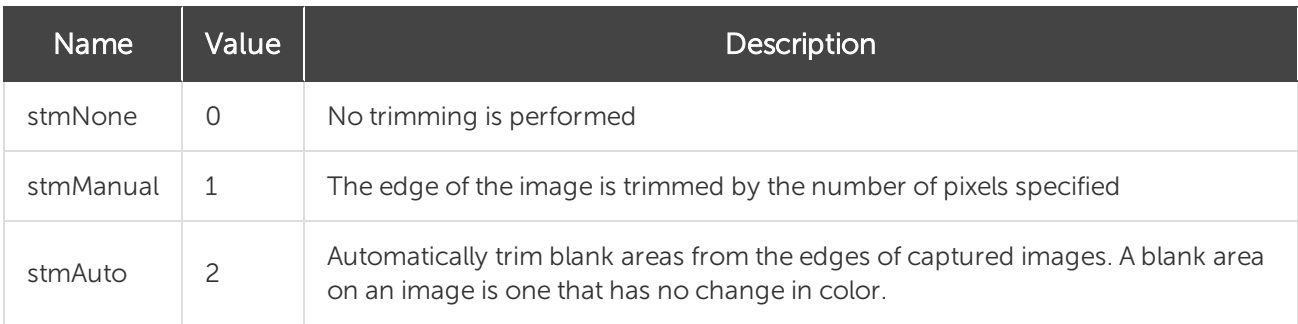

### <span id="page-65-2"></span>snagVideoFileType

An enumeration used to set the format of the video file.

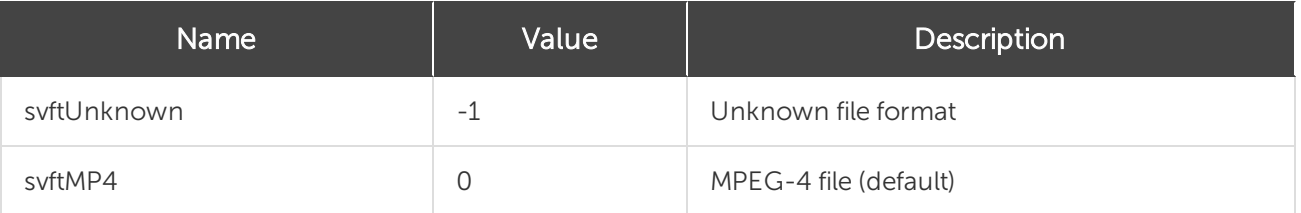

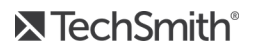

### <span id="page-66-0"></span>snagVideoInput

An enumeration used to set the input selection type.

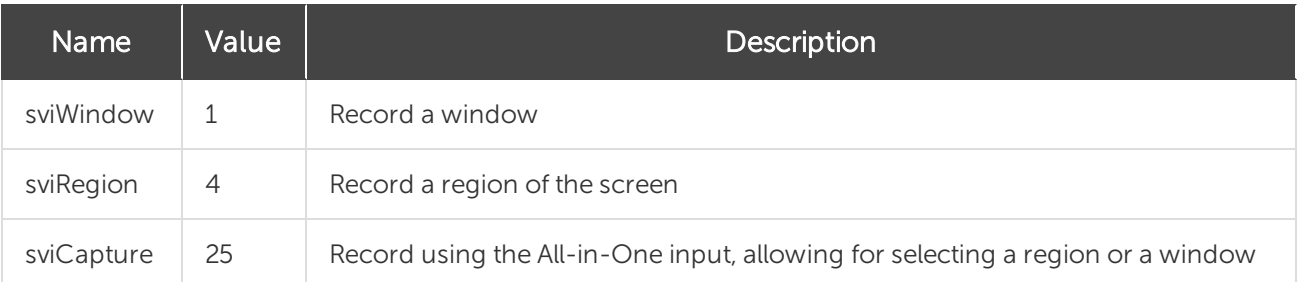

### <span id="page-66-1"></span>snagVideoOutput

An enumeration used to set the output of the recording.

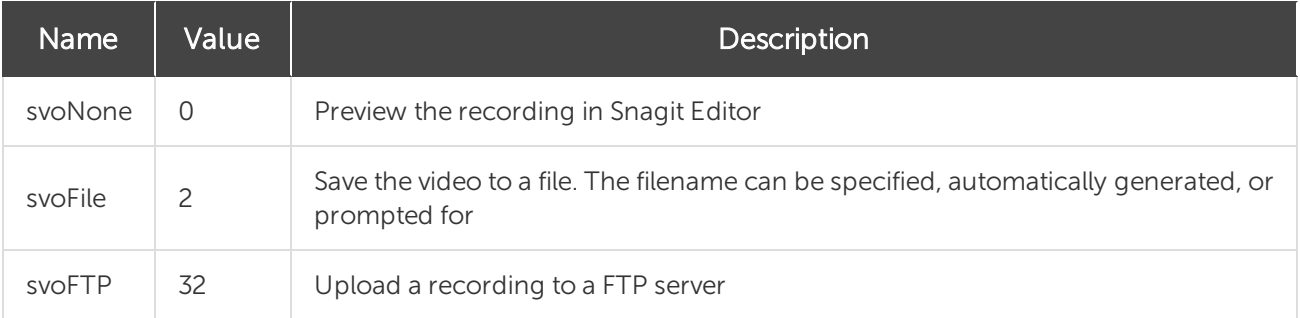

### <span id="page-66-2"></span>snagWindowSelectionMethod

An enumeration used to specify how to make a window selection.

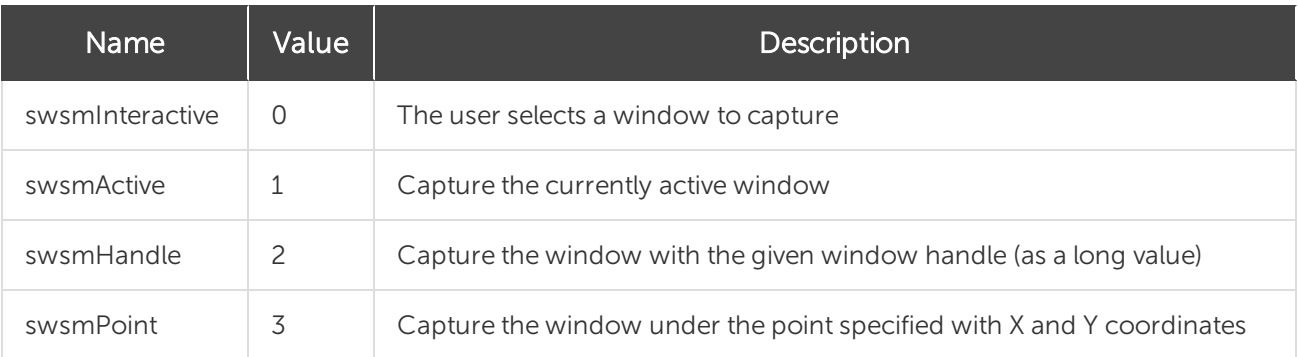

# <span id="page-67-1"></span><span id="page-67-0"></span>Events

### ICaptureEvents

The \_ICaptureEvents interface is an event interface used for callbacks. A client program may choose to subscribe to events from the Snagit COM Object.

#### <span id="page-67-2"></span>Methods

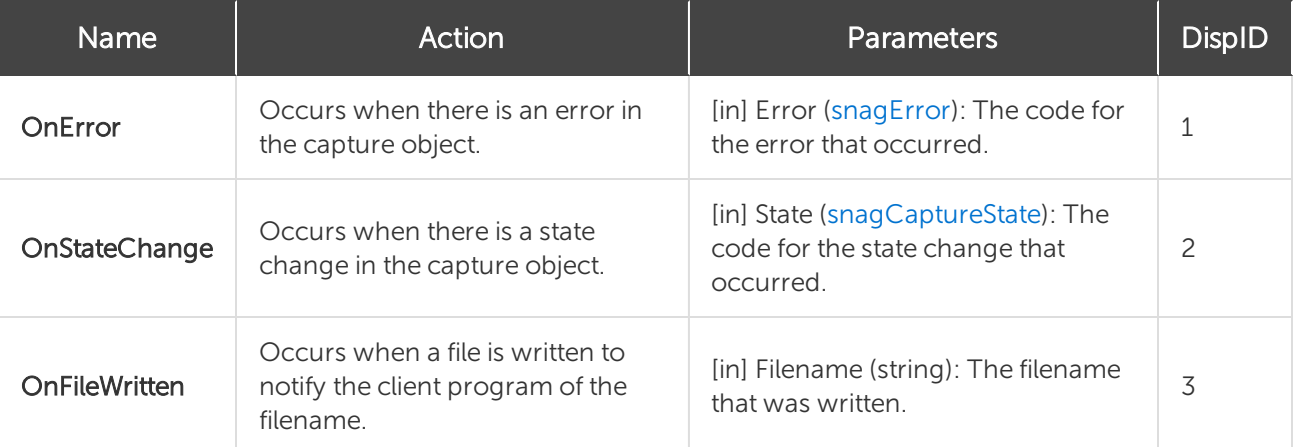

### <span id="page-68-0"></span>\_IRecorderEvents Methods

The \_IRecorderEvents is an event interface used for callbacks for clients that implement their own recording interface. A client program may choose to subscribe to events from the Snagit COM Object.

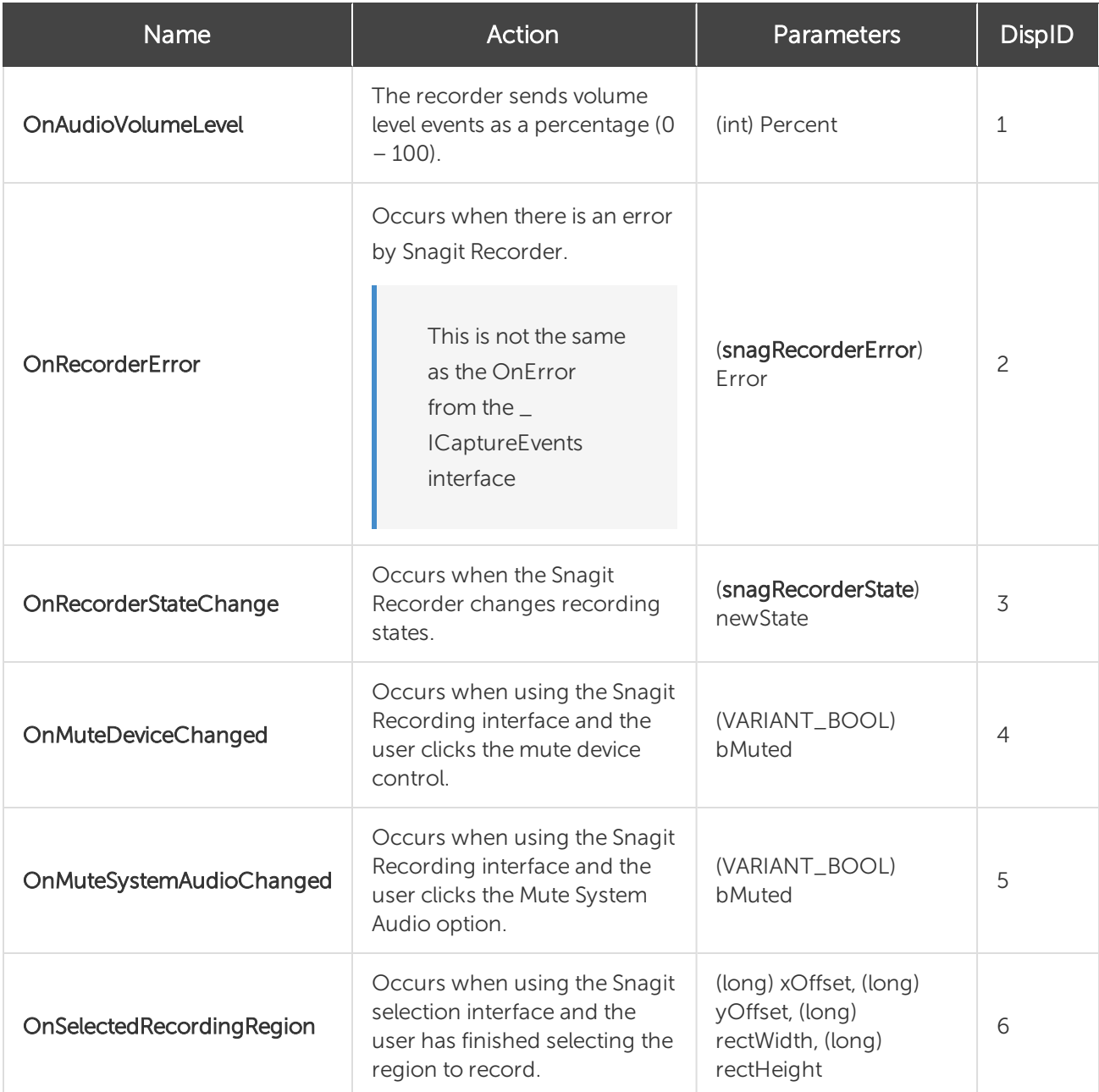

# <span id="page-69-0"></span>Data Types

#### <span id="page-69-1"></span>Boolean

True (-1) or False (0)

Some languages, such as C++, do not define "True" as -1. In these cases, you should use the COM VARIANT\_BOOL values rather than the Boolean type defined by the programming language. Visual Basic .NET, Visual Basic Script and C# correctly define the default true and false values.

#### <span id="page-69-2"></span>Long

<span id="page-69-3"></span>32-bit signed integer

#### String

Variable length string

<span id="page-69-4"></span>• C++/ATL: BSTR or CComBSTR

#### Interface

<span id="page-69-5"></span>All interfaces are derived from IDispatch for use in scripting languages such as Visual Basic Script.

#### Colors

Colors are represented as long values where the format is:

0x00bbggrr

Languages such as MFC and Visual Basic define the macro RGB(r, g, b) that correctly creates this value from the three component values.

# <span id="page-70-0"></span>Code Samples

Using Snagit's COM server, you can easily incorporate Snagit's screen capture functionality into your organization's proprietary applications. The COM server lets you customize capture instructions for Snagit, automate the capture process, and programmatically control Snagit's entire array of image and video capture features from within your own application.

You can access Snagit's capture functionality from any programming language that supports COM, including the following:

- $\cdot$  C#
- $\cdot$  C/C++
- Visual Basic
- $\cdot$  Fox Pro 9
- $\cdot$  Ruby
- VBScript

To view sample projects in various programming languages that demonstrate how to use Snagit to take image captures and video recordings from your own application, go to <https://github.com/TechSmith/Snagit-COM-Samples>.